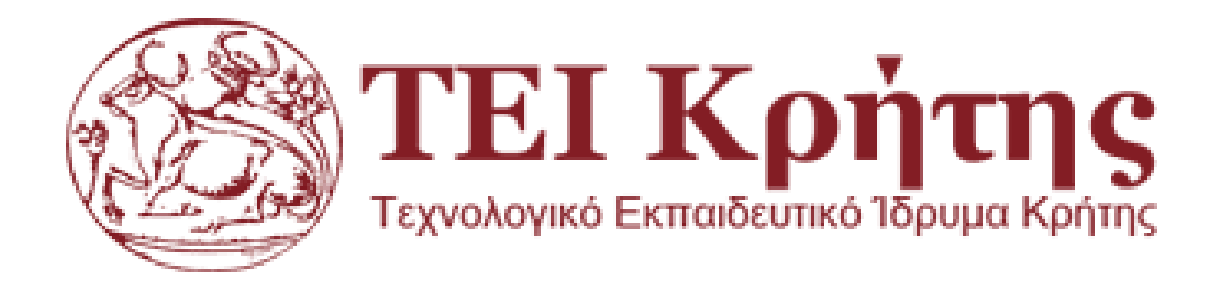

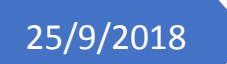

# 25/9/2018 **Πτυχιακή Εργασία**

## Ανάπτυξη Συστήματος Τηλεμετρίας για Προβλεπτική Συντήρηση Μηχανών

Επιβλέπων Καθηγητής : Δρ. Χρηστάκης Δημήτριος

Πρατσινακης Εμμανουήλ ΣΧΟΛΗ ΤΕΧΝΟΛΟΓΙΚΩΝ ΕΦΑΡΜΟΓΩΝ ΤΜΗΜΑ ΜΗΧΑΝΟΛΟΓΩΝ ΜΗΧΑΝΙΚΩΝ

### Πίνακας περιεχομένων

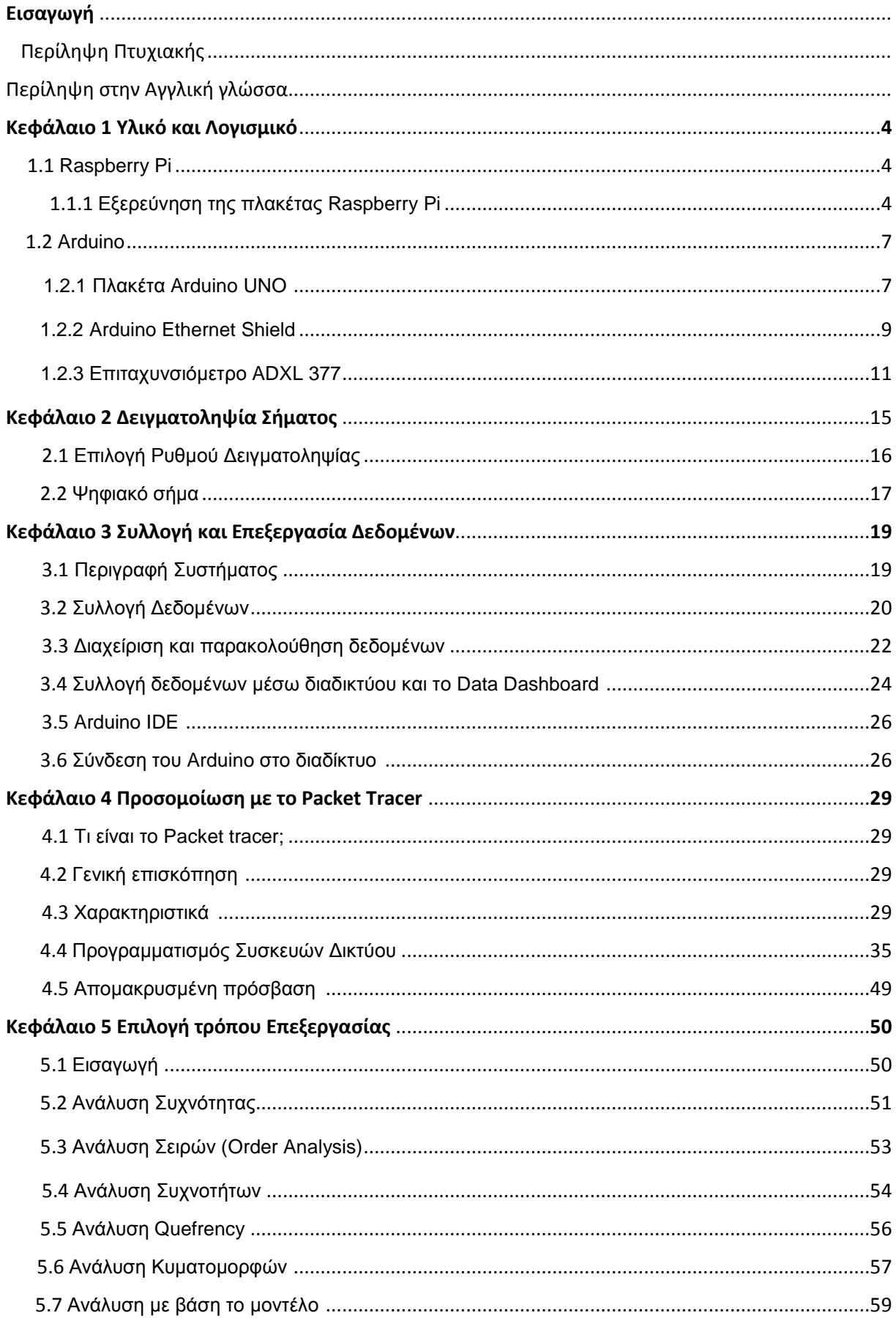

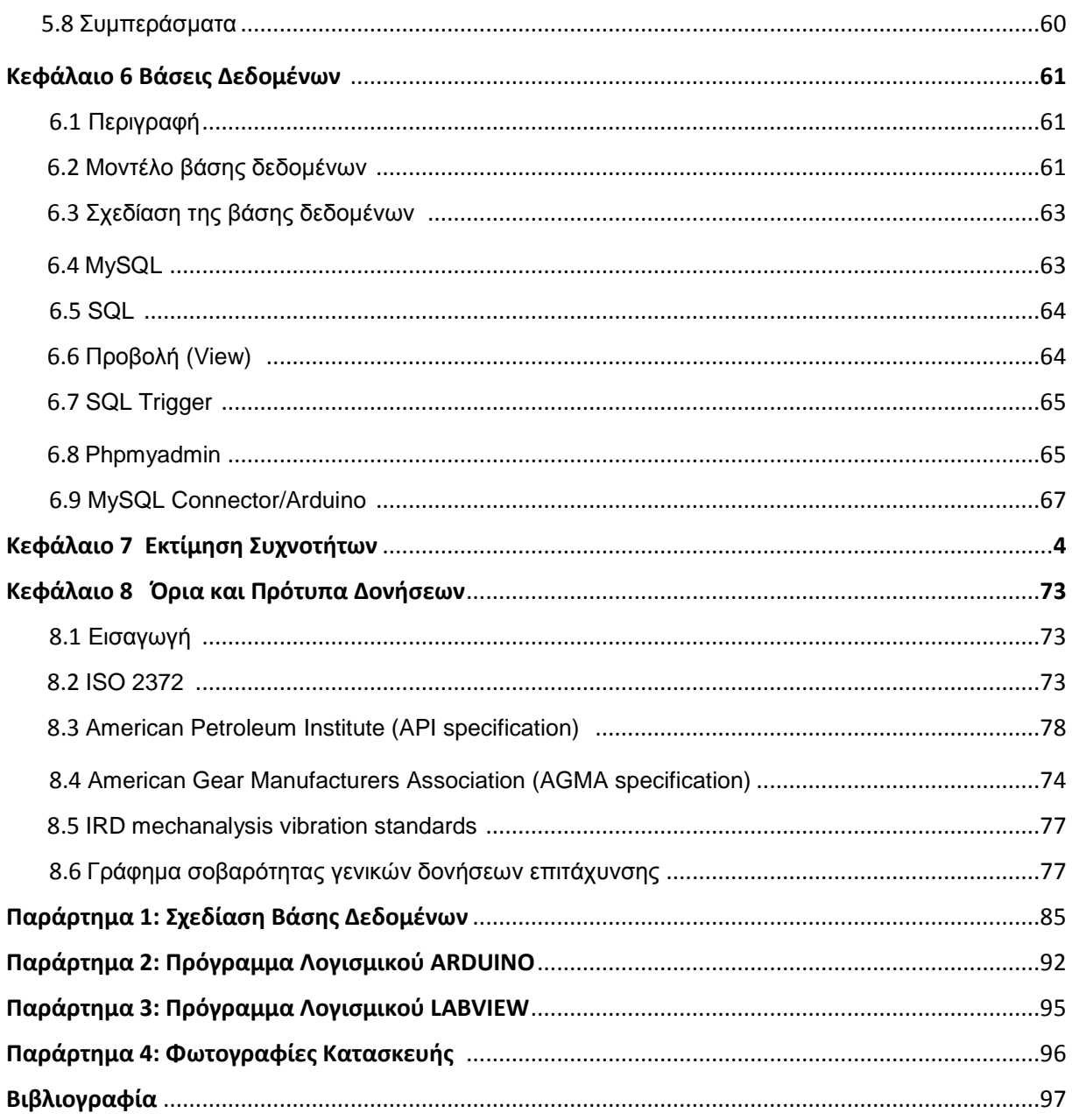

#### Ευρετήριο Σχημάτων και Πινάκων

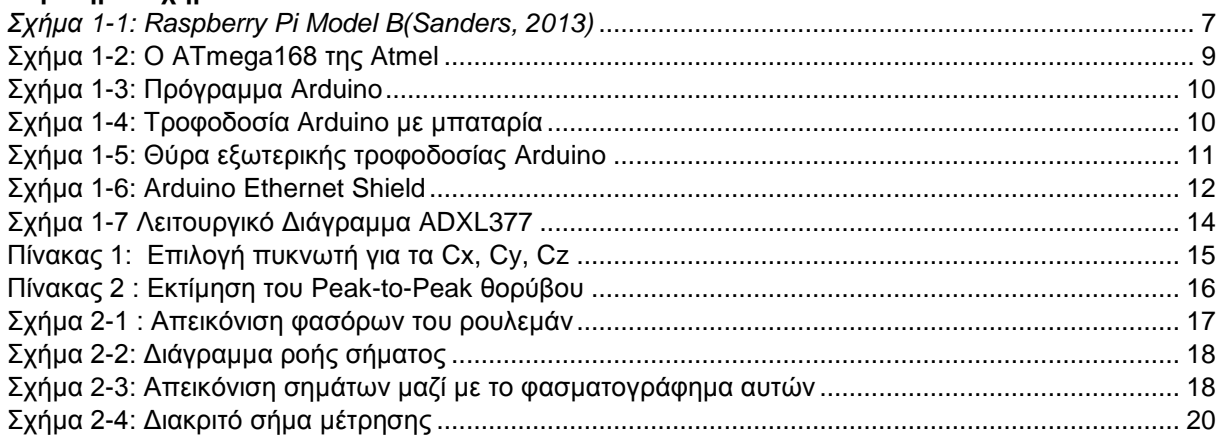

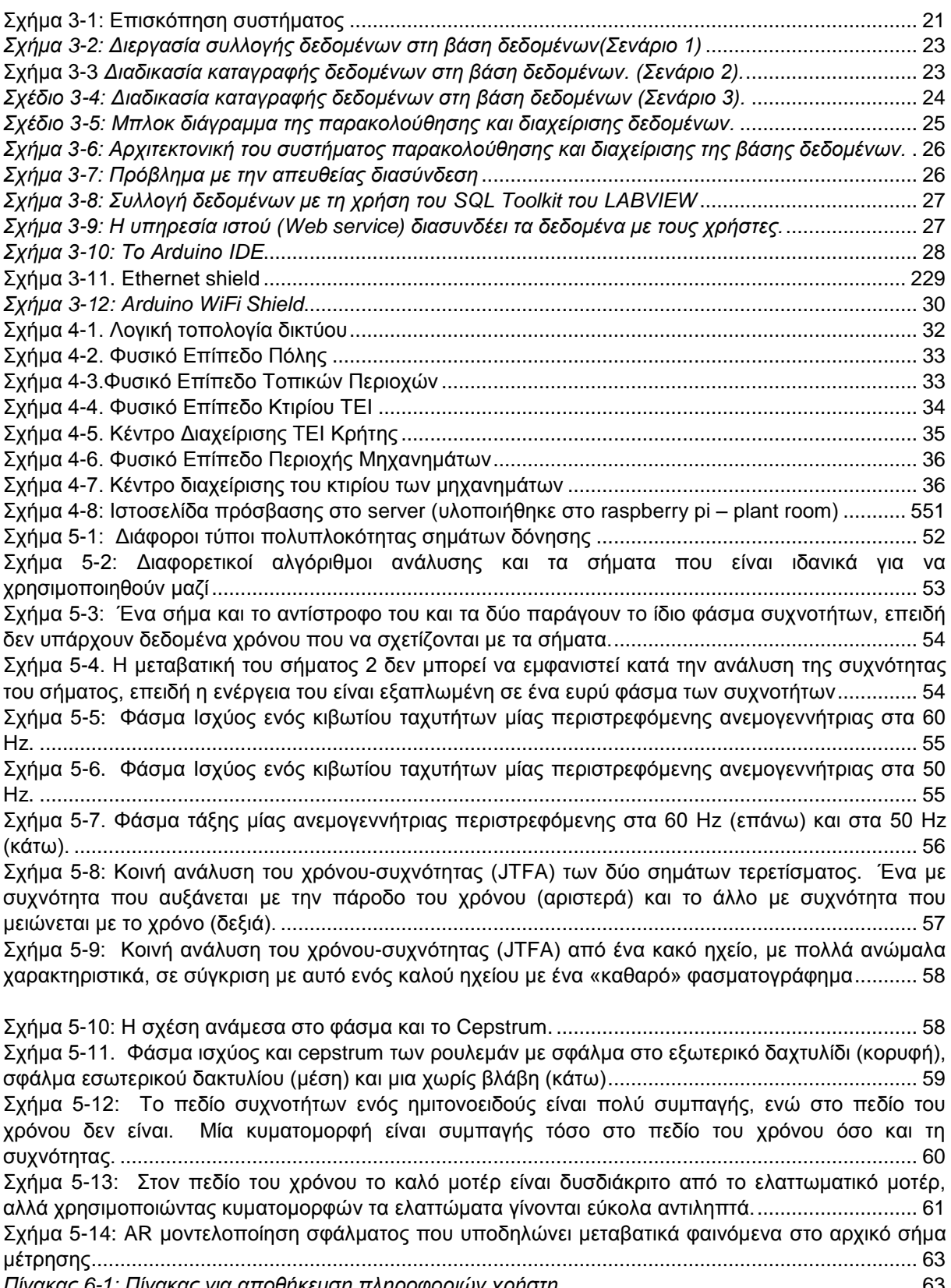

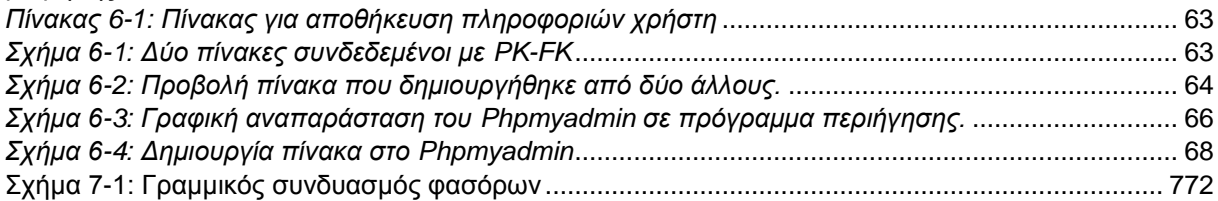

Σχήμα 7-2:. Τομή ρουλεμάν όπου απεικονίζουμε τις αποστάσεις μεταξύ των στοιχείων του ρουλεμάν [...............................................................................................................................................................](#page-73-0) 72 [ρήκα 7-3: Φάζκα ζπρλνηήησλ θαζφξσλ ξνπιεκάλ](#page-74-0) ........................................................................... 73 [ρήκα 7-4: Γξάθεκα θπκαηνκνξθψλ θαη θαζκαηνγξάθεκα ζπλνιηθνχ ζήκαηνο](#page-74-1) ................................ 73 ρήκα 7-5: Απνζχλζεζε Φαζφξσλ [......................................................................................................](#page-75-0) 74 ρήκα 8-1: *ISO 2372 – Οδηγίερ καηά ISO [για ηη ζοβαπόηηηα ηυν δονήζευν ηυν μησανών](#page-77-0)* ............... 76 ρήκα 8-2 *Όπια Δονήζευν – [API-610 θςγοκενηπικέρ ανηλίερ ζε διςλιζηήπια](#page-79-0)* ....................................... 78 [ρήκα 8-3: Γηάγξακκα ζνβαξφηεηαο κεραλεκάησλ γεληθήο ρξήζεο....................................................](#page-81-0) 80 ρήκα 8-4 *[Γπάθημα ζοβαπόηηηαρ δονήζευν επιηάσςνζηρ –](#page-82-0) IRD mechanalysis* ............................... 882 Σχήμα 8-5: Μετατόπιση των δονήσεων ως αναγνωσμένου με αισθητήρα στον άξονα του περιβλήματος ηνπ ξνπιεκάλ πξνο ηελ θαηεχζπλζε ηεο θνπήο [....................................................................................](#page-83-0) 82 Πίλαθαο 4: *Ανηιμεηώπιζη πποβλημάηυν*[................................................................................................](#page-82-0) 83 [ρήκα Α-1: ρεδηαζκφο βάζεο δεδνκέλσλ θαη ζχλδεζε πηλάθσλ........................................................](#page-79-0) 85 **Περίληψη Πτυχιακής:** 

Η πτυχιακή αυτή αποτελείται από δύο κυρίως μέρη:

1) Την απομακρυσμένη διαχείριση, αποθήκευση, και επεξεργασία των δεδομένων

2) Την ανάλυση των αποτελεσμάτων και εξαγωγή συμπερασμάτων από τις μετρήσεις που λάβαμε

Στην τοποθεσία που θα βρίσκεται η μηχανή που θα μετρηθεί, θα τοποθετηθούν κατάλληλα αισθητήρια επιτάχυνσης με σκοπό την καταγραφή των δονήσεων από τα κινούμενα μέρη των μηχανών. Τα αισθητήρια αυτά θα συνδεθούν σε μικροελεγκτή (Arduino UNO). Ο μικροελεγκτής αυτός θα είναι διασυνδεμένος με ένα Ethernet Shield και θα στέλνει τα δεδομένα του μέσω δικτύου σε έναν διακομιστή(Server) που θα εγκατασταθεί στο Raspberry Pi και θα αποθηκεύει τα δεδομένα τοπικά.

Στο Raspberry Pi θα εγκατασταθούν τα απαραίτητα προγράμματα που θα μας επιτρέπουν να διαχειριζόμαστε τη βάση δεδομένων, να έχουμε απομακρυσμένη πρόσβαση μέσω SSH, να μπορούμε να ανταλλάσσουμε αρχεία και να καταγράφουμε τα σφάλματα συστήματος στη βάση δεδομένων. Επίσης θα εγκατασταθεί και η ιστοσελίδα εδώ.

Στον απομακρυσμένο υπολογιστή θα υπάρχει μια βάση δεδομένων που μέσω της υπηρεσίας ιστού του Labview θα μας επιτρέπει να βλέπουμε με ασφάλεια τις μετρήσεις μας καθώς επίσης και να τις επεξεργαστούμε. Στο κινητό μπορούμε να βάλουμε πρόγραμμα (data dashboard) που θα επικοινωνεί με το Labview και μέσω της υπηρεσίας ιστού θα μας δίνει πρόσβαση στη βάση δεδομένων. Εναλλακτικά θα μπορούμε να τα βλέπουμε μέσα από την ιστοσελίδα που θα μας εμφανίζει τα δεδομένα τις τοπικής βάσης δεδομένων του Raspberry Pi.

Thesis summary:

This thesis consists of two main parts:

1) remote management, storage, and processing of data

2) analyzing the results and make conclusions from the measurements taken

 On site of the machine location that will be measured, appropriately acceleration sensors will be installed in order to record the data of the vibrations of the moving parts of the machines. These sensors will connect to a microcontroller (Arduino UNO). This microcontroller will be interconnected with an Ethernet Shield and will send its data via a network to a server that is installed in Raspberry Pi and will store the data locally.

We will install in Raspberry Pi all the necessary programs that will allow us to manage the database to have remote access through SSH, to exchange files and to record the system errors in the database. Also the website will be installed here. On the remote computer, there will be a database through the Web service of Labview that allows us to safely access the data on the database as well to process them. In the mobile phonel we install an appropriate program (dashboard data) that will communicate with the Labview and through the Web service will give us access to the database. Alternatively we can see through our website the data on the local database of Raspberry Pi

#### **Κεθάλαιο 1: Υλικό και Λογιζμικό**

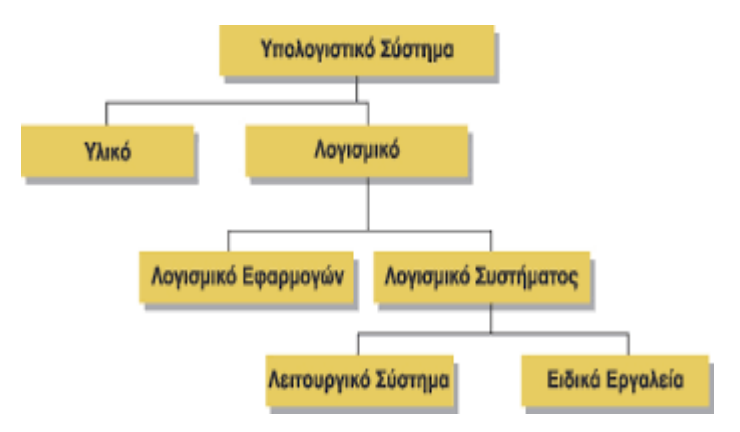

#### **1.1 Raspberry Pi**

Το Raspberry Pi φαίνεται να είναι καινούριο στον κόσμο, και πολλοί άνθρωποι πραγματικά δεν ξέρουν τι είναι το Raspberry Pi. Το Raspberry Pi μπορεί να οριστεί ως ένας χαμηλού κόστους, σε μέγεθος πιστωτικής κάρτας, υπολογιστής που συνδέεται σε μια οθόνη υπολογιστή ή τηλεόραση, και χρησιμοποιεί ένα τυπικό πληκτρολόγιο και ένα ποντίκι.

Είναι μια ικανή μικρή συσκευή που επιτρέπει στους ανθρώπους όλων των ηλικιών να εξερευνήσουν την πληροφορική, και να μάθουν πώς να προγραμματίζουν σε γλώσσες όπως το Scratch και η Python. Είναι ικανό να κάνει όλα όσα θα περιμένατε από έναν επιτραπέζιο υπολογιστή να κάνει, από περιήγηση στο διαδίκτυο και αναπαραγωγή βίντεο υψηλής ευκρίνειας, να δημιουργεί υπολογιστικά φύλλα, επεξεργασία κειμένου, και παιχνίδια. Η διασύνδεση με το Arduino είναι ιδανική και προσφέρει πολλές δυνατότητες.

#### 1.1.1 Εξερεύνηση της πλακέτας Raspberry Pi 3

To Pi 3 Μοντέλο B+ διαθέτει επεξεργαστή 1.4GHz 64-bit Quad-core ARM Cortex A53 της Broadcom, υποστηρίζει ασύρματο τοπικό δίκτυο 802.11ac, σύνδεση Bluetooth 4.2 και υποστήριξη Gigabit Ethernet (που φτάνει τα 300Mbps) μέσω σύνδεσης USB 2.0

Το Pi 3 Μοντέλο B+ είναι μεν ταχύτερο, αλλά καταναλώνει περισσότερη ισχύ και μπορεί να υπερθερμανθεί σε εργασίες που απαιτούν μεγάλη κατανάλωση ενέργειας. Αυτό σημαίνει ότι το τσιπ θα φτάσει ή και θα ξεπεράσει τους 70 ° C. Γι' αυτό καλό θα ήταν να αγοράσετε και έναν έξτρα ανεμιστήρα και να τον τοποθετήσετε στο πίσω μέρος της πλακέτας

Το Raspberry Pi 3 μοντέλο B + είναι ο διάδοχος του επιτυχούς μίνι υπολογιστή Raspberry Pi 3 μοντέλο Β. Παρά το εξαιρετικά μικρό μέγεθος του, πρόκειται για ένα ολοκληρωμένο PC χάρη στον 1.4 GHz quad-core ARMv8 επεξεργαστή και τα 1 GB μνήμης RAM κάνοντάς το έτσι κατάλληλο για μια ποικιλία εφαρμονών, όπως ως βάση για ένα διακομιστή web, ένα media center PC ή για διεργασίες ελέγχου. Το Raspberry Pi 3 μοντέλο B+ έρχεται με τέσσερις διεπαφές USB 2.0, μια σύνδεση Gigabit LAN μέσω του εσωτερικού πρωτοκόλλου της διεπαφής USB 2.0, υποστηρίζει επίσης ασύρματη επικοινωνία WLAN 802.11 AC και Bluetooth 4.2 με Bluetooth χαμηλής ενέργειας. Με μια πρόσθετη μονάδα HAT, το Raspberry Pi 3 μοντέλο B+ μπορεί να τροφοδοτηθεί μέσω Power over Ethernet(PoE). Η ενσωματωμένη κάρτα γραφικών έχει μια HDMI και μια AV έξοδο και είναι σε θέση να παίξει βίντεο Full HD (1080p). Ο ήχος έχει επίσης έξοδο μέσω HDMI ή AV.

Το Raspberry Pi 3 μοντέλο B + δεν έχει καμία διασύνδεση με συμβατικό σκληρό δίσκο, αλλά αντίθετα έχει μια μονάδα ανάγνωσης κάρτας microSD, στην οποία τοποθετείται μια κάρτα μνήμης ως μέσο εκκίνησης. Υπάρχει παροχή ρεύματος μέσω θύρας micro-USB, που χρησιμοποιείται επίσης σε σύγχρονες φορητές συσκευές όπως smartphones ή tablet PCs.

Η προεπισκόπηση του Raspberry Pi Model B απεικονίζεται στο σχήμα 1-1

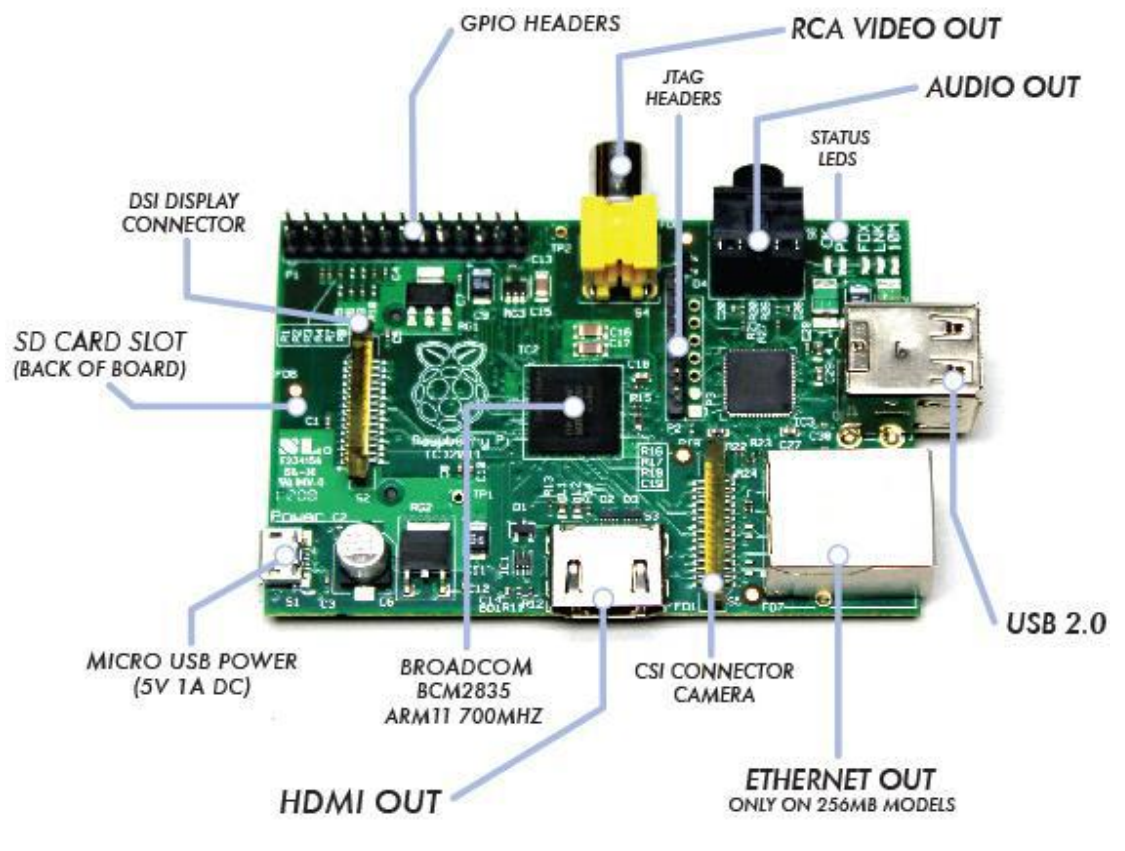

<span id="page-6-0"></span>*Σσήμα 1-1: Raspberry Pi Model B(Sanders, 2013)*

Τα διάφορα στοιχεία του Pi απεικονίζονται με τα ονόματά τους στο σχήμα 1-1 και στις ακόλουθες ενότητες σύντομη δίνεται μια σύντομη περιγραφή για κάθε στοιχείο.

#### Θήκη κάρτας SD (SD Card Slot)

Το Raspberry Pi δεν έχει πραγματικό σκληρό δίσκο όπως έχουν οι φορητοί υπολογιστές και οι σταθεροί υπολογιστές, η κάρτα SD λαμβάνεται ως μονάδα δίσκου στερεάς κατάστασης (SSD) που χρησιμοποιείται για να εγκαταστήσετε το λειτουργικό σύστημα και όλα τα άλλα λογισμικά και να αποθηκεύσετε τα πάντα. Αυτή η κάρτα είναι απαραίτητη και τοποθετείται στην υποδοχή, για να μπορούμε να χρησιμοποιήσουμε το Raspberry Pi. Η κάρτα SD μπορεί να είναι 2GB, 4GB ή 16GB.

#### Micro USB Power

Η θύρα τροφοδοσίας είναι μια είσοδος 5V micro-USB και η τροφοδοσία πρέπει να είναι ακριβώς 5V, καθώς δεν έχει ρυθμιστή ισχύος στην πλακέτα. Έτσι, το τροφοδοτικό δεν πρέπει να υπερβαίνει τα 5V.

#### Έξοδος HDMI (HDMI Out)

Αυτή η θύρα εξόδου χρησιμοποιείται για τη σύνδεση του Raspberry Pi με μια οθόνη μέσω HDMI (High Definition Multimedia Interface). Ως εκ τούτου, οποιαδήποτε οθόνη ή τηλεόραση μπορεί να συνδεθεί με το Raspberry Pi αρκεί να διαθέτει θύρα HDMI.

Θύρα Ethernet και USB

Τόσο η θύρα Ethernet όσο και η θύρα USB του μοντέλου Β παρέχονται μέσω του ενσωματωμένου τσιπ LAN9512. Είναι ένα υψηλής ταχύτητας USB 2.0 hub με έναν ελεγκτή Ethernet 10/100 (Donat, 2014). Οι USB θύρες χρησιμοποιούνται για τη διασύνδεση των εισόδων (πληκτρολόγιο, ποντίκι). Σχεδόν τα πάντα που μπορούν να συνδεθούν σε ένα υπολογιστή μέσω USB,, μπορούν επίσης να συνδεθούν με το Raspberry Pi.

#### RCA Video Out and Audio Out

Οι υποδοχές ήχου και βίντεο RCA υπάρχουν στην πλακέτα για έξοδο ήχου και βίντεο. Το Raspberry Pi υποστηρίζει ήχο μέσω της HDMI εξόδου, αλλά υπάρχει και μια τυπική υποδοχή ήχου 3.5 mm για να συνδέσετε τα ακουστικά σας, αλλά τα βύσματα USM μπορεί να λειτουργήσουν αλλά μπορεί και όχι. Για το βίντεο, η υποδοχή RCA στέλνει το βίντεο σε οποιαδήποτε συνδεδεμένη συσκευή βίντεο με RCA.

#### GPIO Headers(Pins)

Οι ακίδες εξόδου GPIO αποτελούν εισόδους/εξόδους γενικού σκοπού. Αυτές οι ακίδες χρησιμοποιούνται για να διασυνδέσετε οποιοδήποτε αριθμό φυσικών επεκτάσεων με το Raspberry Pi. Το Raspberry Pi έχει προ-εγκατεστημένες βιβλιοθήκες που μας επιτρέπουν να αποκτήσουμε πρόσβαση στις ακίδες(pin) με τη χρήση γλωσσών προγραμματισμού όπως C, η C++ ή η Python.

#### ChIPs (Broadcom)

Το πιο σημαντικό στοιχείο στο Raspberry Pi είναι το τσιπ που είναι Broadcom και τοποθετείται στη μέση της πλακέτας. Το τσιπ αποτελείται από έναν ARM11 επεξερναστή που τρέχει στα 700 MHz και ένα Videocore4 GPU και μπορεί να υπερχρονιστεί τουλάχιστον στα 800 MHz χωρίς κανένα πρόβλημα.

#### Υλικό που απαιτείται για το Raspberry Pi

Το Raspberry Pi δεν μπορεί να ξεκινήσει από μόνο του, χρειάζεται πολλά άλλα περιφερειακά (hardware). Υπάρχει σύντομη περιγραφή των απαιτήσεων υλικού στην ακόλουθη ενότητα (Bates, 2014).

#### Τροφοδοσία (Power Supply)

Όπως προαναφέρθηκε ήδη, το Raspberry Pi χρειάζεται τροφοδοσία 5V. Αν η παροχή υπερβαίνει τα 5V τότε δεν είναι εγγυημένο ότι θα λειτουργήσει σωστά. Και το τροφοδοτικό πρέπει επίσης να παρέχει τουλάχιστον 500 milliamps (mA), και κατά προτίμηση περισσότερο από 1 amp(A). Αν η παροχή είναι 500 mA ή λιγότερο, είναι πιθανό να δυσλειτουργεί το πληκτρολόγιο και το ποντίκι. Δεν είναι καλή ιδέα να τροφοδοτήσετε το Raspberry Pi από τη θύρα USB του υπολογιστή και του διανομέα(hub), δεδομένου ότι ως επί το πλείστων παρέχουν ρεύμα λιγότερο από ό, τι απαιτείται. Ως εκ τούτου, το Raspberry Pi απαιτεί μια σύνδεση Micro-USB, η οποία να είναι ικανή να προμηθεύσει τουλάχιστον 700 mA (ή 0,7 A) στα 5V.

#### Αποθήκευση (Storage)

Ένα ξεχωριστό υλικό απαιτείται για το σκοπό της αποθήκευσης στο Raspberry Pi. Για αυτό, χρησιμοποιείται η κάρτα SD, και ως επί το πλείστων 4 GB και 8 GB, αν χρειαστεί. Το λειτουργικό σύστημα και όλα τα αρχεία αποθηκεύονται στην κάρτα. Μπορούμε να αγοράσουμε μια κενή κάρτα SD και να εγκαταστήσουμε το λειτουργικό σύστημα ή να αγοράσουμε ένα προ-εγκατεστημένο.

#### Είσοδοι (Input)

Ένα εξωτερικό πληκτρολόγιο και ένα ποντίκι απαιτούνται για να παρέχουν δεδομένα εισόδου για το Raspberry Pi. Δεν χρειάζεται οποιοδήποτε πρόσθετο λογισμικό για να χρησιμοποιήσετε το πληκτρολόγιο και το ποντίκι.

#### Οθόνη (Monitor)

Μπορούμε να χρησιμοποιήσουμε μια τηλεόραση ή μία οθόνη με θύρες εισόδου HDMI ή DVI ως οθόνη για το Raspberry Pi. Για τις εισόδους DVI, ένας HDMI-DVI μετατροπέας είναι απαραίτητος, και μπορεί να βρεθεί εύκολα στην αγορά. Η οθόνη είναι το πιο σημαντικό για το Raspberry Pi, καθώς είναι ο μόνος τρόπος για να δούμε τι έχουμε κάνει σε αυτό.

#### Δίκτυο (Network)

Όπως σε ένα φορητό υπολονιστή ή σταθερό υπολονιστή, μπορούμε να έχουμε πρόσβαση στο διαδίκτυο και στο δίκτυο έτσι και στο Raspberry Pi. Γι ' αυτό, μπορούμε να χρησιμοποιήσουμε την ενσύρματη σύνδεση Ethernet, η οποία είναι η ευκολότερη επιλογή ή τη μονάδα Wi-Fi για πρόσβαση σε Wi-Fi δίκτυα με το Raspberry Pi.

#### **1.2 Arduino**

#### 1.2.1 Πλακέτα Arduino UNO

Το Arduino αποτελείται από έναν μικροεπεξεργαστή, τον ATmega της Atmel και έχει την δυνατότητα να δεχθεί μονάδες εισόδου / εξόδου. Οι μονάδες εισόδου / εξόδου χωρίζονται σε ψηφιακές και αναλογικές (Σχήμα 1-2)

Υπάρχει μενάλη πληθώρα συσκευών, που είναι συμβατές με τις πλακέτες Arduino. Κάποιες από αυτές είναι: αισθητήρια θερμοκρασίας, υγρασίας, δύναμης, απόστασης, γυροσκόπια, επιταχυνσιόμετρα, πίεσης κ.α. Επίσης με τον Arduino μπορείτε να ελέγξετε μοτεράκια DC, βηματικούς κινητήρες (stepper) και servo ακόμη και φώτα led, ρελέ και ότι άλλο μπορείτε να σκεφτείτε ώστε να δημιουργήσετε το δικό σας project.

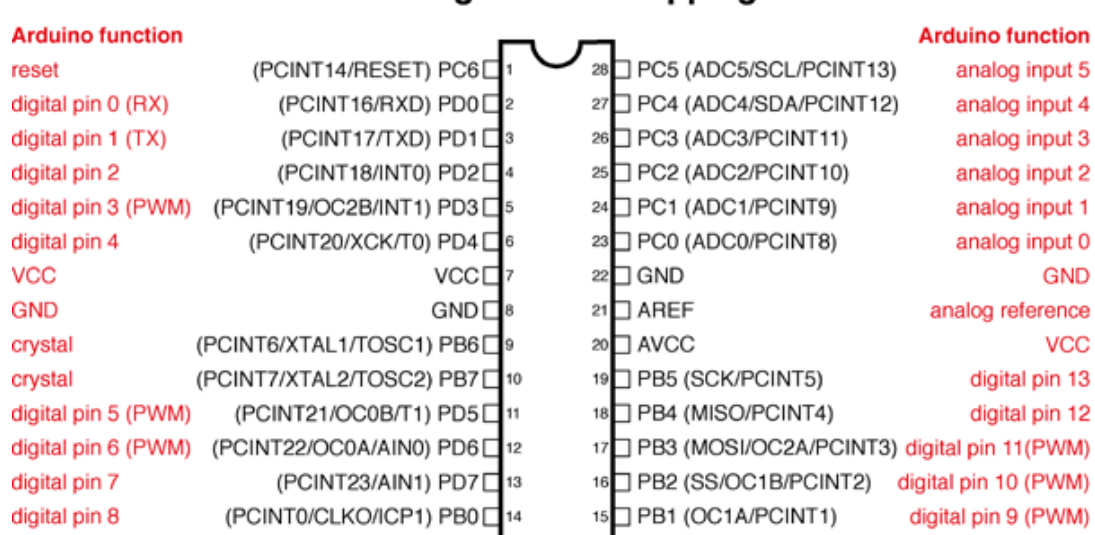

#### **Atmega168 Pin Mapping**

Digital Pins 11,12 & 13 are used by the ICSP header for MOSI, MISO, SCK connections (Atmega168 pins 17,18 & 19). Avoid lowimpedance loads on these pins when using the ICSP header.

<span id="page-8-0"></span>Σχήμα 1-2: Ο ATmega168 της Atmel

Το Arduino μπορείτε να το προγραμματίσετε από τον υπολογιστή σας μέσω της σειριακής θύρας που υποστηρίζει ο μικροεπεξεργαστής ATmega από την θύρα USB του υπολογιστή. Η σειριακή αυτή σύνδεση (Serial over Usb) χρησιμοποιείται για την μεταφορά προγραμμάτων από τον υπολογιστή προς την πλακέτα Arduino αλλά και το αντίστροφο για την μεταφορά των δεδομένων, που λαμβάνει ο Arduino από της συσκευές, προς τον υπολογιστή.

Το πρόγραμμα που χρησιμοποιείται για τον προγραμματισμό του Arduino είναι μία παραλλαγή της γλώσσας C/C++ αλλά υποστηρίζει όλες τις βασικές εντολές και συναρτήσεις της γλώσσας C/C++. Ένα παράδειγμα του προγράμματος είναι το παρακάτω:

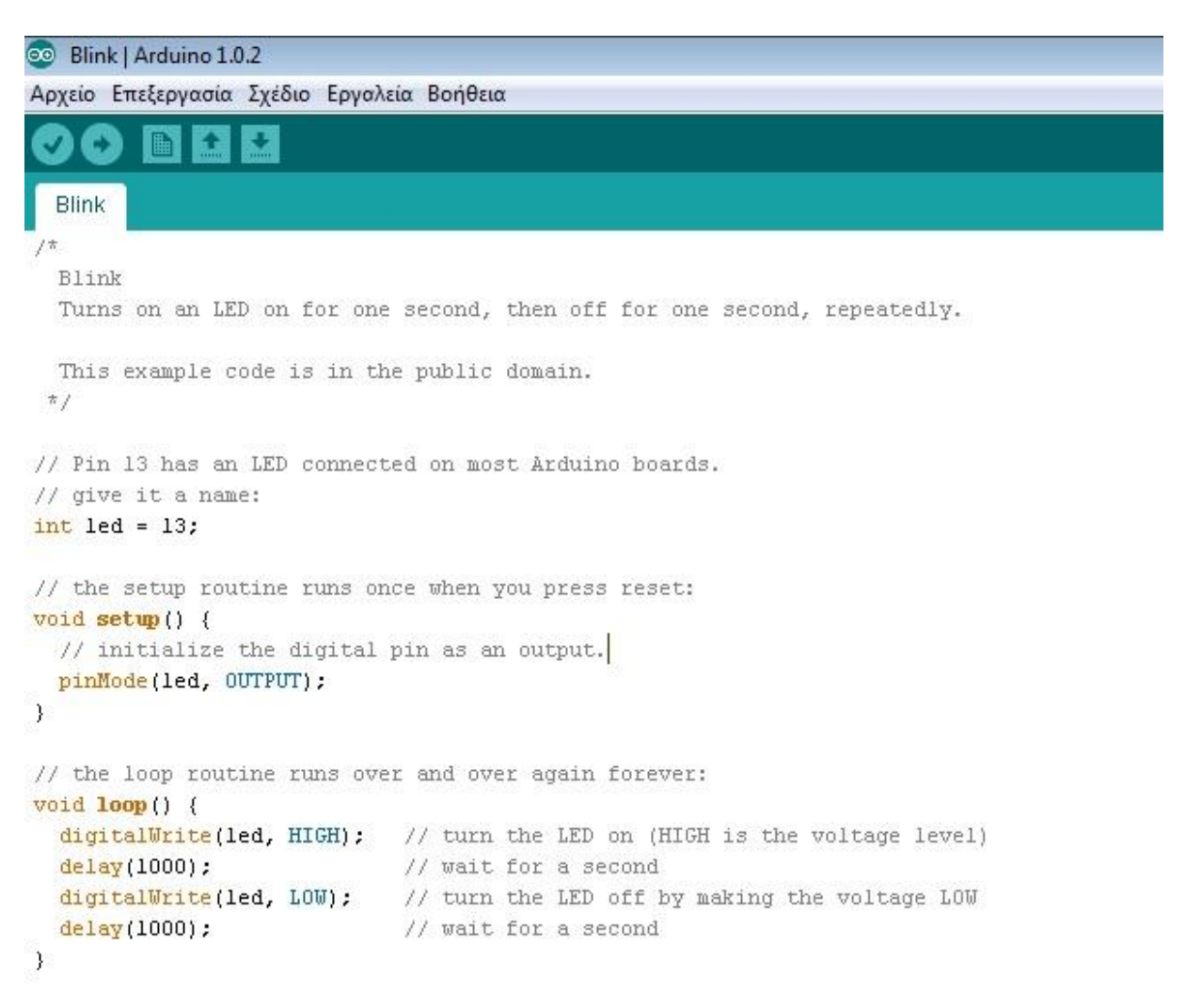

#### <span id="page-9-0"></span>Σχήμα 1-3: Πρόγραμμα Arduino

Αυτό είναι ένα απλό πρόγραμμα το οποίο συντάσσεται μέσα στο IDE του Arduino και μπορείτε να το κατεβάσετε δωρεάν από την επίσημη σελίδα της Arduino και στη συνέχεια να το φορτώσετε στον ATmega μέσω του καλωδίου USB.

Οι περισσότερες πλακέτες Arduino μπορούν να τροφοδοτηθούν από μπαταρία ή τροφοδοτικό, ακόμα και από το ίδιο το USB που χρησιμοποιούμε όπως είπαμε νωρίτερα για την μεταφορά του προγράμματος. Η τάση που μπορούμε να βάλουμε στον Arduino είναι από 9-12V χωρίς να υπάρχει απολύτως κανένα πρόβλημα ώστε να καεί η πλακέτα.

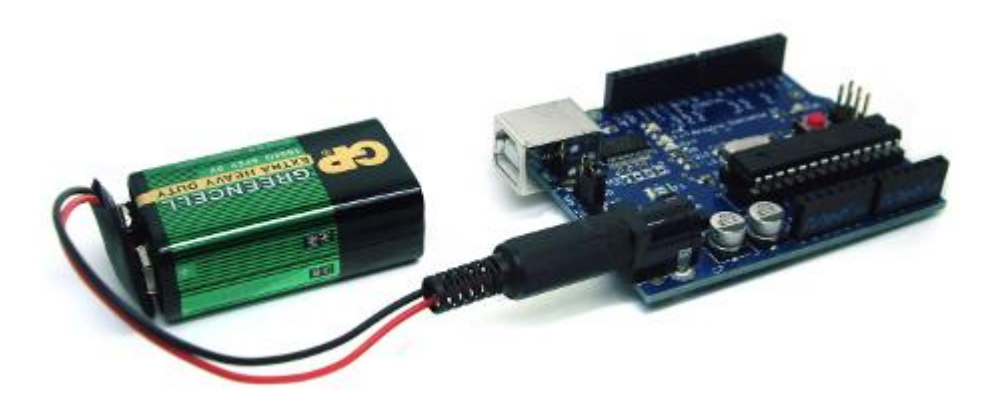

Σχήμα 1-4: Τροφοδοσία Arduino με μπαταρία

<span id="page-10-0"></span>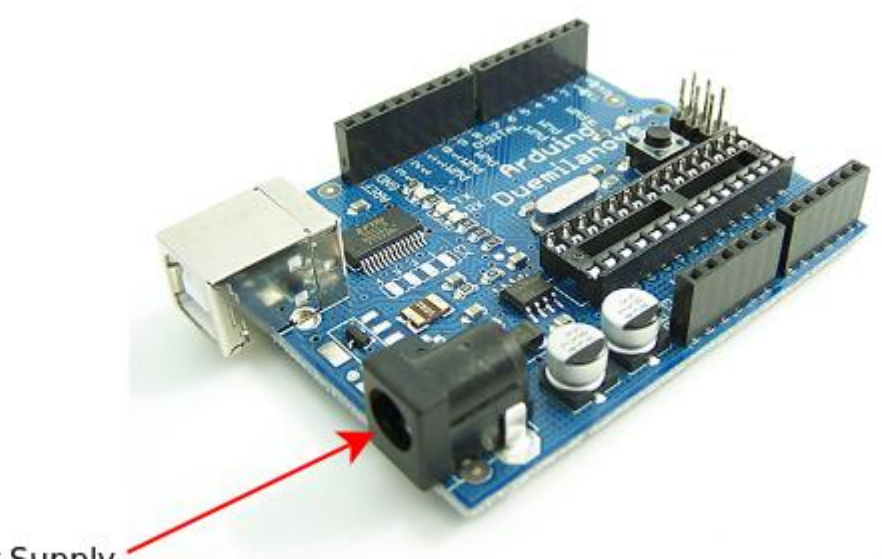

**Arduino Power Supply** 

<span id="page-10-1"></span>Σχήμα 1-5: Θύρα εξωτερικής τροφοδοσίας Arduino

Οι πλακέτες Arduino και οι διαφορές μεταξύ τους:

- 1. Οι βασικές πλακέτες (Arduino Uno, Arduino Mega, Arduino Leonardo, Arduino Micro, Arduino ADK, Arduino DUE….)
- 2. Οι πλακέτες με πρόσβαση στο Internet (Arduino Ethernet)
- 3. Σα shields γηα Arduino (Wi-Fi Shield, Motor Shield, Ethernet Shield, SD Shield…)

#### 1.2.2 Arduino Ethernet Shield

Το Arduino Ethernet Shield 2 επιτρέπει σε μία πλακέτα Arduino να συνδεθεί στο Internet. Στηρίζεται στο τσιπ Wiznet W5500 Ethernet. Το Wiznet W5500 παρέχει μια ικανή UDP και TCP στοίβα δικτύου (IP). Υποστηρίζει μέχρι και οκτώ συνδέσεις ταυτόχρονα (socket connections). Χρησιμοποιήστε τη βιβλιοθήκη Ethernet να γράψετε προγράμματα που θα συνδεθείτε στο Internet χρησιμοποιώντας το shield. Το Ethernet Shield 2 συνδέεται με την πλακέτα Arduino μέσω μακρών ακίδων επέκτασης πάνω στην ασπίδα. Αυτό διατηρεί ανέπαφο το σχεδιάγραμμα ακίδων και επιτρέπει και σε άλλο shield να τοποθετηθεί από πάνω του.

Η πιο πρόσφατη αναθεώρηση του πλακέτας εκθέτει το 1,0 pinout του rev 3 της πλακέτα Arduino UNO.

Το Ethernet Shield 2 έχει μια τυπική σύνδεση RJ-45, με ένα ολοκληρωμένο σε γραμμή μετασχηματιστή και Power over Ethernet ενεργοποιημένο.

Υπάρχει μια ενσωματωμένη υποδοχή για κάρτα micro-SD, που μπορεί να χρησιμοποιηθεί για την αποθήκευση αρχείων για να λειτουργεί και ως εξυπηρετητής μέσω δικτύου. Είναι συμβατό με το Arduino Uno και το Mega (χρησιμοποιώντας τη βιβλιοθήκη Ethernet).

Ο ενσωματωμένος αναγνώστης κάρτας micro-SD είναι προσβάσιμος μέσω της βιβλιοθήκης SD. Όταν εργάζεστε με αυτήν τη βιβλιοθήκη, SS είναι η ακίδα 4. Η αρχική αναθεώρηση του shield περιείχε μια full-size υποδοχή SD κάρτας. Αυτό δεν υποστηρίζεται.

Η ασπίδα περιλαμβάνει επίσης ένα ελεγκτή επαναφοράς(reset), για να εξασφαλίσει ότι το η λειτουργική μονάδα του Ethernet W5500 έχει επαναφερθεί σωστά (reset) κατά την εκκίνηση. Οι προηγούμενες εκδόσεις του shield δεν ήταν συμβατές με το Mega και απαιτούνταν να το επαναφέρετε με χειροκίνητο τρόπο μετά την εκκίνηση. Το τρέχων shield έχει μία λειτουργική μονάδα Power over Ethernet (PoE) που έχει σχεδιαστεί για να απορροφά ενέργεια από ένα συμβατικό καλώδιο συνεστραμμένου ζεύγους κατηγορίας 5 Ethernet (UTP Cat5).

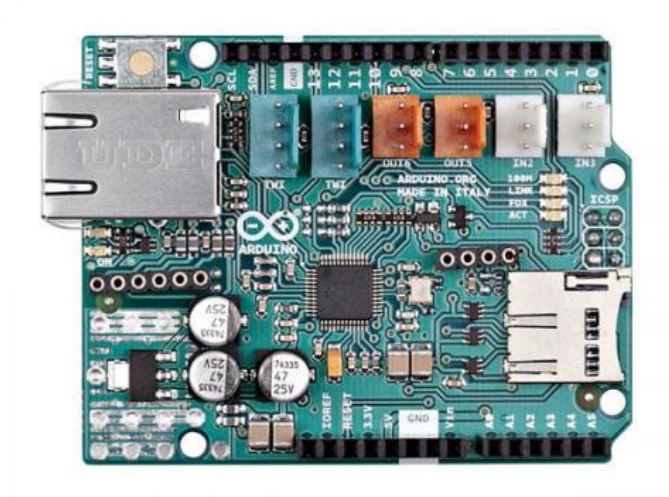

ρήκα 1-6: Arduino Ethernet Shield

<span id="page-11-0"></span>Χαρακτηριστικά PoE εξαρτήματος :

- Συμβατό με IEEE802.3af
- Η τάση εισόδου κυμαίνεται από 36V εώς 57V
- Προστασία υπερφόρτωσης και βραχυκυκλώματος
- 12V στην έξόδο
- Υψηλής απόδοσης DC/DC μετατροπέα: typ 85% @ 80%
- Απομόνωση φορτίου 1500V (εισόδου εξόδου)

Σημ.: το εξάρτημα Power over Ethernet είναι ιδιόκτητο υλικό δεν νίνεται από το Arduino, είναι εξάρτημα τρίτου

Η ασπίδα δεν έρχεται με ενσωματωμένο εξάρτημα PoE, είναι ένα ξεχωριστό στοιχείο που πρέπει να προστεθεί επάνω. Το Arduino επικοινωνεί με το W5500 και την SD κάρτα χρησιμοποιώντας το δίαυλο SPI (από την ICSP header). Αυτό γίνεται μέσω των ψηφιακών ακίδων 10, 11, 12 και 13 για το UNO και των ακίδων 50, 51 και 52 για το Mega. Και στις δύο πλακέτες η ακίδα 10 χρησιμοποιείται για να επιλέξετε το W5500 και η ακίδα 4 για την SD κάρτα. Αυτές οι ακίδες δεν μπορούν να χρησιμοποιηθούν

για γενικές εισόδους/εξόδους . Στο Mega, το SS pin 53, δεν χρησιμοποιείται για να επιλέξετε είτε την W5500 ή την κάρτα SD, αλλά θα πρέπει να διατηρείται ως έξοδος αλλιώς η διεπαφή SPI δεν θα λειτουργήσει.

Σημειώστε ότι επειδή η W5500 και SD κάρτα μοιράζονται το δίαυλο SPI, μόνο ένα τη φορά μπορεί να είναι ενεργό (half duplex). Εάν χρησιμοποιείτε δύο περιφερειακά στο πρόγραμμά σας, αυτό θα πρέπει να ληφθεί υπόψη στις αντίστοιχες βιβλιοθήκες. Αν δεν χρησιμοποιείτε ένα από αυτά τα περιφερειακά στο πρόγραμμά σας, ωστόσο θα πρέπει να απενεργοποιήσετε την επιλογή. Για να το κάνετε αυτό με την κάρτα SD, ορίστε την ακίδα 4 ως έξοδο και δώστε ένα υψηλό επίπεδο σε αυτό. Για το W5500, ορίστε την ψηφιακή ακίδα 10 σε υψηλό επίπεδο εξόδου.

Η ασπίδα παρέχει μια τυπική υποδοχή RJ45 Ethernet.

Το κουμπί επαναφοράς(reset) στην ασπίδα επαναφέρει και το W5500 και την πλακέτα του Arduino.

Η ασπίδα περιέχει μια σειρά από πληροφορίες LEDs:

- ΟΝ: υποδεικνύει ότι η πλακέτα και η ασπίδα(shield) παίρνουν τροφοδοσία
- LINK: δηλώνει την παρουσία μιας σύνδεσης δικτύου και αναβοσβήνει όταν η ασπίδα μεταδίδει ή λαμβάνει δεδομένα
- FDX: δηλώνει ότι η σύνδεση δικτύου είναι πλήρως αμφίδρομη
- 100Μ: υποδηλώνει την παρουσία της σύνδεσης δικτύου 100 Mb/s (σε αντίθεση με 10 Mb/s)
- ACT: αναβοσβήνει όταν υπάρχει δραστηριότητα RX ή TX

Αυτή η ασπίδα φιλοξενεί επίσης συμβατές συνδέσεις Tinkerkit ως εξής:

- 2 Tinkerkit υποδοχές για δύο αναλογικές είσοδοι (σε λευκό), συνδέεται με την Α2 και Α3.
- TinkerKit 2 υποδοχές για δύο αναλογικές εξόδους (AO) (σε πορτοκαλί χρώμα στη μέση), συνδεδεμένο στις εξόδους του PWM στις ακίδες D5 και D6.
- 2 υποδοχές TinkerKit για τη διεπαφή TWI (σε άσπρο με 4 ακίδες), μία για την είσοδο και το άλλο ένα για έξοδο.

#### 1.2.3 Επιταχυνσιόμετρο ADXL 377

#### Γενική Περιγραφή

Το ADXL377 είναι ένα μικρό, λεπτό, χαμηλής ισχύος, πλήρους 3 αξόνων, επιταχυνσιόμετρο με εξομάλυνση σήματος τάσεως εξόδου. Το ADXL377 μετρά επιτάχυνση που προκύπτει από την κίνηση. σοκ ή δόνηση με μια τυπική πλήρους εύρους κλίμακα ±200 g.

Ο χρήστης επιλέγει το εύρος ζώνης του επιταχυνσιομέτρου χρησιμοποιώντας τους CX, CY και CZ πυκνωτές στις ακίδες XOUT, YOUT και ZOUT. Το εύρος ζώνης μπορεί να επιλεγεί ανάλογα με την εφαρμογή, με ένα εύρος ζώνης από 0,5 Hz έως 1300 Hz για τον άξονα x και του άξονα των y και ένα εύρος ζώνης από 0,5 Hz έως 1000 Hz για τον z-άξονα.

Χαρακτηριστικά:

- 3-axis sensing
- Μικρή και χαμηλού προφίλ κατασκευή
- Χαμηλή Κατανάλωση: 300 μΑ (τυπική)
- Λειτουργία με μία μόνο τροφοδοσία: 1.8 V to 3.6 V
- $-10,000$  g αντοχή σε σοκ
- Εξαιρετική σταθερότητα θερμοκρασίας
- Εύρος ζώνης που ρυθμίζεται με ένα μόνο πυκνωτή ανά άξονα

Συμβατό με RoHS/WEEE και ελεύθερο μολύβδου

Εφαρμογές:

- Ανίχνευση διάσεισης και τραύματος στο κεφάλι
- Ανίχνευση υψηλών δυνάμεων, μέτρηση κλίσεων

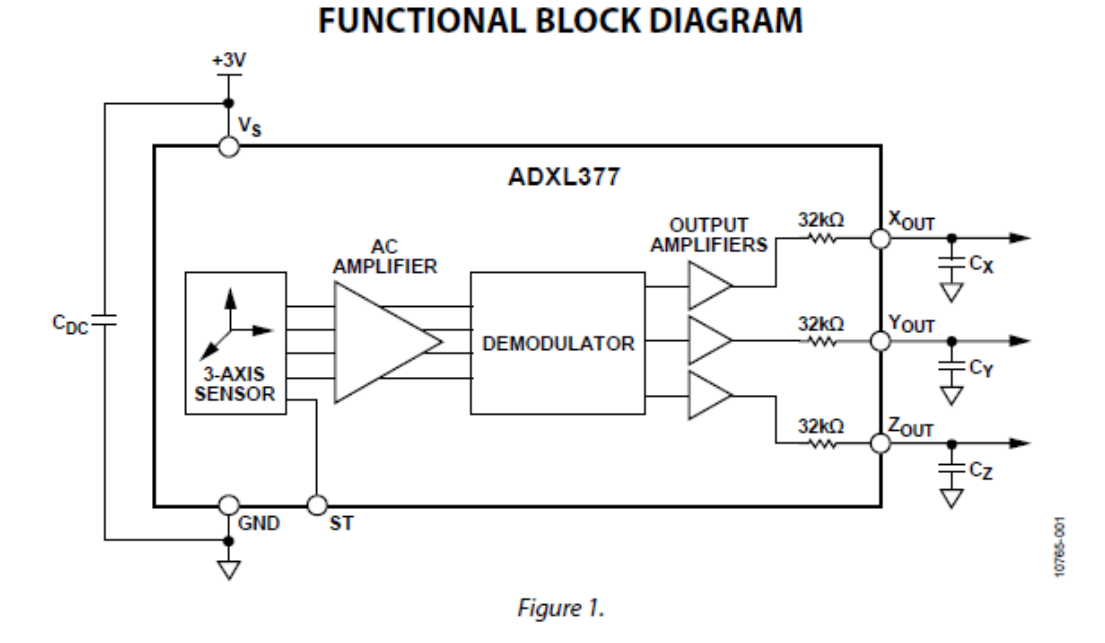

<span id="page-13-0"></span>Σχήμα 1-7 Λειτουργικό Διάγραμμα ADXL377

#### Θεωρία λειτουργίας

Το ADXL377 είναι ένα πλήρες σύστημα μέτρησης επιτάχυνσης 3-αξόνων με ένα τυπικό εύρος μετρήσεων το ±200 g. Το ADXL377 περιέχει ένα αισθητήρα πολυπυριτίου, επεξεργασμένη επιφάνεια με λεπτομηχανική και κύκλωμα επεξεργασίας σήματος για να εφαρμοστεί μια αρχιτεκτονική μέτρησης επιτάχυνσης ανοικτού βρόχου. Τα σήματα εξόδου είναι αναλονικές τάσεις που είναι ανάλονες της επιτάχυνσης. Το επιταχυνσιόμετρο μπορεί να μετρήσει τη στατική τιμή της επιτάχυνσης της βαρύτητας σε εφαρμογές μέτρησης κλίσεως, καθώς και δυναμικών επιταχύνσεων που προκύπτουν από κίνηση, σοκ ή δόνηση

Ο αισθητήρας είναι πολυπυριτίου, με δομή επιφάνειας επεξεργασμένης με λεπτομηχανική, τοποθετημένος επάνω σε δισκίο πυριτίου. Ελατήρια πολυπυριτίου τοποθετημένα ανάμεσα στη κατασκευή και την επιφάνεια του δισκίου και παρέχουν αντίσταση ενάντια σε δυνάμεις επιτάχυνσης. Η παραμόρφωση της δομής μετριέται χρησιμοποιώντας ένα διαφορικό πυκνωτή που αποτελείται από ανεξάρτητες σταθερές πλάκες που τοποθετούνται στη μάζα που κινείται. Οι σταθερές πλάκες οδηγούνται από τετραγωνικά κύματα εκτός φάσης 180°. Η επιτάχυνση εκτρέπει τη μάζα που κινείται και αλλάζει την ισορροπία του διαφορικού πυκνωτή, με αποτέλεσμα μία έξοδο αισθητήρα, το πλάτος της οποίας είναι ανάλογο της επιτάχυνσης. Τεχνικές αποδιαμόρφωσης φάσης χρησιμοποιούνται στη συνέχεια για να προσδιοριστεί το μέγεθος και η κατεύθυνση της επιτάχυνσης.

Η έξοδος του αποδιαμορφωτή ενισχύεται και εξέρχεται από το τσιπ μέσω μιας αντίστασης 32 kΩ. Στη συνέχεια, ο χρήστης ορίζει το εύρος ζώνης του σήματος της συσκευής προσθέτοντας έναν πυκνωτή. Αυτό το φιλτράρισμα βελτιώνει την ανάλυση μετρήσεων και βοηθά στην πρόληψη αναδιπλώσεων.

#### Μηχανικός αισθητήρας

Το ADXL377 χρησιμοποιεί μια ενιαία δομή για το αισθητήριο επιτάχυνσης στον άξονα Χ, τον άξονα Υ, και τον Ζ. Ως αποτέλεσμα, οι τρεις κατευθύνσεις του αισθητήρα να είναι ακριβώς ορθογώνιες με μικρή ευαισθησία διασταύρωσης-αξόνων(cross-axis sensitivity). Η μηχανική μετατόπιση του αισθητήρα μέσα στο πακέτο ή τυχών απόκλιση από το πακέτο στην πλακέτα είναι η κύρια πηγή ευαισθησίας για τη διασταύρωση των αξόνων. Η μηχανική μετατόπιση μπορεί να ρυθμιστεί στο επίπεδο του συστήματος

#### Απόδοση Αισθητηρίου

Αντί να χρησιμοποιήσετε πρόσθετο κύκλωμα αντιστάθμισης θερμοκρασίας, το ADXL377 χρησιμοποιεί καινοτόμες τεχνικές σχεδίασης για να διασφαλιστεί η υψηλή απόδοση του αισθητηρίου. Ως αποτέλεσμα, δεν υπάρχει σφάλμα κβαντισμού ούτε αναιρέσιμη συμπεριφορά και η υστέρηση θερμοκρασίας είναι πολύ χαμηλή.

#### Τροφοδοσία αποσύνδεσης.

Για τις περισσότερες εφαρμογές με την τοποθέτηση ενός μόνο πυκνωτή 0.1 μF, CDC, κοντά στις ακίδες τροφοδοσίας του ADXL377 αποσυνδέει επαρκώς το επιταχυνσιόμετρο από το θόρυβο του τροφοδοτικού. Ωστόσο, σε εφαρμογές όπου υπάρχει θόρυβος στο εσωτερικό ρολόι συχνότητας 50 kHz (ή οποιαδήποτε αρμονική αυτού), πρέπει να πάρουμε επιπλέον μέτρα στην τροφοδοσία, μία παράκαμψη(by-pass) είναι απαραίτητη επειδή αυτός ο θόρυβος μπορεί να προκαλέσει σφάλματα κατά τη μέτρηση της επιτάχυνσης.

Εάν είναι απαραίτητη επιπλέον αποσύνδεση, μπορούμε να τοποθετήσουμε μια αντίσταση 100 Ω (ή μικρότερη) στην γραμμή τροφοδοσίας. Επιπλέον, μπορούμε να τοποθετήσουμε μια μεναλύτερη παράκαμψη(bulk by-pass) με πυκνωτή (1 μF ή μεγαλύτερο) παράλληλα με το CDC. Βεβαιωθείτε ότι η σύνδεση από τη γείωση του ADXL377 προς τη γείωση της τροφοδοσίας είναι χαμηλής εμπέδησης ,επειδή ο θόρυβος που μεταδίδεται μέσω της γείωσης έχει ένα παρόμοιο αποτέλεσμα με το θόρυβο που μεταδίδεται μέσω του VS.

#### Ρύθμιση του εύρους ζώνης χρησιμοποιώντας τα Cx, Cy, και Cz

Το ADXL377 έχει διατάξεις για περιορισμό εύρους ζώνης στις ακίδες XOUT, YOUT και ZOUT. Ένας πυκνωτής πρέπει να προστεθεί σε κάθε μία από αυτές τις ακίδες για να εφαρμοσθεί χαμηλής διέλευσης φιλτράρισμα ώστε να αποτραπεί η αναδίπλωση και να μειωθεί ο θόρυβος. Η εξίσωση νια το εύρος ζώνης του −3 dB είναι :

*f(-3 dB)* = 1/(2π × 32 kΩ × *Cx*)

ή πιο απλά,  $f(-3 dB) = 5 \mu F/Cx$ 

Η ανοχή της εσωτερικής αντίστασης (R<sub>FILT</sub>) συνήθως ποικίλλει έως και ±15% της ονομαστικής της τιμής (32 kΩ), και το εύρος ζώνης ποικίλλει αναλόγως. Σε όλες τις περιπτώσεις, συνιστάται μια ελάχιστη χωρητικότητα των 1000 pF για τα CX, CY, και CZ.

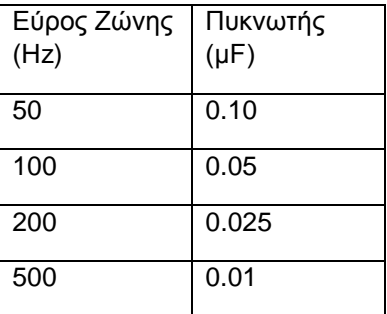

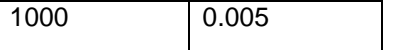

<span id="page-15-0"></span>Πίνακας 1: Επιλογή πυκνωτή για τα Cx, Cy, Cz

#### Αυτο-δοκιμή (Self–Test)

Η ακίδα ST ελέγχει την αυτο-δοκιμή του αισθητηρίου. Όταν αυτή η ακίδα ορίζεται σε VS, μια ηλεκτροστατική δύναμη ασκείται στην δοκό του επιταχυνσιομέτρου. Η προκύπτουσα κίνηση της δοκού επιτρέπει στο χρήστη να ελέγξει αν το επιταχυνσιόμετρο είναι λειτουργικό. Η τυπική αλλαγή στην έξοδο είναι −1.08 g (που αντιστοιχούν σε −6.5 mV) στον άξονα χ, +1.08 g (ή + 6.5 mV) για τον άξονα γ και +1.83 g (ή 11.5 mV) για τον z-άξονα. Η ακίδα ST μπορεί να μείνει σε ανοικτό κύκλωμα ή συνδεδεμένη με τη γείωση (GND) υπό κανονικές συνθήκες χρήσης,

Δεν πρέπει ποτέ η ακίδα ST να εκτεθεί σε τάσεις μεγαλύτερες από VS (+0,3 V). Εάν η σχεδίαση του συστήματος είναι τέτοια που αυτή η κατάσταση δεν είναι δυνατή (για παράδειγμα, εάν υπάρχουν πολλές τάσεις τροφοδοσίας), συνιστάται να τοποθετηθεί μία δίοδος σύσφιξης με χαμηλή τάση προς τα εμπρός μεταξύ του ST και του VS.

#### Επιλέγοντας τα χαρακτηριστικά του φίλτρου: Συναλλαγή θορύβου/εύρους ζώνης:

Το επιλεγμένο εύρος ζώνης του επιταχυνσιομέτρου καθορίζει τελικά την ανάλυση της μέτρησης (μικρότερη ανιχνεύσιμη επιτάχυνση). Φιλτράρισμα μπορεί να χρησιμοποιηθεί για τη μείωση του επιπέδου του θορύβου. βελτιώνοντας έτσι την ανάλυση του επιταχυνσιομέτρου. Η Ανάλυση εξαρτάται από το εύρος ζώνης του αναλογικού φίλτρου στο XOUT, στο YOUT και ZOUT.

Η έξοδος του ADXL377 έχει ένα τυπικό εύρος ζώνης 1000 Hz. Ο χρήστης πρέπει να φιλτράρει το σήμα σε αυτό το σημείο για να περιορίσει τα σφάλματα αναδίπλωσης(aliasing). Το αναλογικό εύρος ζώνης πρέπει να είναι όχι περισσότερο από το μισό της συχνότητας δειγματοληψίας αναλογικού σε ψηφιακού για να ελαχιστοποιηθεί η αναδίπλωση. Το αναλογικό εύρος ζώνης μπορεί να μειωθεί περαιτέρω για να μειώσει το θόρυβο και τη βελτίωση της ανάλυσης.

Ο θόρυβος του ADXL377 έχει τα χαρακτηριστικά του λευκού Γκαουσιανού θορύβου, που συμβάλλει εξίσου σε όλες τις συχνότητες και περιγράφεται από όρους της μg/√Hz (δηλαδή, ο θόρυβος είναι ανάλογος προς την τετραγωνική ρίζα του εύρους ζώνης του επιταχυνσιομέτρου). Περιορίσετε το εύρος ζώνης στη χαμηλότερη συχνότητα που απαιτείται από την εφαρμογή για να μεγιστοποιήσετε την ανάλυση και το δυναμικό εύρος του επιταχυνσιομέτρου. Με το ενιαίων-πόλων (roll-off )χαρακτηριστικό, ο χαρακτηριστικός θόρυβος του το ADXL377 καθορίζεται από τη σχέση:

rms Noise = Noise Density \*  $(\sqrt{1.6 * BW})$ 

Συχνά είναι χρήσιμο να γνωρίζεται την τιμή αιχμής (peak) του θορύβου. Ο θόρυβος από αιχμή σε αιχμή(Peak-to-peak) μπορεί να εκτιμηθεί μόνο με στατιστικές μεθόδους. Ο Πίνακας 5 μπορεί να χρησιμοποιηθεί για να εκτιμηθεί η πιθανότητα να υπερβούν διάφορες τιμές αιχμών, δεδομένης της τιμής rms.

| <b>Peak-to-Peak Value</b> | <b>Percentage of Time That Noise Exceeds</b><br><b>Nominal Peak-to-Peak Value (%)</b> |
|---------------------------|---------------------------------------------------------------------------------------|
| $2 \times$ rms            | 32                                                                                    |
| $4 \times$ rms            | 4.6                                                                                   |
| $6 \times$ rms            | 0.27                                                                                  |
| $8 \times$ rms            |                                                                                       |

Table 5. Estimation of Peak-to-Peak Noise

<span id="page-16-0"></span>Πίνακας 2 : Εκτίμηση του Peak-to-Peak θορύβου

#### Κεφάλαιο 2: Δειγματοληψία Σήματος

Για την δειγματοληψία πρέπει να καθορίσουμε ποια είναι η μέγιστη συχνότητα που θα μετρηθεί από το σύστημά μας, Κατά Nyquist αυτή θα πρέπει να είναι μεγαλύτερη από την μέγιστη φυσική συχνότητα του συστήματος που θα μετρηθεί.

Στην περίπτωσή μας έχουμε μέγιστη αρμονική την 10<sup>η</sup> καθώς τόσο υπολογίζουμε ότι θα κυμαίνεται το ρουλεμάν. Άρα πρέπει να υπολογίσουμε τις συχνότητες αυτές καθώς θα μου καθορίσουν το φάσμα συχνοτήτων του συστήματος μου. Ένα μοτέρ γύρω στο 1KW αποδίδει 2880 στροφές ανά λεπτό (rpm) αυτές αντιστοιχούν σε 48 στροφές το δευτερόλεπτο που είναι και η βασική συχνότητα του συστήματός μου. Άρα το σήμα μου αναπαριστώντας το με ένα ημιτονοειδές θα είναι το:

$$
x(t) = e^{-i\omega t} ,
$$

 $ρ$ που ω=48 rad/sec.

Αν αναπαραστήσω το ρουλεμάν με φάσορες και αποτελούμενο από 10 μπίλιες σε ίσες αποστάσεις θα είναι το εξής σήμα:

$$
x(t) = \sum_{n=1}^{10} e^{\frac{2\pi}{N}} * e^{-i\omega t} ,
$$

όπου Ν=1,2..10 οι μπίλιες του ρουλεμάν.

Στην παρακάτω εικόνα βλέπουμε κάθε μιγαδική σταθερά που πολλαπλασιάζει το σήμα μας. Και ότι η γωνία μεταξύ τους είναι 36 μοίρες.

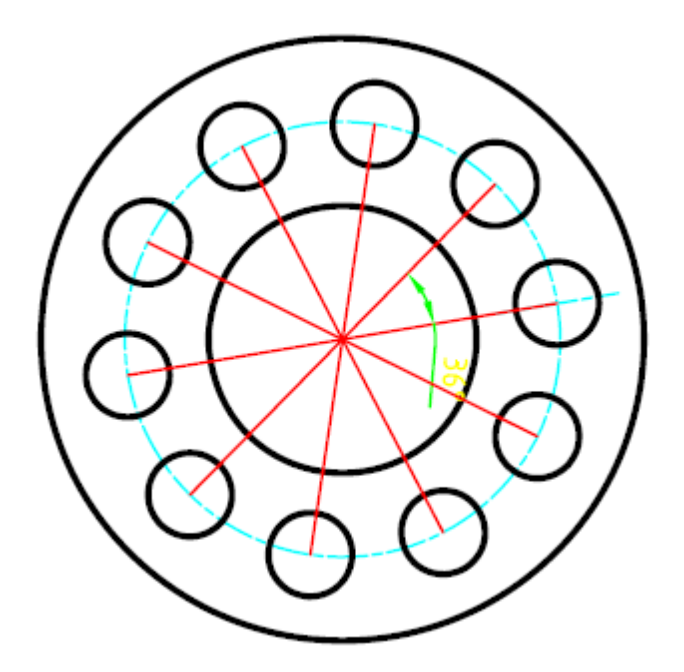

<span id="page-17-0"></span>Σχήμα 2-1 : Απεικόνιση φασόρων του ρουλεμάν

Άρα αυτό η μέγιστη αρμονική που θα περιμένω θα είναι η 10<sup>η</sup> και αυτή θα την βρω σε συχνότητα  $48*10=480$  Hz.

Κατά Nyquist για να μπορώ να εκφράσω ένα σήμα ακριβώς από τα δείγματά του θα πρέπει να δειγματοληπτώ με τουλάχιστον διπλάσια συχνότητα. Εμείς θα υπερδειγματοληπτήσουμε με 1000Hz καθώς αυτό είναι και το όριο του αισθητήρα μας.

Το συνολικό σήμα που προκύπτει από την άτρακτο και το ρουλεμάν εκφρασμένο σε ημιτονοειδή θα είναι

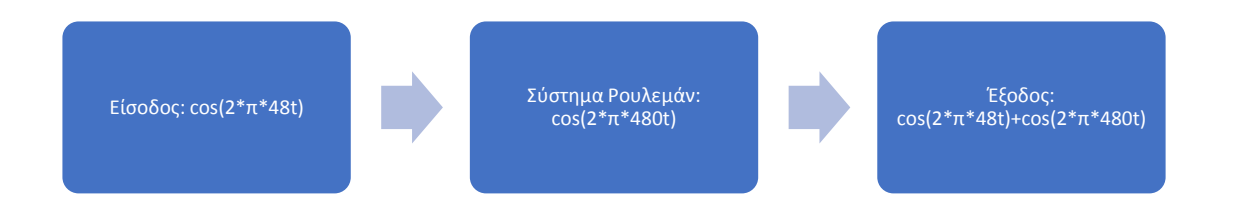

<span id="page-17-1"></span>Σχήμα 2-2: Διάγραμμα ροής σήματος

 $x(t) = \cos(2 * \pi * 48t) + \cos(2 * \pi * 480t)$ 

Στην παρακάτω εικόνα απεικονίζουμε το γράφημα αυτού.

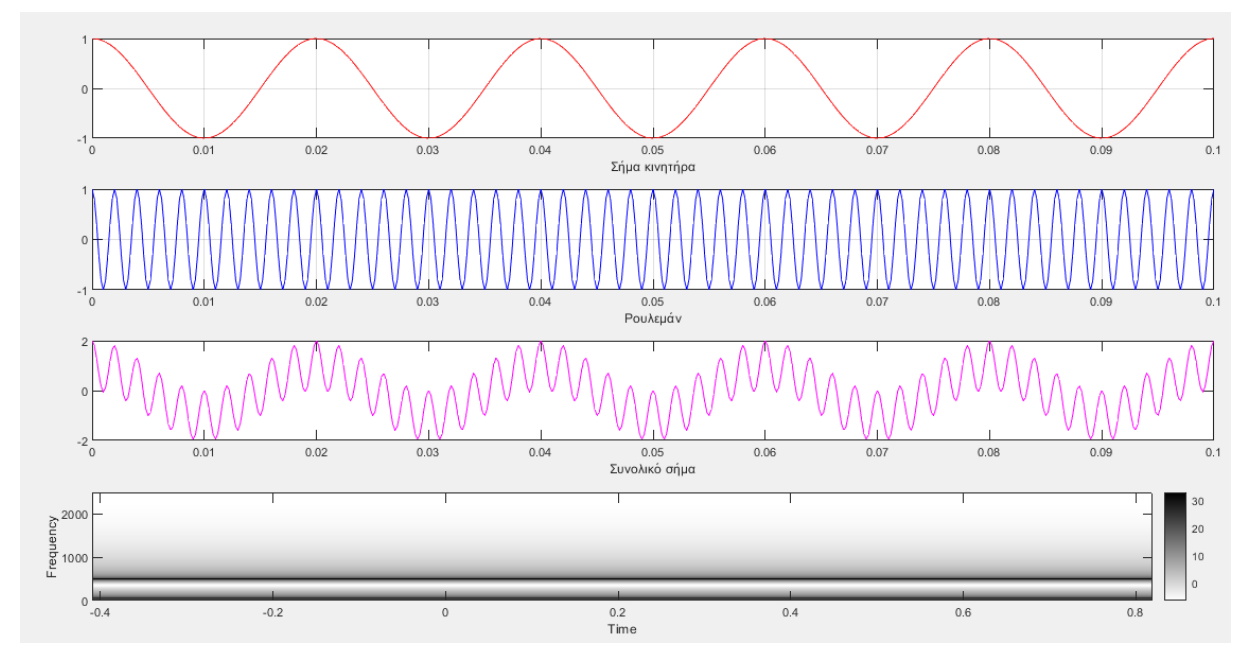

<span id="page-18-0"></span>Σχήμα 2-3: Απεικόνιση σημάτων μαζί με το φασματονράφημα αυτών

#### 2.1 Επιλογή ρυθμού δειγματοληψίας:

Αφού έχουμε βρει πλέον ότι η μένιστη συχνότητα που θα παραχθεί από τις ταλαντώσεις θα είναι 480Hz. Θα πρέπει να επιλέξουμε συχνότητα δειγματοληψίας ώστε να μην συμβεί αναδίπλωση κατά την δειγματοληψία του σήματός μας. Θα πρέπει να λάβουμε υπόψη μας την δειγματοληψία κατά Nyquist. Άρα θα πρέπει:

Συχνότητα δειγματοληψίας ≥ 2 \* μέγιστη συχνότητα του συστήματος  $\rightarrow$  2 1000Hz.

Εμείς θα πάμε σε δειγματοληψία περίπου 4000Hz ύστερα από δοκιμή στο Matlab. Για να πάρουμε το καλύτερο δυνατό σήμα χωρίς να πάμε σε υψηλούς ρυθμούς δεινματοληψίας.

Τώρα θα πρέπει να τσεκάρουμε ότι το Arduino υποστηρίζει αυτούς τους ρυθμούς δειγματοληψίας. Το ADC του Arduino παρέχει 10-bit ανάλυση με περίπου 100msec για να διαβάσει την είσοδο. Αυτό αντιστοιχεί σε ρυθμό δειγματοληψίας 10000Hz.

Φυσικά αυτός ο ρυθμός δειγματοληψίας αποτελεί τον μέγιστο ρυθμό που μπορεί να αποδώσει το Arduino γιατί θέλει θα τρέξει και το υπόλοιπο πρόγραμμα. Άρα θα μας καλύψει για τις ανάγκες καθότι το πρόγραμμα μας δεν καταναλώνει πολύ υπολογιστική ισχύ. Συνεπώς αν κάνουμε μία εκτίμηση ότι: θέλουμε ρυθμό δειγματοληψίας στα 4000Hz και ας υποθέσουμε ότι θέλει και το πρόγραμμα γύρω στα 1000Hz για να τρέξει. Μπορούμε να εισάγουμε μία καθυστέρηση της τάξης των 5000Hz ή 50msec. στο πρόγραμμά μας για να μην καταναλώνουμε υπολογιστική ισχύ από το σύστημά μας.

Ένα άλλο θέμα που πρέπει να λύσουμε είναι ότι θα πρέπει το κανάλι μετάδοσής μας να μπορεί να μεταφέρει τα δεδομένα χωρίς να καταναλώσουμε όλο το εύρος ζώνης του. Ο Arduino σε κάθε «διάβασμα» που θα κάνει στο αισθητήριό μας θα αποθηκεύει μία τιμή σε 10bit άρα θα έχουμε περίπου

$$
10bit * (5000 \frac{samples}{sec}) = 50000 \frac{bit}{sec}
$$

Αυτό σημαίνει ότι αν χρησιμοποιήσουμε την σειριακή σύνδεση αυτή θα πρέπει να ρυθμιστεί στα 112500 baud rate για να μπορεί να μας καλύψει επαρκώς. Όσον αφορά το Ethernet δεν θα έχουμε κανένα απολύτως πρόβλημα καθότι μπορεί να στηρίξει υψηλούς ρυθμούς μετάδοσης, αυτό συμβαίνει επίσης και για το υλικό μας όπως για παράδειγμα ο δρομολογητής μας ή το ίδιο το shield ή το raspberry. Αλλά και αυτό μας καλύψει.

Αυτό που πρέπει ακόμη να κάνουμε είναι βάλουμε τους απαραίτητους πυκνωτές στο αισθητήριο επιτάχυνσης ώστε να περιορίσουμε το εύρος ζώνης του και μέσα από ένα αναλογικό φίλτρο RC να κόψουμε τυχόν υψηλότερες συχνότητες και τυχόν θόρυβο που θα επηρεάσουν το σύστημά μας.

Ο κατασκευαστής προτείνει 0.01 μF για ένα εύρος ζώνης 500MHz και 0.005μF για 1000MHz. Επειδή τα 500MHz είναι πολύ οριακά, θα πάμε στα 600MHz και με γραμμική παρεμβολή παίρνουμε: 0,008μF. Αυτό δεν θα επηρεάσει την δειγματοληψία μας γιατί έτσι και αλλιώς υπερδειγματοληπτούμε.

Μία άλλη παράμετρος που πρέπει να λάβουμε υπόψιν μας είναι ότι το αισθητήριο επιτάχυνσης έχει ανάλυση 6,5mV/g το οποίο για να μπορεί να το διαβάσει το Arduino θα πρέπει να έχει μικρότερη ανάλυση από αυτό. Το Arduino με 5V ως τάση αναφοράς και με 10-bit ανάλυση στον αναλογικό σε ψηφιακό μετατροπέα (ADC) μας παρέχει ανάλυση:

$$
Aváλυση Arduino = \frac{5-0}{1023-0} = 4.888 * 10^{-3} = 4.88 mV
$$

Οπότε και αυτό είμαστε εντάξει.

#### 2.2 Ψηφιακό Σήμα

Άρα αφού ξέρουμε ότι το σήμα μας θα είναι:

$$
x(t) = \sum_{k=0}^{10} A_k * \cos(k\omega_k * \tau + \varphi_k)
$$

*Έχουμε καταλήξει λοιπόν ότι η μέγιστη συχνότητα που θα εμφανιστεί στο σύστημά μας θα είναι η 10<sup>η</sup> απμονική και θα δώζοςμε και ένα πεπιθώπιο 100Hz για ηςσών βλάβερ πος θα εμθανιζηούν γύπυ από*  αυτή τη συχνότητα. Άρα το σήμα με τη μέγιστη συχνότητα που θα λάβουμε είναι το:

$$
x(t) = A * \cos(\theta) * \pi * 600 * t + \varphi)
$$

Πρέπει τώρα να το μετατρέψουμε σε ψηφιακό σήμα και να επιβεβαιώσουμε ότι δεν θα υπάρχει αναδίπλωση σε αυτό το σήμα, δηλαδή θα πρέπει να ισχύει ότι:

$$
-\pi \leq \omega \leq \pi
$$

$$
-f_s/2 \leq f \leq \ f_s/2
$$

Μετά από την δειγματοληψία θα λάβουμε λοιπόν το εξής ψηφιακό σήμα:

$$
x(t) = A * cos \left( \frac{2 * \pi * 600}{4000} * n + \varphi \right) = A * cos \ddot{x} (0.3 * \pi * n + \varphi)
$$

Το οποίο προφανώς και ικανοποιεί ότι -π ≤ ω ≤ π. Αυτό μου εξασφαλίζει ότι δεν θα συμβεί αναδίπλωση ή παραμόρφωση του αρχικού σήματός μου. Στο παρακάτω σχήμα απεικονίζεται το σήμα μας για 67 δείγματα.

<span id="page-20-0"></span>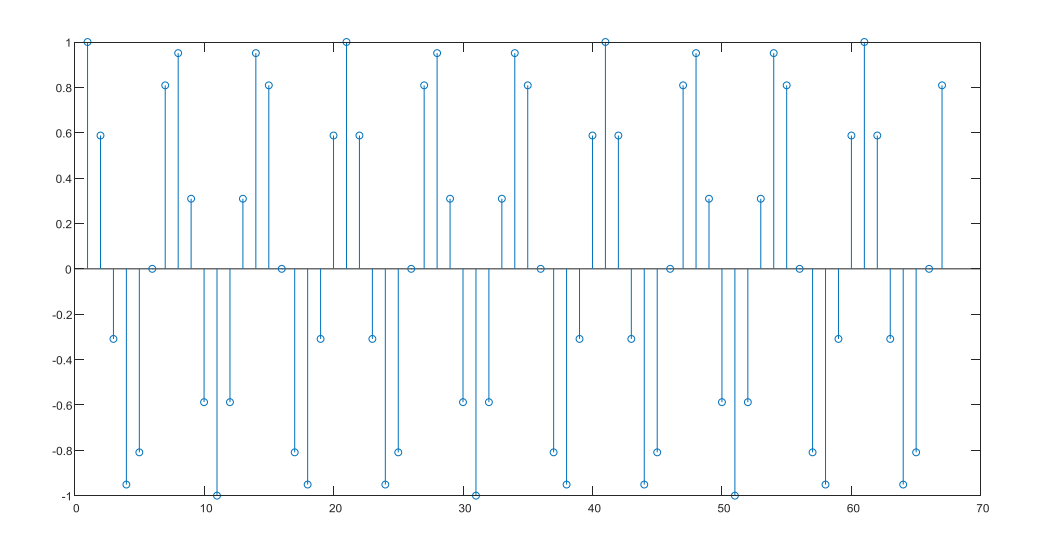

Σχήμα 2-4 Διακριτό σήμα μέτρησης

#### Κεφάλαιο 3: Συλλογή και Επεξεργασία Δεδομένων

#### 3.1 Περιγραφή συστήματος

Το σχέδιο 3-1 δείχνει την προεπισκόπηση του συστήματος της πτυχιακής που αποτελείται από διαφορετικές μονάδες για να επιτευχθούν οι στόχοι της πτυχιακής εργασίας.

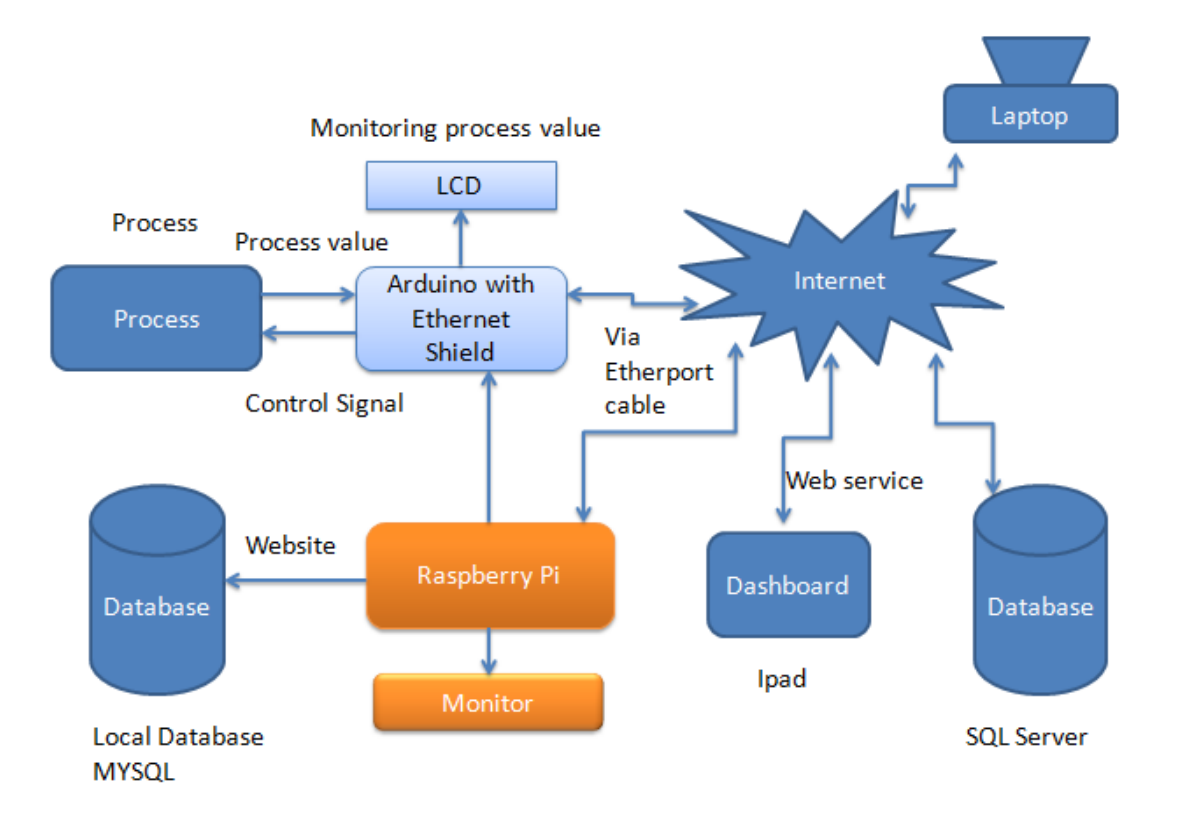

#### <span id="page-21-0"></span>Σχήμα 3-1: Επισκόπηση συστήματος

Στο σύστημα, η συσκευή που παρέχει τον κύριο έλεγχο και τους χειρισμούς είναι το Raspberry Pi καθώς όλες οι λογικές και μαθηματικές εργασίες εκτελούνται σε αυτό. Η εφαρμογή παρακολούθησης έχει αναπτυχθεί στο Raspberry Pi, καθώς είναι ο μόνος υπολογιστής στο σύστημα για να κάνει τις εργασίες. Το laptop στο σύστημα είναι απλά για να παρακολουθούμε την ιστοσελίδα που αναπτύχθηκε στο Raspberry Pi μέσω δικτύου. Όλες οι απαραίτητες εφαρμογές όπως το Arduino IDE, οι βάσεις δεδομένων, ο Apache, το PHP και άλλες έχουν εγκατασταθεί στο Raspberry Pi. Η ιστοσελίδα έχει επίσης αναπτυχθεί σε αυτό για με σκοπό την παρακολούθηση χρησιμοποιώντας το PHP και το HTML.

Η επόμενη σημαντική συσκευή είναι το Arduino που είναι συνδεδεμένο με τους φυσικού επιπέδου αισθητήρες. Το Arduino αποτελείται από πολλές θύρες εισόδου/εξόδου για να αλληλοεπιδρά με τον έξω κόσμο. Σε αυτό το σύστημα, το Arduino είναι συνδεδεμένο με το επιταχυνσιόμετρο από το οποίο διαβάζει όλες τις μετρήσεις και είναι συνδεδεμένο σε τοπική βάση δεδομένων (MySQL) που βρίσκεται στο Raspberry Pi. Το Arduino είναι συνδεδεμένο με το Ethernet shield και το shield είναι συνδεδεμένο μέσω switch στο δρομολογητή(router). Όμοια και το Raspberry Pi.

Και το επόμενο είναι η χρήση του web service με χρήση του προγράμματος LABVIEW για να δημοσιεύσουμε τις μετρήσεις μας στο Internet, έτσι ώστε να μπορεί οποιοσδήποτε χρήστης να έχει πρόσβαση από οπουδήποτε μέσω του διαδικτύου. Στην παρούσα πτυχιακή, το data dashboard χρησιμοποιήθηκε για την παρακολούθηση των δεδομένων. Το data dashboard είναι μια εφαρμογή που "τρέχει" σε windows 10 ή IOS και Android κινητά.

#### 3.2 Συλλογή Δεδομένων

Η κύρια εργασία της πτυχιακής είναι να συνδέσουμε τα δεδομένα που μετράμε σε μια τοπική βάση δεδομένων (MySQL) με χρονική σήμανση(timestamp).

Το Arduino είναι ένας φυσικού επίπεδου σύνδεσμος που αλληλοεπιδρά με τον εξωτερικό κόσμο για να πάρουμε δεδομένα. Αυτό το σύστημα είναι συνδεδεμένο σε μια διεργασία με τη χρήση της θύρας εισόδου/εξόδου και διαβάζει την τιμή του επιταχυνσιομέτρου.

Το MySQL/Connector χρησιμοποιείται για τη διασύνδεση του Arduino και της βάσης δεδομένων απευθείας χωρίς ενδιάμεσο μέσο. Δεν είναι τίποτα, απλώς μια βιβλιοθήκη η οποία κάνει τη διασύνδεση μεταξύ τους. Αλλά, είναι πολύ σημαντικό το γεγονός ότι τόσο το Arduino όσο και το Raspberry Pi (λειτουργεί ως διακομιστή βάσης δεδομένων) πρέπει να είναι στο δίκτυο. Ως εκ τούτου, και τα δύο συνδέονται στο διαδίκτυο χρησιμοποιώντας καλώδιο Ethernet. Το Arduino και το Raspberry Pi είναι φυσικά συνδεδεμένα μόνο κατά την αποστολή του κώδικα του Arduino που πρανματοποιείται στο Raspberry Pi

Στην πτυχιακή υπάρχουν τρία πιθανά σενάρια για την καταγραφή των δεδομένων του αισθητήρα τα οποία αναλύονται ως εξής:

Σχήμα 3-2: διαδικασία καταγραφής δεδομένων στη βάση δεδομένων (σενάριο 1) δείχνει το πρώτο σενάριο όπου ένα Arduino είναι συνδεδεμένο με το Raspberry pi. Αυτό χρησιμοποιείται για την καταγραφή των δεδομένων από ένα μόνο αισθητήρα

Σχήμα 3-3: διαδικασία καταγραφής δεδομένων στη βάση δεδομένων (σενάριο 2). Το δεύτερο σενάριο αποτελείται από πολλά Arduino συνδεδεμένα με το Raspberry Pi και κάθε ένας αισθητήρας συνδέεται με κάθε Arduino. Ως εκ τούτου, το σύστημα αυτό μπορεί να διαβάσει τα δεδομένα από πολλαπλούς αισθητήρες καταγραφής. Το σενάριο απεικονίζεται στο σχήμα 2-3.

<span id="page-22-0"></span>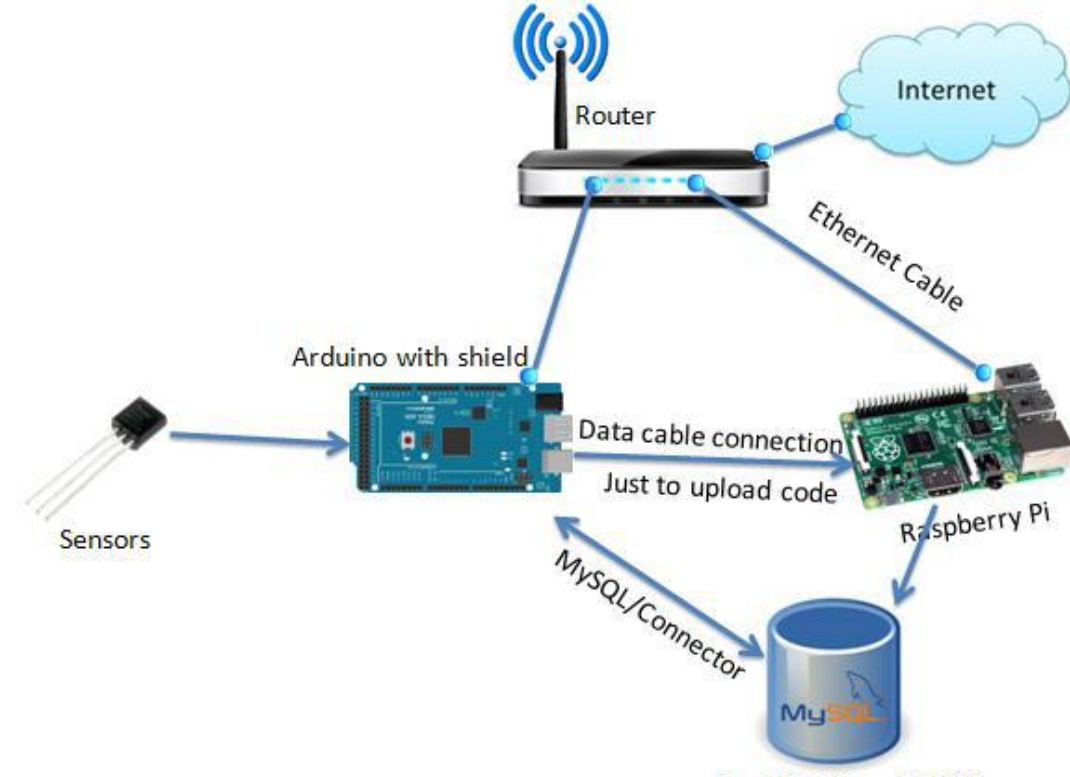

Local Database MySQL

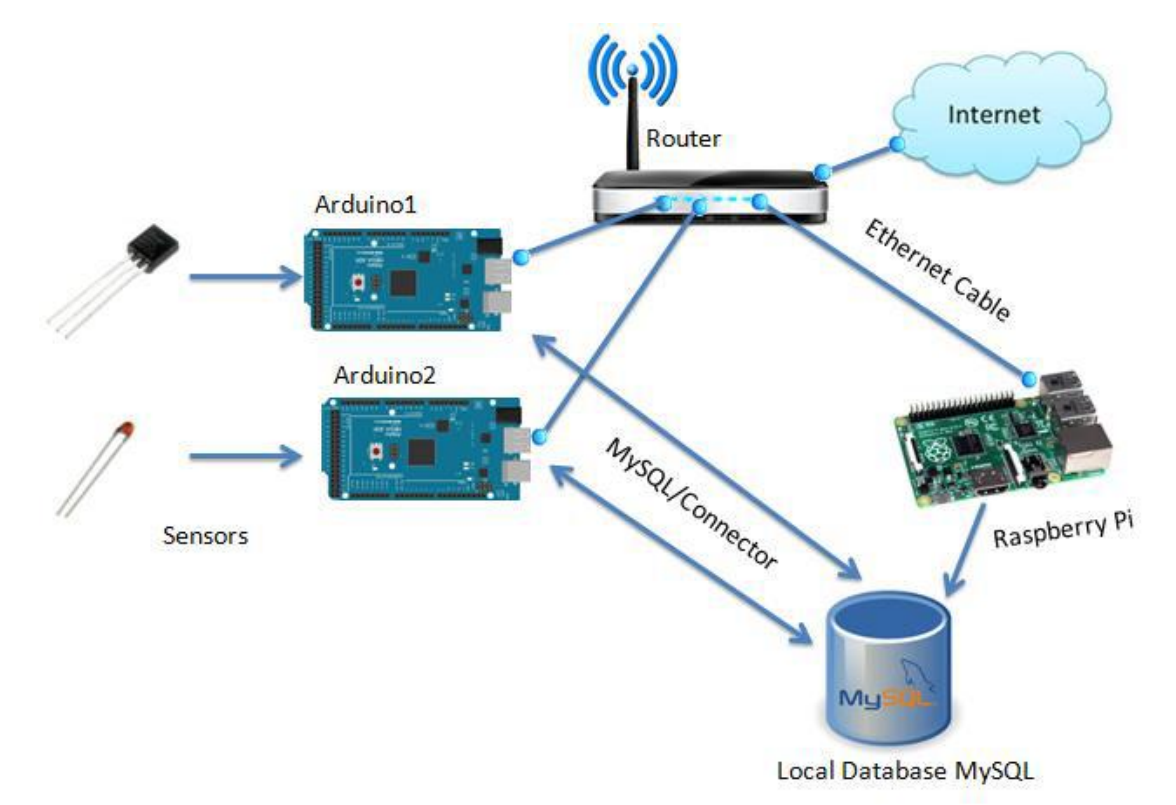

*Σχήμα* 3-2: Διεργασία συλλογής δεδομένων στη βάση δεδομένων(Σενάριο 1)

<span id="page-23-0"></span>Σχήμα 3-3 Διαδικασία καταγραφής δεδομένων στη βάση δεδομένων. (Σενάριο 2).

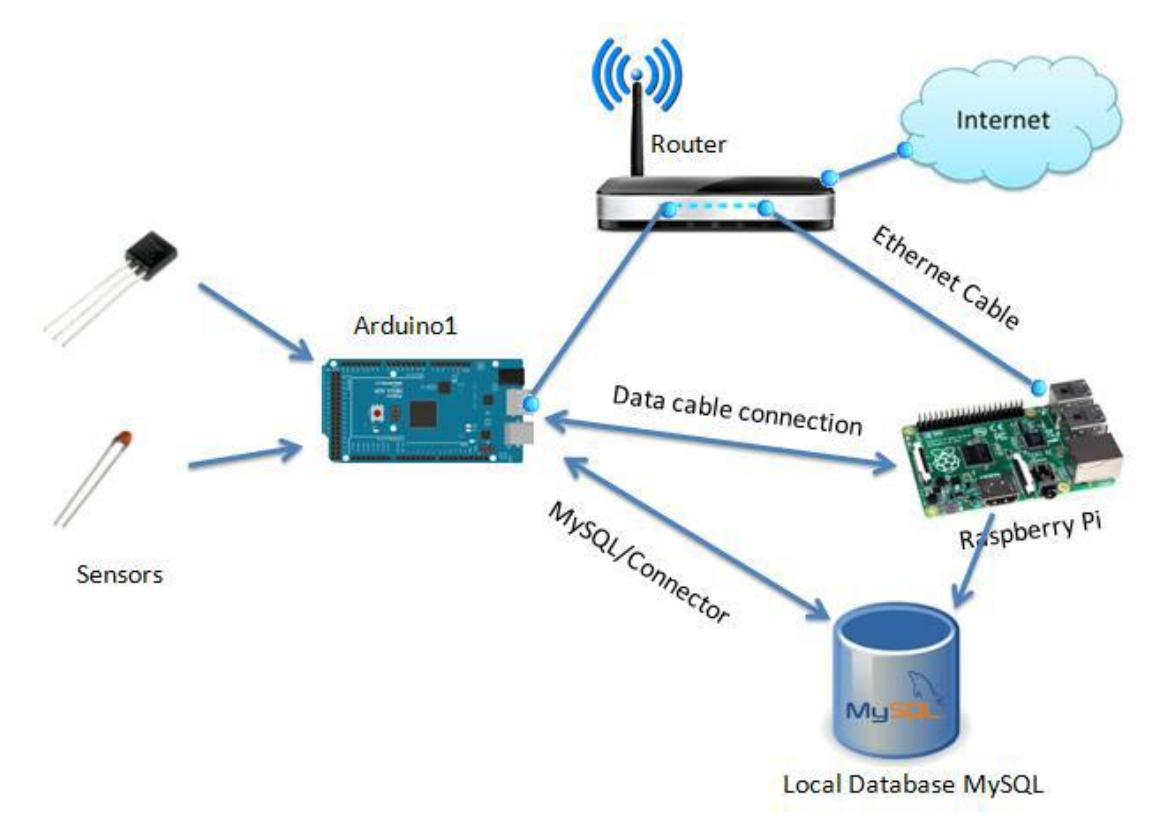

<span id="page-23-1"></span>Σχέδιο 3-4: Διαδικασία καταγραφής δεδομένων στη βάση δεδομένων (Σενάριο 3).

Αυτό το σενάριο είναι το καλύτερο καθώς πολλαπλοί αισθητήρες συνδέονται με ένα Arduino, αυτό φαίνεται στο σχήμα 3-4. Με τη χρήση ενός Arduino και ενός Raspberry Pi, είναι δυνατό να διασυνδέσουμε τα δεδομένα κάθε διαφορετικού αισθητήρα με το Arduino. Ο μέγιστος αριθμός των αισθητήρων που μπορεί να συνδεθεί με ένα Arduino είναι περιορισμένος, καθώς υπάρχει περιορισμένος αριθμός θυρών εισόδου/εξόδου στην πλακέτα του Arduino.

#### 3.3 Διαχείριση και παρακολούθηση δεδομένων

Η δεύτερη κύρια εργασία της πτυχιακής είναι να παρακολουθούμε και να διαχειριζόμαστε τα δεδομένα που είναι αποθηκευμένα στη βάση δεδομένων. Στην παρούσα πτυχιακή, είναι το πιο σημαντικό μέρος και το μπλοκ διάγραμμα για το έργο αυτό απεικονίζεται στο σχήμα 3-5.

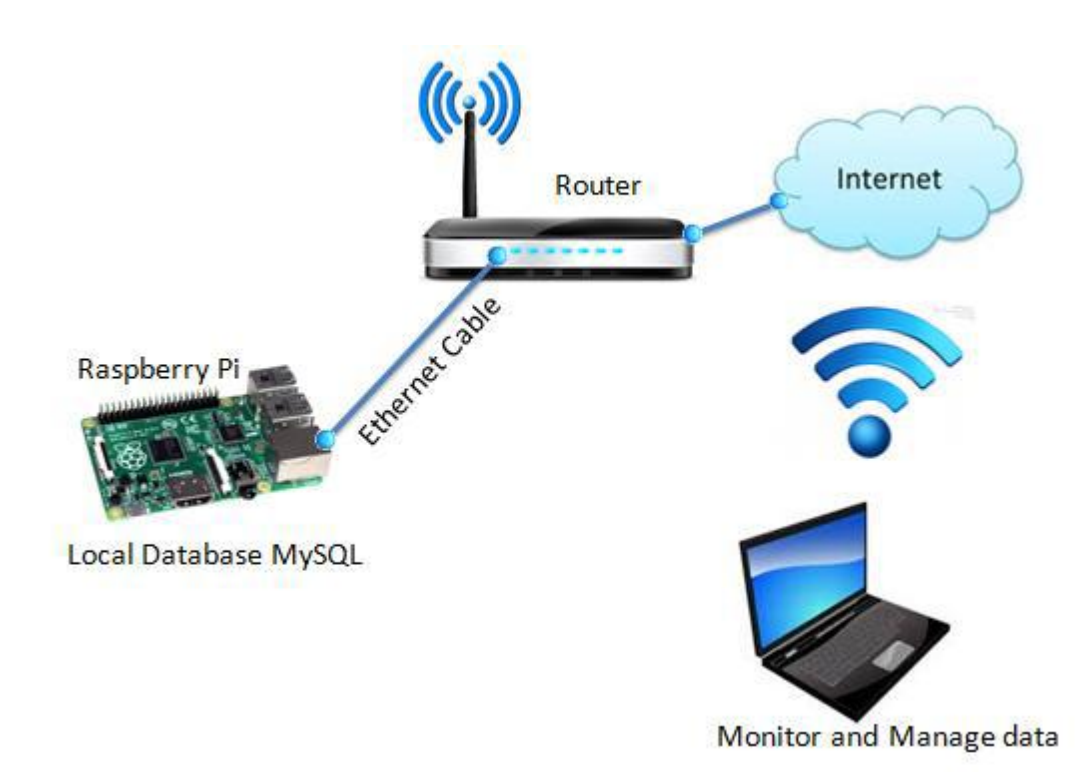

#### <span id="page-24-0"></span>Σχέδιο 3-5: Μπλοκ διάγραμμα της παρακολούθησης και διαχείρισης δεδομένων.

Η ιστοσελίδα αναπτύχθηκε στο Raspberry Pi με χρήση της PHP η οποία χρησιμοποιείται νια την παρουσίαση καθώς και τη διαχείριση των δεδομένων. Έχουμε ήδη αναφέρει ότι η βάση δεδομένων είναι φτιαγμένη στο Raspberry Pi, οπότε η ιστοσελίδα χρησιμοποιεί την τοπική βάση δεδομένων. Για την παρουσίαση των δεδομένων στον έξω κόσμο, χρησιμοποιούνται γραφήματα.

Η διαχείριση των δεδομένων περιλαμβάνει την προσθήκη, διαγραφή και επεξεργασία συσκευών και ετικετών(tags).

Η βάση δεδομένων βοηθά στο να παρέχει πληροφορίες σχετικά με τον αριθμό των συσκευών, τις ετικέτες που χρησιμοποιούνται καθώς και τη διασύνδεση τους. Μπορούμε εύκολα να πάρουμε πληροφορίες σχετικά με συσκευές και τη σύνδεσή τους με άλλες συσκευές ή με τις ετικέτες.

Εκτός αυτού, η ρύθμιση των προειδοποιήσεων και η διαχείριση τους γίνεται επίσης μέσω της ιστοσελίδας. Όλες οι ενεργές προειδοποιήσεις (alarms) εμφανίζονται και δίνουν μια επιλογή για την αναγγώριση αυτών. Για ασφάλεια, η σύνδεση που παρέχεται από την ιστοσελίδα στους χρήστες αντιστοιχίζεται σε διαφορετικό επίπεδο. Η ιστοσελίδα μας παρέχει διαφορετικά επίπεδα χρήστη, διαφορετική πιστοποίηση και πρόσβαση

Το Σχήμα 3-6 δείχνει την αρχιτεκτονική για το σύστημα διαχείρισης και παρακολούθησης των δεδομένων. Η αρχιτεκτονική δείχνει ότι το πρώτο επίπεδο είναι το επίπεδο φυσικής διασύνδεσης της συσκευής. Αποτελείται από συσκευές που χρησιμοποιούνται για την διασύνδεση των ετικετών και των διεργασιών που περιλαμβάνει το Arduino, το Ethernet shield, κλπ. Το δεύτερο στρώμα είναι το λογισμικό καταγραφής το οποίο διαβάζει τις μετρήσεις και τις αποθηκεύει στη βάση δεδομένων και ο κώδικας που τρέχει στο Arduino. Η διεργασία και η βάση δεδομένων μπορεί να αντιμετωπιστεί ως ένα άλλο στρώμα.

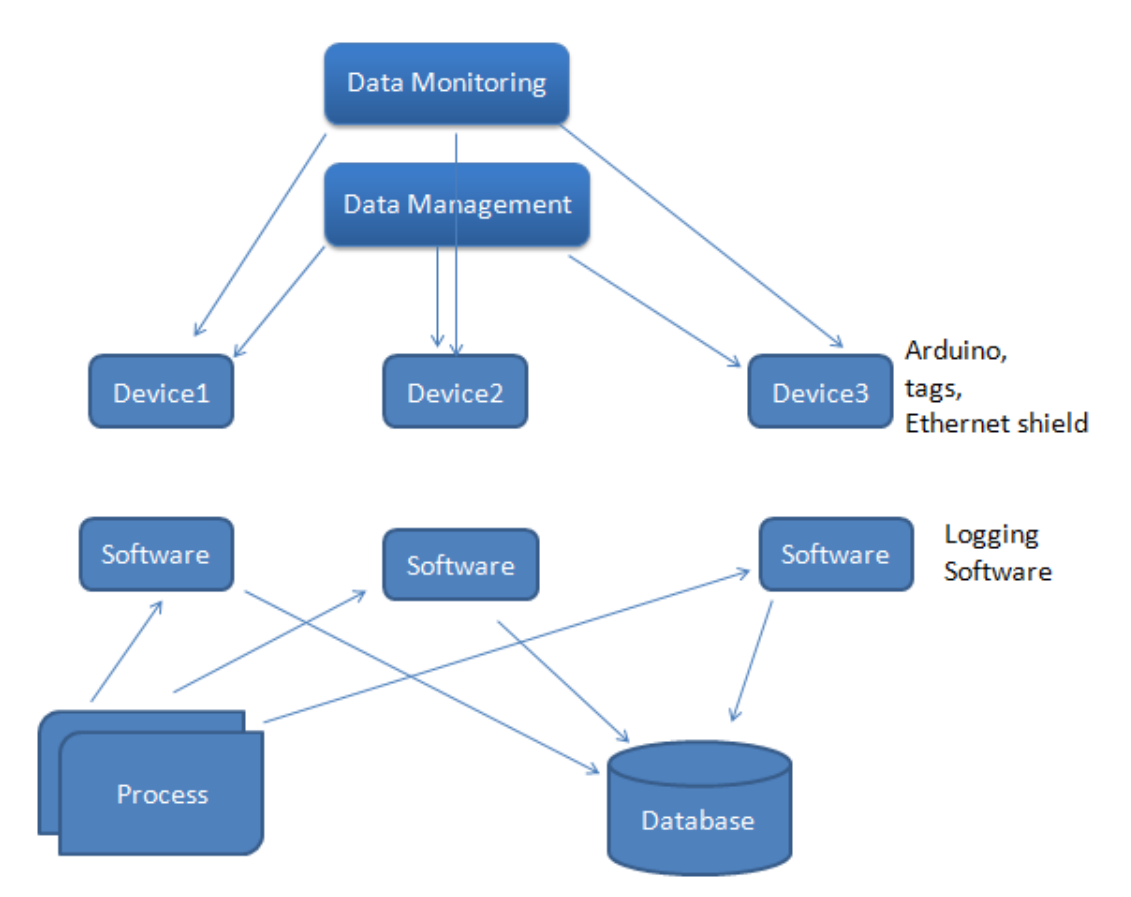

<span id="page-25-0"></span>Σχήμα 3-6: Αρχιτεκτονική του συστήματος παρακολούθησης και διαχείρισης της βάσης δεδομένων.

#### 3.4 Συλλογή δεδομένων μέσω διαδικτύου και το Data Dashboard

Οι χρήστες δεν μπορούν να έχουν άμεση πρόσβαση στα δεδομένα ή τη βάση δεδομένων μέσω του διαδικτύου. Ενδέχεται να υπάρχει πρόβλημα ασφαλείας ή ζητήματα συμβατότητας, γεγονός που καθιστά την άμεση διασύνδεση μεταξύ των δεδομένων και του υπολογιστή-πελάτη μέσω του διαδικτύου αδύνατη, όπως φαίνεται στο σχήμα 3-7.

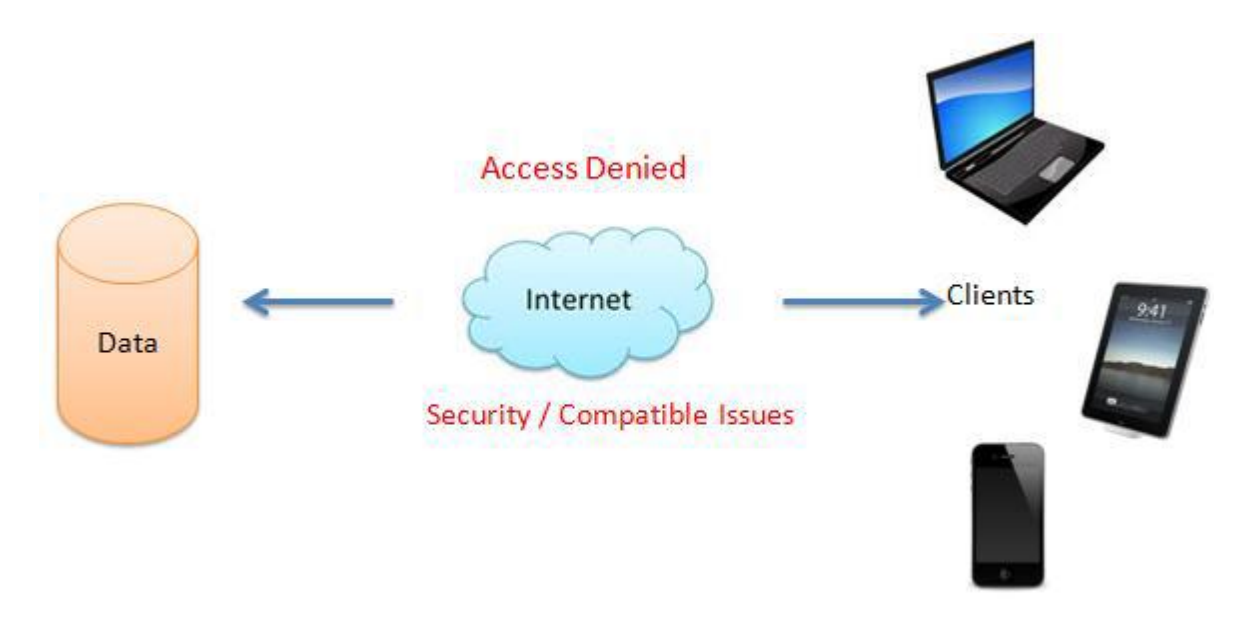

<span id="page-26-0"></span>*Σχήμα 3-7: Πρόβλημα με την απευθείας διασύνδεση* 

Μία από τις λύσεις για την κοινή χρήση των δεδομένων στο διαδίκτυο, έτσι ώστε να μπορεί να διασυνδεθεί άλλος πελάτης(client) είναι η υπηρεσία ιστού(web service). Η υπηρεσία ιστού (web service) κάνει εφικτή τη διασύνδεση μεταξύ των δεδομένων/βάσης δεδομένων και των πελατών μέσω διαδικτύου.

Στην παρούσα πτυχιακή, οι πληροφορίες από τους αισθητήρες αποθηκεύονται με τη χρήση του SQL toolkit στο LABVIEW. Η εργαλειοθήκη SQL είναι απλή και εύκολη στη χρήση. Η εργαλειοθήκη αποτελείται από 4 απλά VIs για επικοινωνία με τη βάση δεδομένων. Είναι εύκολο να εγκαταστήσουμε την παλέτα λειτουργιών στο LABVIEW. Μία επισκόπηση του συστήματος καταγραφής με το πρόγραμμα LABVIEW απεικονίζεται στο σχήμα 3-8.

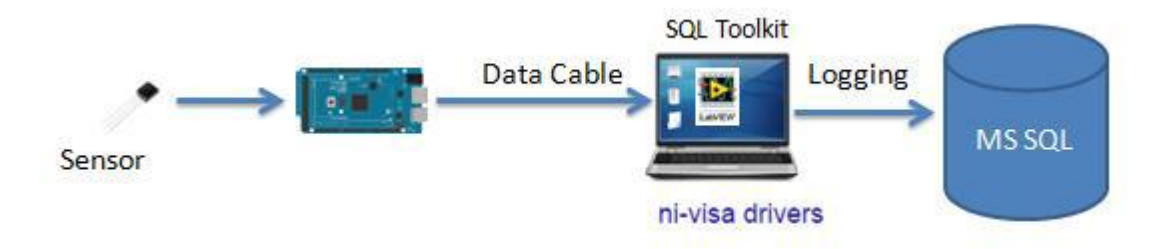

<span id="page-26-1"></span>*Σσήμα 3-8: Σςλλογή δεδομένυν με ηη σπήζη ηος SQL Toolkit ηος LABVIEW*

Τελικά, η υπηρεσία web(web service) χρησιμοποιείται για να δημοσιεύσουμε τα δεδομένα που αποθηκεύονται στη βάση δεδομένων στο διαδίκτυο ,έτσι ώστε να μπορεί να είναι προσβάσιμη και από άλλους χρήστες μέσω διαδικτύου. Αυτό φαίνεται στο σχήμα 3-9.

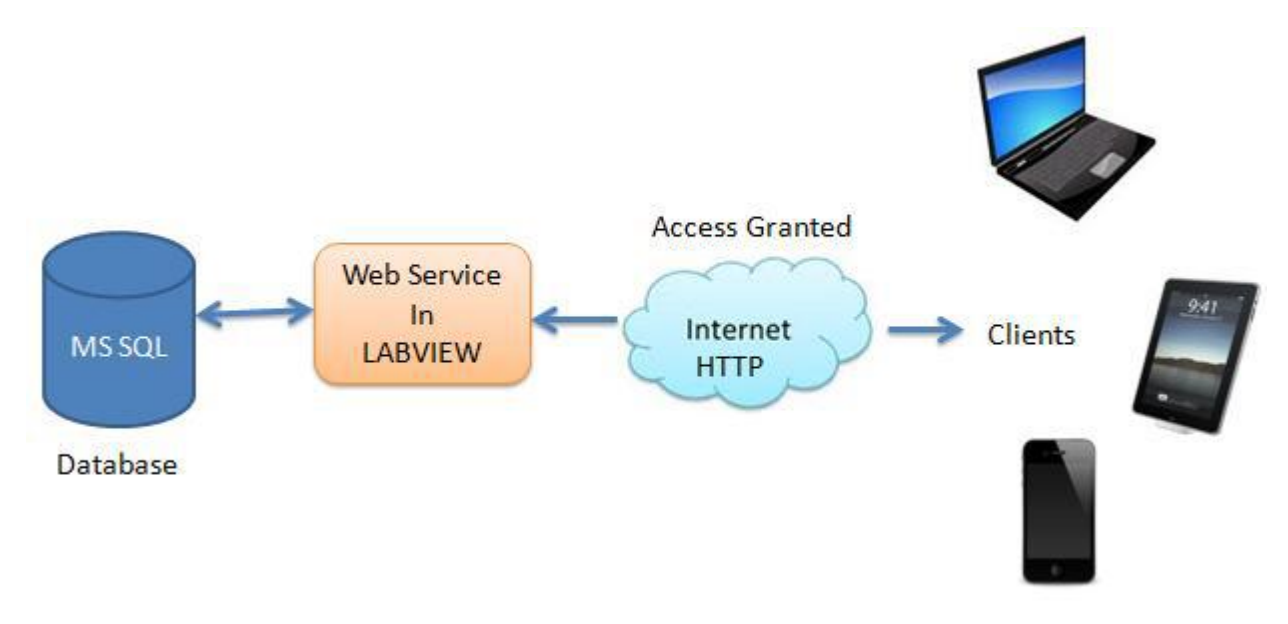

<span id="page-27-0"></span>*Σσήμα 3-9: Η ςπηπεζία ιζηού (Web service) διαζςνδέει ηα δεδομένα με ηοςρ σπήζηερ.* 

Το Data Dashboard είναι μια εφαρμογή που αναπτύχθηκε για το android, το IOS και τα windows 10, η οποία χρησιμοποιείται για την παρακολούθηση των δεδομένων με την χρήση της υπηρεσία ιστού. Στην παρούσα πτυχιακή, η υπηρεσία ιστού θα αναπτυχθεί στο LABVIEW.

#### 3.5 Arduino IDE

Το Arduino IDE είναι το λογισμικό που απαιτείται για την εγκατάσταση σε έναν υπολογιστή. Και χρησιμοποιεί μια απλοποιημένη εκδοχή της C++

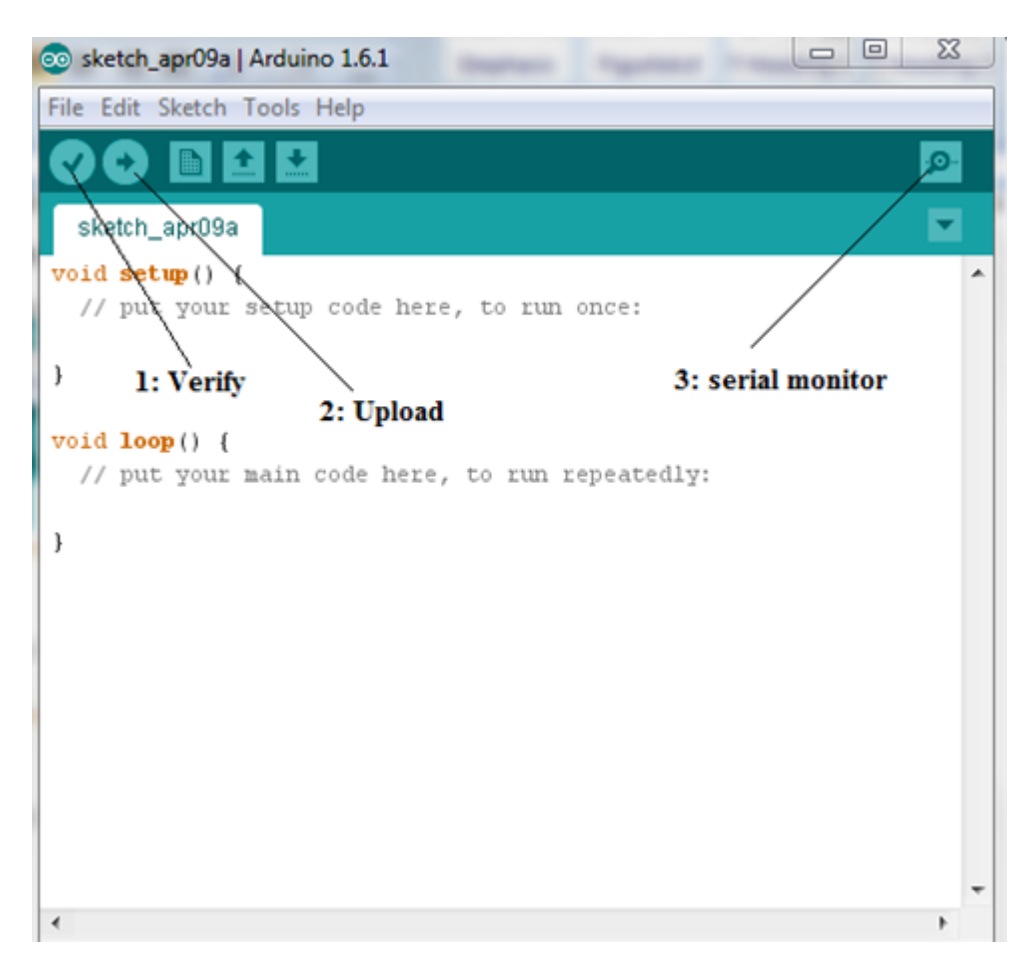

*Σσήμα 3-10: Το Arduino IDE* 

<span id="page-28-0"></span>Το σχήμα 6-2 απεικονίζει τα τρία βασικά βήματα που πραγματοποιούνται στο λογισμικό του IDE. Πρώτα από όλα, κωδικοποιούμε το πρόγραμμα και κάνουμε κλικ στο κουμπί "Verify". Αυτό κάνει μεταγλώττιση του κώδικα και αν δεν υπάρχει οποιοδήποτε σφάλμα στη συνέχεια πατάμε το κουμπί «Upload». Αυτό γίνεται για να φορτώσουμε το πρόνραμμα στην πλακέτα του Arduino. Και, τέλος η προβολή στη σειριακή οθόνη, με κλικ στο κουμπί «σειριακή οθόνη».

#### 3.6 Σύνδεση του Arduino στο διαδίκτυο

Το Arduino, από μόνο του δεν μπορεί να συνδεθεί στο διαδίκτυο χρειάζεται είτε το Wi-Fi shield είτε το Ethernet shield. Οποιοδήποτε από τα δύο πρέπει να τοποθετηθεί πάνω από την πλακέτα του Arduino για τη σύνδεση στο διαδίκτυο.

#### Arduino Ethernet Shield

Το Arduino Ethernet Shield επιτρέπει στην πλακέτα του Arduino να συνδεθεί με το διαδίκτυο χρησιμοποιώντας την βιβλιοθήκη Ethernet. Η βιβλιοθήκη μπορεί να χρησιμεύσει ως διακομιστής(server) και να δέχεται εισερχόμενες συνδέσεις ή ως ένας υπολογιστής-πελάτης, κάνοντας εξερχόμενες συνδέσεις. Η βιβλιοθήκη υποστηρίζει έως τέσσερις ταυτόχρονες συνδέσεις (εισερχόμενες ή εξερχόμενες ή ένα συνδυασμό)(Arduino.cc, 2015a). Για περισσότερες πληροφορίες, μπορείτε να κάνετε αναζήτηση στο διαδίκτυο.

Για τη σύνδεση στο διαδίκτυο, πρώτα πρέπει να τοποθετηθεί το shield πάνω από το Arduino και το shield πρέπει να συνδεθεί με το διαδίκτυο χρησιμοποιώντας ένα τυπικό καλώδιο Ethernet. Η επόμενη κίνηση είναι η ρύθμιση του δικτύου. Για αυτό θα πρέπει να δώσουμε μια MAC διεύθυνση (Media Access Control) και μια σταθερή διεύθυνση IP στο Ethernet shield χρησιμοποιώντας τη συνάρτηση, Ethernet.begin().

Η λειτουργία αυτή προετοιμάζει τη βιβλιοθήκη Ethernet και τις ρυθμίσεις δικτύου. Εάν στο δίκτυο έχει ενεργοποιημένο το DHCP, το Ethernet.begin (MAC address) είναι αρκετό ,επειδή η διεύθυνση IP εκχωρείται αυτόματα. Αλλά σε περίπτωση που θέλουμε στατική IP, η στατική διεύθυνση IP πρέπει να προστεθεί ως όρισμα της συνάρτησης Ethernet.begin (MAC\_address, IP). Εδώ στη συνάρτηση, όπου MAC address είναι η διεύθυνση MAC του Ethernet shield που είναι ένας πίνακας από 6 byte, όπως η IP είναι η διεύθυνση IP του Ethernet shield και είναι ένας πίνακας 4 byte

Πλέον, η διεύθυνση MAC του Ethernet shield είναι τυπωμένη στη πλάτη της πλακέτας. Έτσι θα πρέπει να χρησιμοποιούμε αυτό κατά τη σύνδεση στο internet. Αλλά σε πιο παλιό Ethernet shield, δεν υπάρχει καμία διεύθυνση MAC τυπωμένη. Σε αυτή τη περίπτωση, θα πρέπει να βάλουμε με χειροκίνητο τρόπο μια μοναδική σειρά από 6 byte. Το Arduino Ethernet shield εμφανίζεται στο σχήμα 6-3 και η διεύθυνση MAC της συσκευής είναι τυπωμένα στην πίσω πλευρά στο λευκό αυτοκόλλητο

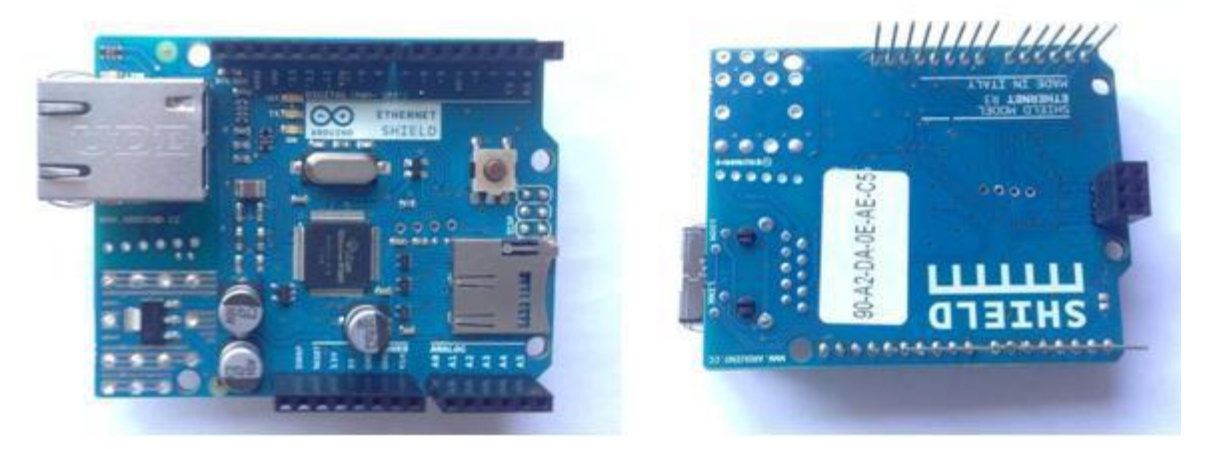

#### <span id="page-29-0"></span>ρήκα 3-11. Ethernet shield

#### Arduino Wi-Fi Shield

Η άλλη επιλογή που έχουμε για τη διασύνδεση στο διαδίκτυο του Arduino είναι με τη χρήση του Arduino Wi-Fi Shield χρησιμοποιώντας τις προδιαγραφές 802.11 ασύρματου δικτύου (Wi-Fi). Ομοίως όπως το Ethernet Shield, το Wi-Fi Shield πρέπει επίσης να τοποθετηθεί πάνω από την πλακέτα του Arduino. Χρησιμοποιεί τη βιβλιοθήκη Wi-Fi για να διασυνδέσει το Arduino στο διαδίκτυο. Το Wi-Fi Shield μπορεί να συνδεθεί με κρυπτογραφημένα δίκτυα που χρησιμοποιούν κρυπτογράφηση WPA2 Personal είτε WEP και έχουν δυνατότητα σύνδεσης σε ανοικτά δίκτυα, αλλά το δίκτυο πρέπει να μεταδίδει το SSID του για να μπορεί το Wi-Fi Shield να συνδεθεί (: arduino.cc, 2015a)..

Το Wi-Fi Shield δεν χρησιμοποιείται στην παρούσα πτυχιακή έτσι για περισσότερες πληροφορίες και τη χρήση του Wi-Fi Shield, μπορείτε να πάρετε πληροφορίες από το διαδίκτυο.

Το σχήμα 3-12 απεικονίζει το Arduino Wi-Fi Shield.

<span id="page-30-0"></span>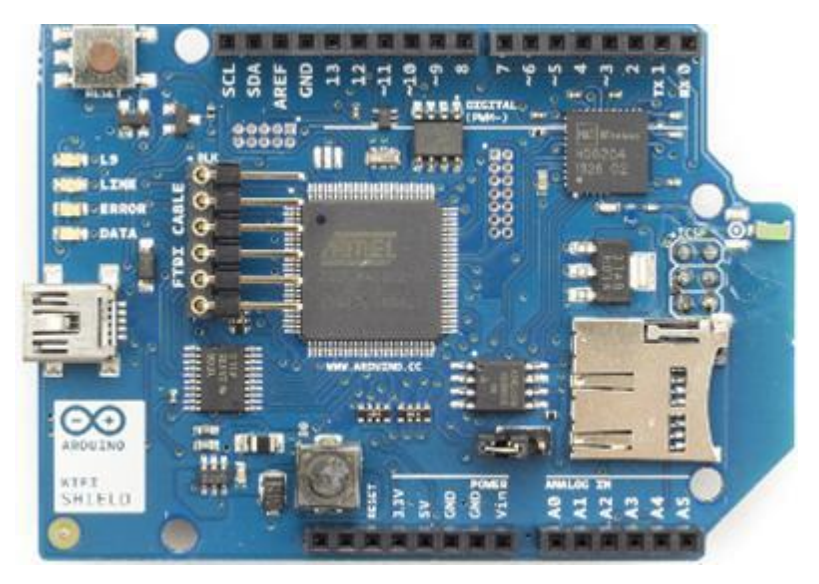

*Σσήμα 3-12: Arduino WiFi Shield*

#### **Κεφάλαιο 4: Προσομοίωση με το Packet Tracer**

#### 4.1 Τι είναι το Packet tracer;

Το Packet Tracer είναι ένα λογισμικό προσομοίωσης, το οποίο επιτρέπει στους χρήστες να δημιουργούν εικονικές τοπολογίες δικτύων, ώστε να μπορούν να τις δουλεύουν σαν να είχαν πραγματικά δίκτυα υπολογιστών και τα αντίστοιχα πρωτόκολλα. Έχει σχεδιαστεί από τη Cisco Systems και μπορεί να λειτουργήσει σε διαφορετικές πλατφόρμες (αγγλ. cross-platform). Το γραφικό περιβάλλον (GUI) παρέχει στο χρήστη κάθε ευκολία να προσθέτει και να αφαιρεί συσκευές δικτύου. Παλαιότερα μόνο οι σπουδαστές των προνραμμάτων CCNA Academy μπορούσαν να έχουν δωρεάν λήψη του εργαλείου για εκπαιδευτική χρήση. Από τον Αύγουστο του 2017 προσφέρεται δωρεάν στο ευρύ κοινό.

#### 4.2 Γενική επισκόπηση

Το Packet Tracer μπορεί να προσομοιώσει μικρά έως αρκετά μεγάλα δίκτυα τα οποία και μπορούν να αλληλοεπιδρούν μεταξύ τους σε πραγματικό χρόνο. Πολύ εύκολα στο γραφικό του περιβάλλον δημιουργούμε τις συσκευές του δικτύου που θέλουμε να δοκιμάσουμε και τις παραμετροποιούμε. Δημιουργούμε για παράδειγμα ένα ή περισσότερα PCs ή laptops τα οποία εξοπλίζουμε με κατάλληλο υλικό (όπως ασύρματη ή ενσύρματη ή ακόμα και dial-up σύνδεση. θύρες USB, κλπ.) κάνουμε τις διαδικτυακές ρυθμίσεις (διευθύνσεις IP, μάσκα υποδικτύου, DNS server, κλπ.) όπως ακριβώς θα κάναμε και με ένα πραγματικό PC. Με ανάλονο τρόπο εξοπλίζουμε και ρυθμίζουμε μετανωνείς (switches), δρομολογητές (routers), εξυπηρετητές (servers). Οι εξυπηρετητές μπορούν να ρυθμιστούν ώστε να υποστηρίζουν διάφορες υπηρεσίες (services, όπως FTP, HTTP, DNS, DHCP, Firewall κλπ.). Την καλωδίωση μεταξύ των συσκευών μπορούμε να την επιλέξουμε ή να την αποφασίσει το σύστημα αυτόματα. Επιτρέπει τη προσομοίωση διεπαφής γραμμής εντολών (CLI, με περιορισμένο όμως αριθμό εντολών) για την διαμόρφωση των δρομολογητών (routers) και μεταγωγέων (switches), δηλαδή την χρήση του IOS της Cisco.

Αφού "εγκατασταθούν" και ρυθμιστούν οι συσκευές μπορούν να αρχίσουν οι δοκιμές από τμήματα του δικτύου και να επεκταθούν στο σύνολό του. Οι δοκιμές γίνονται σε πραγματικό χρόνο με τα μέρη του δικτύου να ανταλλάσσουν πακέτα δεδομένων στα πλαίσια των λειτουργιών που τους έχουμε αναθέσει. Όταν παρουσιαστεί κάποιο πρόβλημα στο δίκτυο τότε ο Packet Tracer μας δίνει την δυνατότητα να παρακολουθήσουμε την διακίνηση των πακέτων βήμα - βήμα στην περιοχή που παρουσιάστηκε το σφάλμα. Μπορούμε να εξετάσουμε τη δρομολόγηση και τη δομή των πακέτων σχεδόν σε κάθε δυνατή λεπτομέρεια. Εξάλλου βασίζεται στο μοντέλο αναφοράς OSI και τα αντίστοιχα πρωτόκολλα.

#### 4.3 Χαρακτηριστικά

Λειτουργεί σε πλατφόρμες όπως Windows, Linux, MAC OS και διαθέτει παραπλήσια έκδοση σε κινητές συσκευές Android και iOS.

#### Παρέχει δύο *χώρους εργασίας* :

Ο Λογικός Χώρος Εργασίας (Logical Workspace) περιγράφηκε σύντομα στην "Γενική Επισκόπηση". Εδώ μας ενδιαφέρει η παραμετροποίηση του δικτύου και θέλουμε να είναι όσο γίνεται πιο κατανοητή οπτικά. Παρέχεται πληθώρα δικτυακών πρωτοκόλλων

Ο *Φυσικός Χώρος Εργασίας* (Physical Workspace) στον οποίο τοποθετούμε στις πραγματικές τους θέσεις τα μέρη του δικτύου μας. Έχουμε μια κάτοψη του χώρου όπου σε ειδικό δωμάτιο έχουμε τις σημαντικές δικτυακές συσκευές (εξυπηρετητές, δρομολονητές, κλπ.) και στους υπόλοιπους χώρους στις θέσεις εργασίας τα PCs, εκτυπωτές, κλπ. Βασικά θέλουμε να ελέγξουμε την αξιοπιστία του δικτύου που σχεδιάζουμε στον πραγματικό του χώρο.

Ακόμα έχουμε δύο *καταστάσεις λειτουργίας* :

Πραγματικού χρόνου (Real Time Mode) όπου το δίκτυο κάνει προσομοίωση σε πραγματικές συνθήκες όσον αφορά όγκο πληροφοριών, χρόνο μετάδοσης, κλπ.

Προσομοίωσης (Simulation Mode) όπου ελέγχουμε βήμα βήμα τη λειτουργία του δικτύου για να εντοπίσουμε σφάλματα, αλλά και να αναλύσουμε την όλη διαδικασία σε κάθε λεπτομέρειά της.

Σν *εικονικό ςλικό* (hardware) πεξηιακβάλεη :

Δικτυακές συσκευές (μεταγωγείς, δρομολογητές, κλπ.) που αποτελούνται από δομοστοιχεία και μπορούν να τροποποιηθούν (modular devices) σε γραφικό περιβάλλον (GUI). Εκτός από τις κοινές έχουμε IP τηλέφωνα, VOIP συσκευές, TVs, κλπ.

*Καλωδίωση* κάθε είδους, Ethernet, ομοαξονικά, τηλεφωνικά, οπτικές ίνες, κλπ.

Λειτουργία *πολλών χρηστών* (multiuser) που μπορούν να εργάζονται σε τμήματα του ίδιου εικονικού δικτύου.

Για την εξοικείωση του χρήστη συνοδεύεται με εμπεριστατωμένη Βοήθεια (Help) και εκπαιδευτικό υλικό (tutorial)

Πραγματοποίηση Δικτύου Τηλεμετρίας.

Η υλοποίηση της τοπολογίας μας ήταν η εξής:

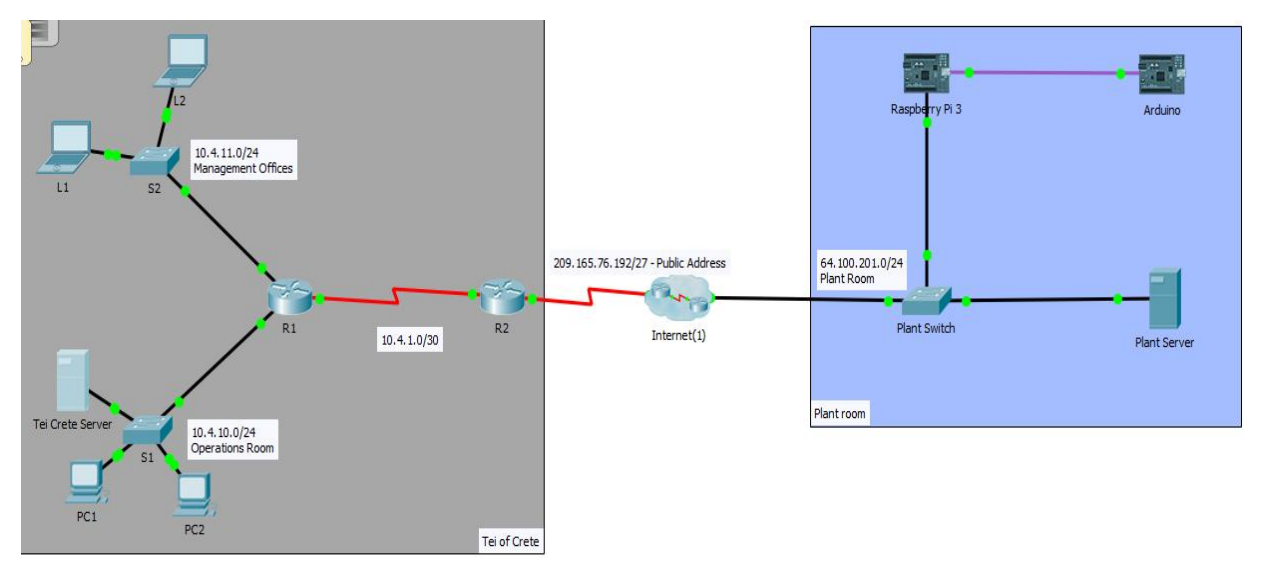

<span id="page-32-0"></span>Σχήμα 4-1. Λογική τοπολογία δικτύου

Στην οποία διακρίνουμε αριστερά το κτίριο του ΤΕΙ με τα παραρτήματά του, και στα δεξιά το κτίριο όπου βρίσκονται τα μηχανήματα που παρακολουθούμε. Κανονικά σε αυτό θα έπρεπε να τα χωρίσουμε σε VLAN, να προσθέσουμε λίστες πρόσβασης, εφεδρικές συσκευές και την ιεραρχία του δικτύου. Εμείς θα το αφήσουμε όσο πιο απλό γίνεται.

Στο παρακάτω σχήμα φαίνεται η φυσική τοπολογία του δικτύου μας.

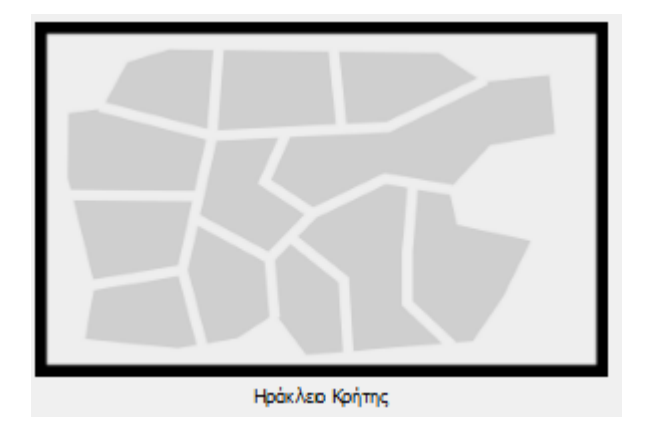

Σχήμα 4-2. Φυσικό Επίπεδο Πόλης

<span id="page-33-0"></span>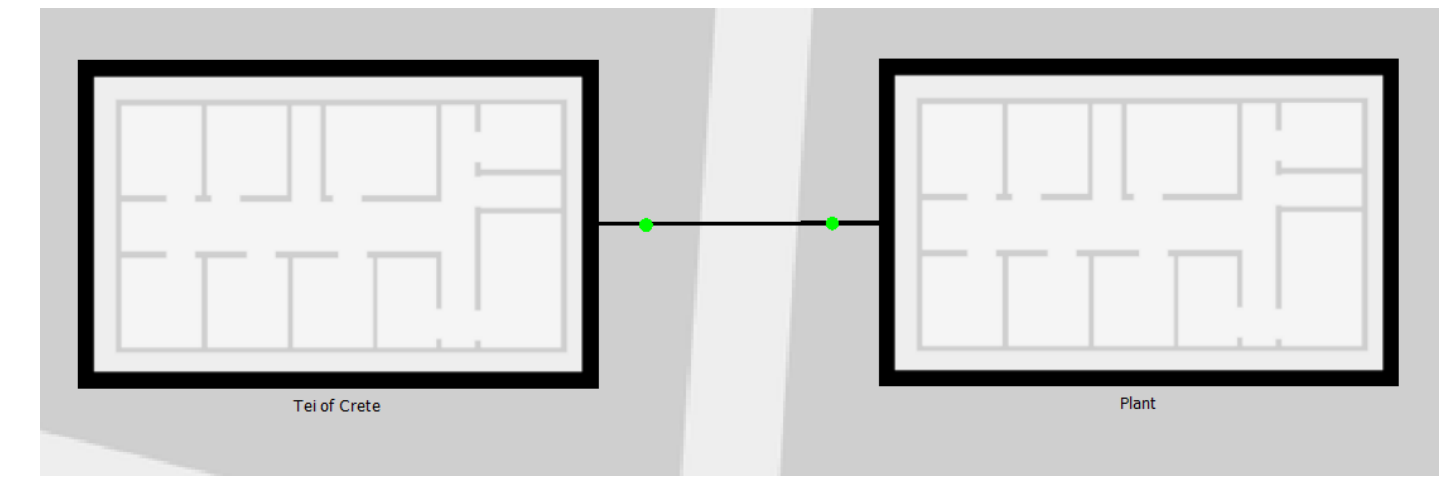

<span id="page-33-1"></span>Σχήμα 4-3.Φυσικό Επίπεδο Τοπικών Περιοχών

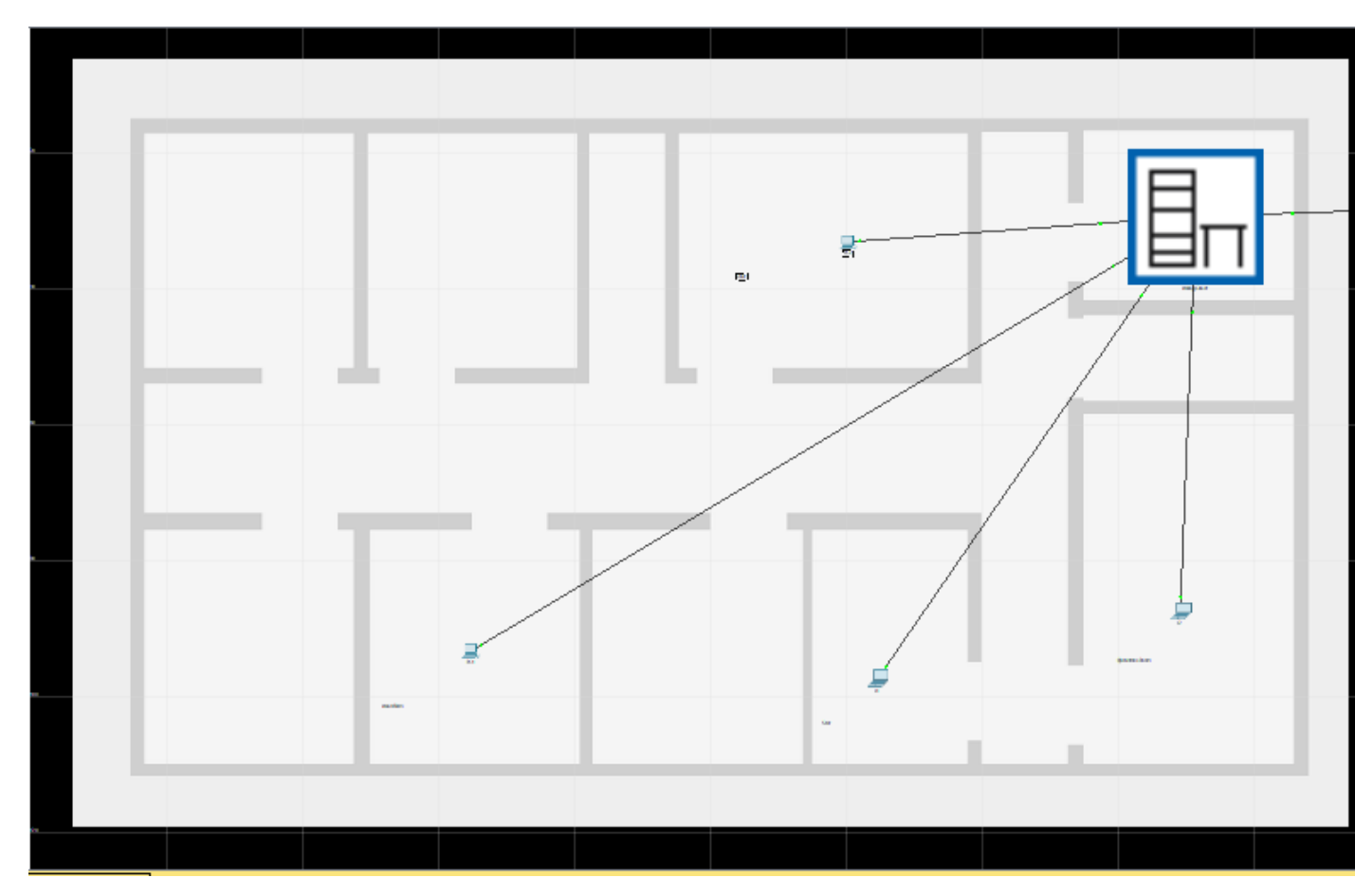

<span id="page-34-0"></span>Σχήμα 4-4. Φυσικό Επίπεδο Κτιρίου ΤΕΙ

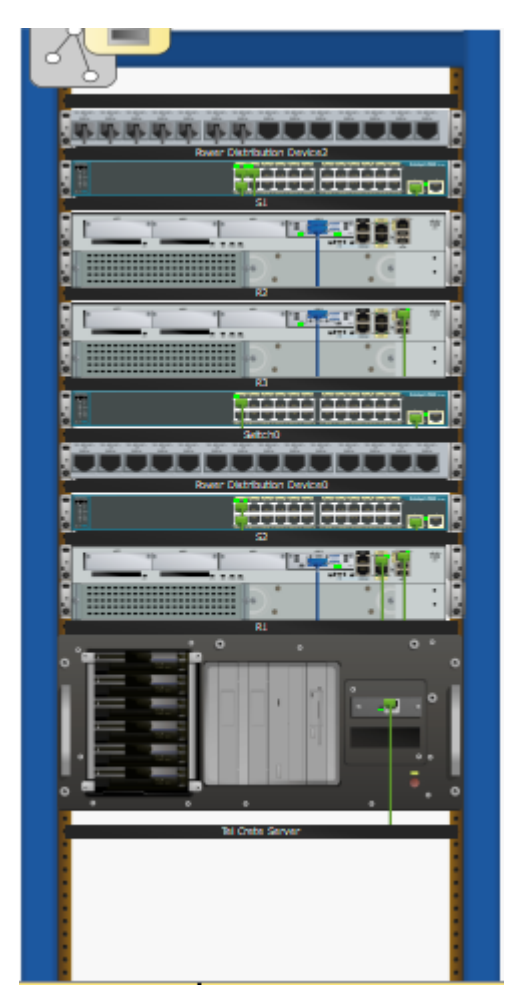

<span id="page-35-0"></span>Σχήμα 4-5. Κέντρο Διαχείρισης ΤΕΙ Κρήτης
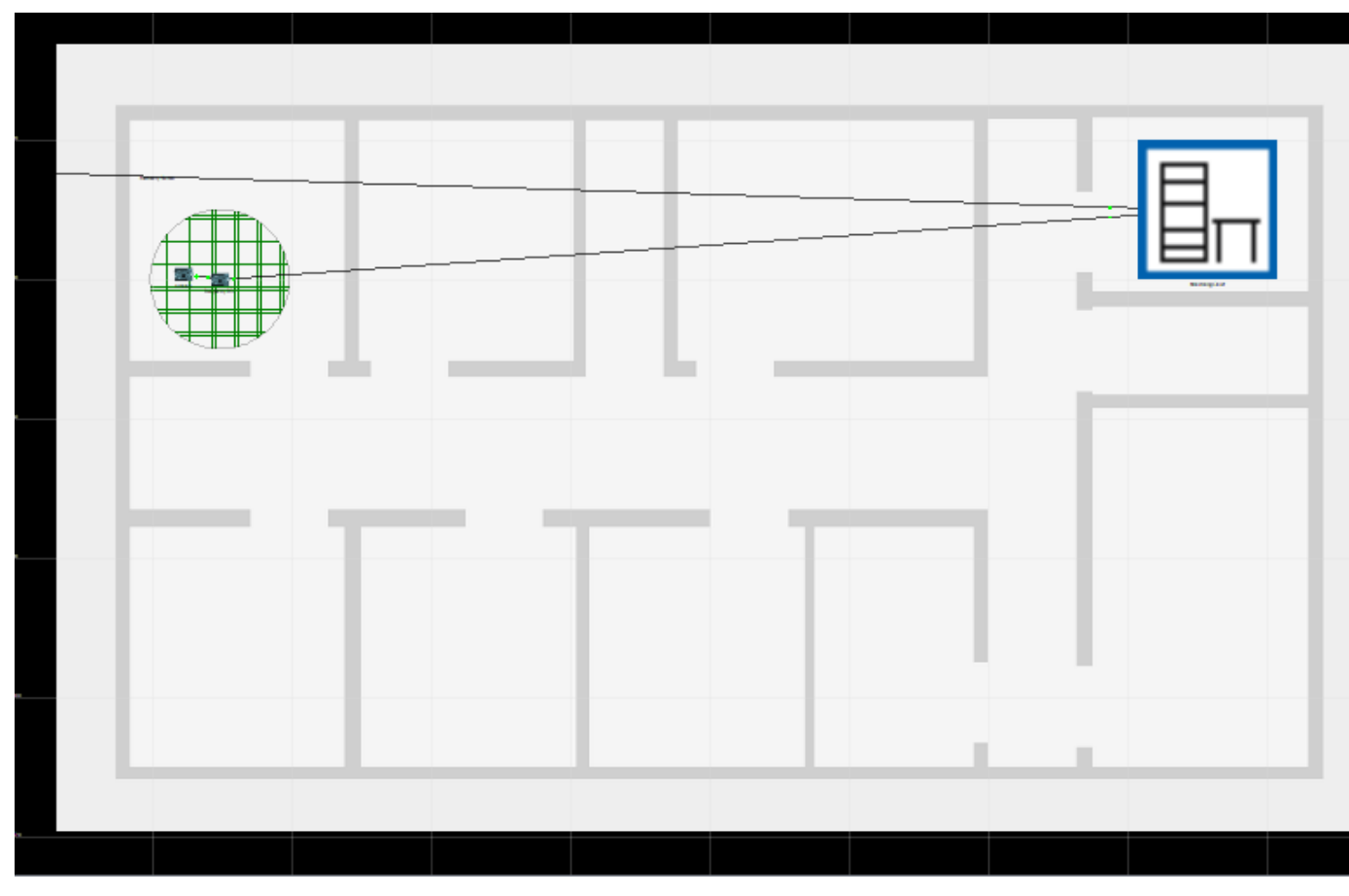

Σχήμα 4-6. Φυσικό Επίπεδο Περιοχής Μηχανημάτων

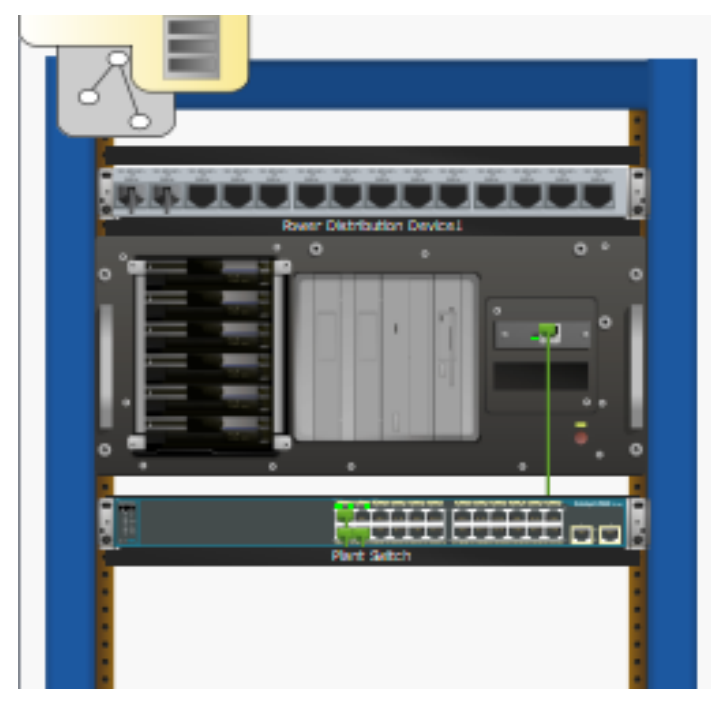

Σχήμα 4-7. Κέντρο διαχείρισης του κτιρίου των μηχανημάτων

# 4.4 Προγραμματισμός Συσκευών Δικτύου:

Παρακάτω παραθέτουμε το αρχείο ρυθμίσεων των συσκευών (running configuration):

```
Συσκευή S1:
S1#show run
Building configuration...
Current configuration : 1072 bytes
!
version 12.2
no service timestamps log datetime msec
no service timestamps debug datetime msec
no service password-encryption
!
hostname S1
!
!
!
!
!
spanning-tree mode pvst
spanning-tree extend system-id
!
interface FastEthernet0/1
!
interface FastEthernet0/2
!
interface FastEthernet0/3
!
interface FastEthernet0/4
!
interface FastEthernet0/5
!
interface FastEthernet0/6
!
```
interface FastEthernet0/7 ! interface FastEthernet0/8 ! interface FastEthernet0/9 ! interface FastEthernet0/10 ! interface FastEthernet0/11 ! interface FastEthernet0/12 ! interface FastEthernet0/13 ! interface FastEthernet0/14 ! interface FastEthernet0/15 ! interface FastEthernet0/16 ! interface FastEthernet0/17 ! interface FastEthernet0/18 ! interface FastEthernet0/19 ! interface FastEthernet0/20 ! interface FastEthernet0/21 ! interface FastEthernet0/22 ! interface FastEthernet0/23 !

```
interface FastEthernet0/24
!
interface GigabitEthernet0/1
!
interface GigabitEthernet0/2
!
interface Vlan1
no ip address
shutdown
!
!
!
!
line con 0
!
line vty 0 4
login
line vty 5 15
login
!
!
!
end
                                            Συσκευή S2:
S2#show run
Building configuration...
Current configuration : 1072 bytes
!
version 12.2
no service timestamps log datetime msec
no service timestamps debug datetime msec
no service password-encryption
```
!<br><br>
decompositions S2<br>
decomposition of the control of the control of the control of the control of the control of<br>
decomposition of the control of the control of the control of the control of<br>
decomposition of the control hostname S2 !!!!! spanning -tree mode pvst spanning -tree extend system -id ! interface FastEthernet0/1 ! interface FastEthernet0/2 ! interface FastEthernet0/3 ! interface FastEthernet0/4 ! interface FastEthernet0/5 ! interface FastEthernet0/6 ! interface FastEthernet0/7 ! interface FastEthernet0/8 ! interface FastEthernet0/9 ! interface FastEthernet0/10 ! interface FastEthernet0/11 ! interface FastEthernet0/12 !

interface FastEthernet0/13 ! interface FastEthernet0/14 ! interface FastEthernet0/15 ! interface FastEthernet0/16 ! interface FastEthernet0/17 ! interface FastEthernet0/18 ! interface FastEthernet0/19 ! interface FastEthernet0/20 ! interface FastEthernet0/21 ! interface FastEthernet0/22 ! interface FastEthernet0/23 ! interface FastEthernet0/24 ! interface GigabitEthernet0/1 ! interface GigabitEthernet0/2 ! interface Vlan1 no ip address shutdown  $\mathbf{I}$ !<br>!<br>!  $\mathbf{I}$  $\overline{1}$ 

```
!
line con 0
!
line vty 0 4
login
line vty 5 15
login
!
!
!
end
```
Συσκευή R1:

Building configuration...

```
Current configuration : 878 bytes
!
version 15.1
no service timestamps log datetime msec
no service timestamps debug datetime msec
no service password-encryption
!
hostname R1
!
!
!
!
!
!
!
!
ip cef
no ipv6 cef
!
```
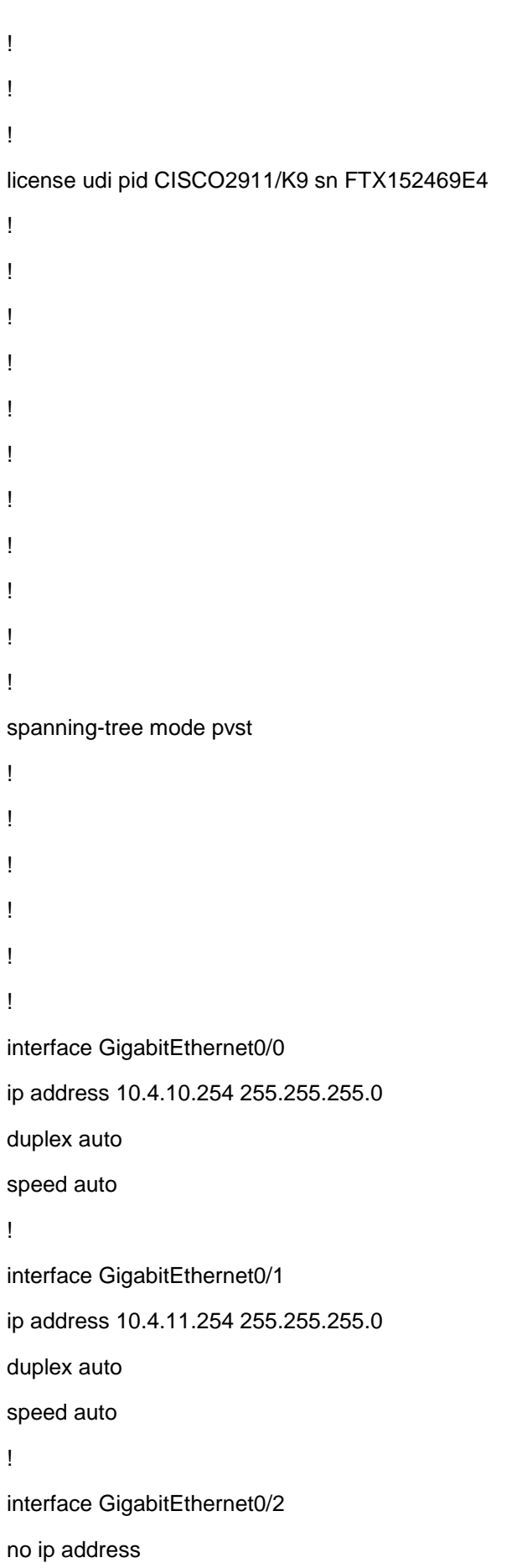

```
duplex auto
speed auto
shutdown !
interface Serial0/0/0
no ip address
clock rate 2000000
shutdown !
interface Serial0/0/1
ip address 10.4.1.2 255.255.255.252 !
interface Vlan1
no ip address
shutdown !
ip classless
ip route 0.0.0.0 0.0.0.0 Serial0/0/1 !
ip flow
-export version 9 \frac{1}{2}!!!!!!!
\frac{1}{2}\frac{1}{2}\mathbf{I}\mathbf{I}\mathbf{I}\mathbf{I}line con 0 !
line aux 0 !
line vty 0 4
login !
```

```
!
!
End
```
#### Συσκευή R2:

```
R2#show run
Building configuration...
Current configuration : 1116 bytes
!
version 15.1
no service timestamps log datetime msec
no service timestamps debug datetime msec
no service password-encryption
!
hostname R2
!
!
!
!
!
!
!
!
ip cef
no ipv6 cef
!
!
!
!
license udi pid CISCO2911/K9 sn FTX152410VN
!
!
```

```
46 !!!!!!!!!
spanning
-tree mode pvst !!!!!!
interface GigabitEthernet0/0
no ip address
duplex auto
speed auto
shutdown !
interface GigabitEthernet0/1
no ip address
duplex auto
speed auto
shutdown !
interface GigabitEthernet0/2
no ip address
duplex auto
speed auto
shutdown !
```

```
interface Serial0/0/0
ip address 209.165.76.194 255.255.255.224
ip nat outside
clock rate 2000000
!
interface Serial0/0/1
ip address 10.4.1.1 255.255.255.252
ip nat inside
clock rate 2000000
!
interface Vlan1
no ip address
shutdown
!
ip nat pool R2POOL 209.165.76.195 209.165.76.223 netmask 255.255.255.224
ip nat inside source list 2 pool R2POOL
ip classless
ip route 10.0.0.0 255.0.0.0 10.4.1.2 
ip route 0.0.0.0 0.0.0.0 209.165.76.193 
!
ip flow-export version 9
!
!
access-list 2 permit 10.4.10.0 0.0.1.255
!
!
!
!
!
line con 0
!
line aux 0
!
```

```
line vty 0 4
```

```
login
!
!
!
end
```

```
Συσκευή PlantSwitch:
```

```
PlantSwitch#show run
Building configuration...
Current configuration : 1081 bytes
!
version 12.2
no service timestamps log datetime msec
no service timestamps debug datetime msec
no service password-encryption
!
hostname PlantSwitch
!
!
!
!
!
spanning-tree mode pvst
spanning-tree extend system-id
!
interface FastEthernet0/1
!
interface FastEthernet0/2
!
interface FastEthernet0/3
!
interface FastEthernet0/4
!
```
interface FastEthernet0/5 ! interface FastEthernet0/6 ! interface FastEthernet0/7 ! interface FastEthernet0/8 ! interface FastEthernet0/9 ! interface FastEthernet0/10 ! interface FastEthernet0/11 ! interface FastEthernet0/12 ! interface FastEthernet0/13 ! interface FastEthernet0/14 ! interface FastEthernet0/15 ! interface FastEthernet0/16 ! interface FastEthernet0/17 ! interface FastEthernet0/18 ! interface FastEthernet0/19 ! interface FastEthernet0/20 ! interface FastEthernet0/21 !

```
interface FastEthernet0/22
!
interface FastEthernet0/23
!
interface FastEthernet0/24
!
interface GigabitEthernet0/1
!
interface GigabitEthernet0/2
!
interface Vlan1
no ip address
shutdown
!
!
!
!
line con 0
!
line vty 04
login
line vty 5 15
login
!
!
!
end
```
## Εξυπηρετητές (Servers):

Τους εξυπηρετητές τους εμφανίζουμε ξεχωριστά, ενώ νοείται ότι αυτά που υλοποιήθηκαν στο κέντρο εγκατάστασης των μηχανημάτων(plant room) είναι στο Raspberry Pi. Ενώ οι Servers στο ΤΕΙ είναι κανονικά. Στους servers είχαν υλοποιηθεί οι εξής υπηρεσίες:

**HTTP** 

(Υπηρεσίες Ιστού – Εδώ ανεβάσαμε τις ιστοσελίδες του ΤΕΙ και του κέντρου εγκατάστασης των μηχανημάτων στον ανάλογο εξυπηρετητή.)

### DHCP

Αυτόματη διευθυνσιοδότηση. – Στις συσκευές που δεν θέλαμε στατική διευθυνσιοδότηση ενεργοποιήσαμε την υπηρεσία αυτή

#### TFTP

Υπηρεσία μεταφοράς αρχείων – Χρησιμοποιήσαμε αυτή την υπηρεσία για ανταλλαγή αρχείων μεταξύ των συσκευών καθώς επίσης και για backup

#### DNS

Αυτή την υπηρεσία την χρησιμοποιήσαμε για να κάνουμε πιο απλή την πρόσβαση στους ιστότοπους

#### SYSLOG

Η υπηρεσία αυτή χρησιμοποιήθηκε για να μπορέσουμε να κάνουμε καταγραφή των σφαλμάτων του συστήματος των συσκευών

#### AAA

Αυτή η υπηρεσία χρησιμοποιήθηκε για να παρέχουμε ασφαλή πρόσβαση στον εξυπηρετητή με χρήση κλειδιού και όνομα χρήστη

#### NTP

Αυτή η υπηρεσία χρησιμοποιήθηκε ώστε να μας παρέχει ακριβή ώρα που θα εμφανίζονται τα σφάλματα συστήματος αλλά και πιο πολύ για ακρίβεια στις μετρήσεις μας)

IoT

Σε αυτή την υπηρεσία ανεβάζουμε τις μετρήσεις για να έχουμε πρόσβαση από το cloud

#### VM Management

Με αυτή την υπηρεσία μπορούμε να δώσουμε χώρο από το server σε χρήστες για να υλοποιήσουν άλλες εφαρμογές, π.χ. επέκταση χώρου τοποθέτησης μηχανημάτων και έλεγχος από διαφορετικούς διαχειριστές όπως είναι το αιολικό πάρκο του ΤΕΙ και το φωτοβολταϊκό πάρκο.

## 4.5 Απομακρυσμένη πρόσβαση:

Παρακάτω δείχνουμε την ιστοσελίδα μέσω της οποίας γίνεται πρόσβαση από το laptop L1 στο Raspberry Pi για παρακολούθηση των μηχανημάτων μας.

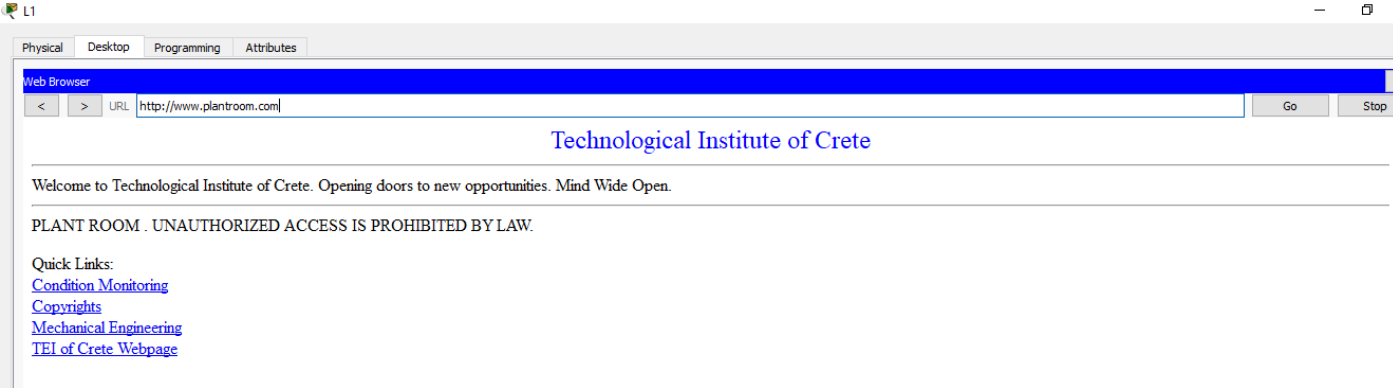

Σχήμα 4-8: Ιστοσελίδα πρόσβασης στο server (υλοποιήθηκε στο raspberry pi – plant room)

Δεν προχωρήσαμε σε υλοποίηση περαιτέρω της ιστοσελίδας καθώς ο χρόνος μας ήταν αρκετά περιορισμένος και δεν ήταν τόσο σημαντικό.

# Κεφάλαιο 5: Επιλογή Τρόπου Επεξεργασίας Δεδομένων

# 5. Σύντομη περιγραφή

Η συλλογή δυναμικών δεδομένων πάντα ήταν η καρδιά κάθε εφαρμογής ήχου και δόνησης. Ωστόσο, δεν είναι αρκετό απλά να μπορούμε να συλλέγουμε δεδομένα, θα πρέπει επίσης να είμαστε σε θέση να τα αναλύσουμε, να τα επεξερναστούμε, και να ερμηνεύσουμε τα δεδομένα σε ουσιαστικό περιεχόμενο.

[Webcast: Advanced LabVIEW Signal Processing Algorithms and Architectures for Sound and](http://zone.ni.com/wv/app/doc/p/id/wv-1183/)  [Vibration](http://zone.ni.com/wv/app/doc/p/id/wv-1183/)

## 5.1 Εισανωνή

Οι μετατροπείς ήχου και δονήσεων παράγουν πολύπλοκες κυματομορφές χρονικών σειρών, εντός των οποίων υπάρχουν πολλές συγκεκριμένες αρμονικές. Είναι σημαντικό να κατανοήσουμε αυτές τις αρμονικές των διαφορετικών δονήσεων καθώς και τον τρόπο για να εξάγουμε σωστά τα δεδομένα για γράφημα και ανάλυση. Με τις κατάλληλες πληροφορίες από τις κυματομορφές, καθίσταται δυνατό να πραγματοποιήσουμε συγκεκριμένες μετρήσεις, οι οποίες μπορούν να καθοδηγήσουν την συντήρηση ή να κάνουμε χρονοδιαγράμματα παραγωγής. Υπάρχει μια σειρά από περίπλοκα σήματα διαφορετικών τύπων, που το καθένα αντιστοιχεί σε διαφορετικά φαινόμενα δονήσεων, όπως παρουσιάζεται στο σχήμα 5-1 από την κορυφή προς τα κάτω:

Ορισμένα σήματα έχουν μια μακρά χρονική διάρκεια αλλά περιορισμένου εύρους ζώνης όπως το τρίψιμο & ο βόμβος ήχου.

Ορισμένα σήματα έχουν μικρή διάρκεια του χρόνου αλλά ευρύ εύρος ζώνης όπως οι κρούσεις ή τα μεταβατικά φαινόμενα.

Ορισμένα σήματα έχουν μικρή διάρκεια χρόνου και στενό εύρος ζώνης όπως η αποσβεννόμενη ταλάντωση.

Ορισμένα σήματα έχουν ένα χρονικά μεταβαλλόμενο εύρος ζώνης όπως μία αζυγοστάθμητη άτρακτο που παράγει θόρυβο που εξαρτάται από τις στροφές (rpm) των ατράκτων ή την ταχύτητα των μηχανών

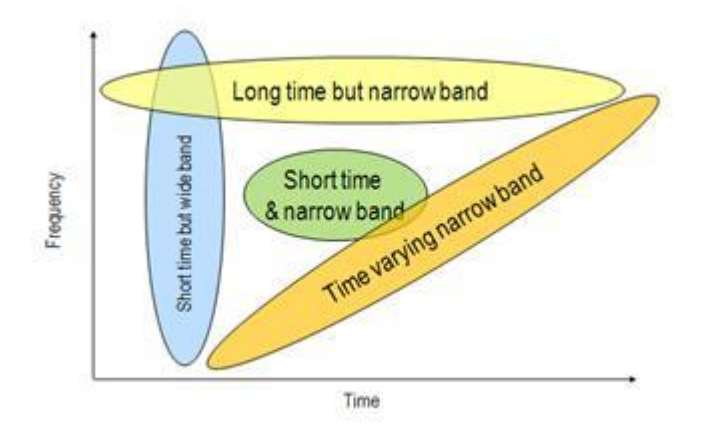

Σχήμα 5-1: Διάφοροι τύποι πολυπλοκότητας σημάτων δόνησης

Το πρώτο βήμα σε οποιαδήποτε εφαρμογή ήχου και δόνησης είναι να κατανοήσουμε το σύστημα που προσπαθούμε να παρακολουθήσουμε και τα σήματα ήχου και δόνησης που εμπεριέχονται σε αυτό. Μετά που αυτό έχει καθοριστεί, το επόμενο βήμα είναι να επιλέξουμε το σωστό αλγόριθμο για την εξαγωγή των χαρακτηριστικών του σήματος ενδιαφέροντος από το ακατέργαστο σήμα. Το Σχήμα 5-2 δείχνει τους διαφορετικούς τύπους σημάτων και τον αλγόριθμο που παρέχει η National instruments για την εξαγωγή των χαρακτηριστικών αυτών.

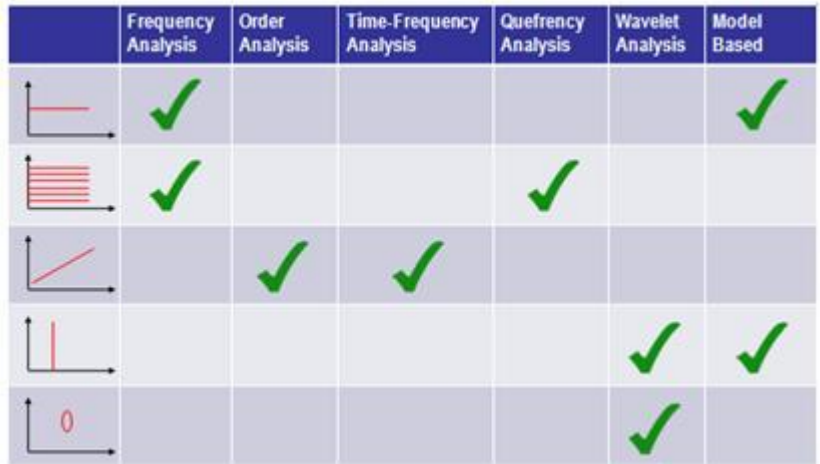

Σχήμα 5-2: Διαφορετικοί αλγόριθμοι ανάλυσης και τα σήματα που είναι ιδανικά για να χρησιμοποιηθούν μαζί

Η National instruments παρέχει μια σειρά από αλγορίθμους, όπως η στάνταρ συχνότητα ανάλυσης, η ανάλυση σειρών για την παρακολούθηση των περιστρεφόμενων εξαρτημάτων, όπως ένα κιβώτιο ταχυτήτων, η χρονο-συχνοτική ανάλυση για σήματα ήχου και δόνησης με μεταβλητό χρόνο, quefrency ανάλυση για την ανίχνευση των αρμονικών. Κυματομορφές και βάσεις μοντέλων ανάλυσης για την ανίχνευση των μεταβατικών φαινομένων. Αυτή η πλήρης συλλογή αλγορίθμων παρέχει στους χρήστες τη δυνατότητα να αναλύσουν σωστά και να παρακολουθήσουν το συγκεκριμένο μηχάνημα ή συσκευή

# 5.2 Ανάλυση Συχνότητας

Η ανάλυση συχνότητας είναι η πιο συχνά χρησιμοποιούμενη μέθοδος για την ανάλυση ενός σήματος δόνησης. Ο πιο βασικός τύπος ανάλυσης συχνότητας είναι ο FFT ή Ταχύς Μετασχηματισμός Fourier, που μετατρέπει ένα σήμα από το πεδίο του χρόνου στο πεδίο συχνοτήτων. Το αποτέλεσμα αυτής της μετατροπής είναι ένα φάσμα ισχύος και δείχνει την ενέργεια που περιέχεται σε συγκεκριμένες συχνότητες από το συνολικό σήμα. Αυτό είναι αρκετά χρήσιμο για την ανάλυση των στάσιμων σημάτων στοιχείων των οποίων η συχνότητα δεν αλλάζουν με τον χρόνο.

Παρά την συχνή του χρήση, υπάρχουν πολλά μειονεκτήματα από το απλά να χρησιμοποιήσουμε την ανάλυση συχνότητας διότι τα αποτελέσματά της, όπως το φάσμα συχνοτήτων ή η συνολική αρμονική παραμόρφωση, περιέχει μόνο τις πληροφορίες της συχνότητας του σήματος. Δεν περιέχει πληροφορίες χρόνου. Αυτό σημαίνει ότι η ανάλυση συχνότητας δεν είναι κατάλληλη για τα σήματα των οποίων οι συχνότητες μεταβάλλονται με την πάροδο του χρόνου.

Αυτή η ιδέα μπορεί να επεκταθεί περαιτέρω για να συνεπάγεται ότι υπάρχει ένας άπειρος αριθμός σημάτων που θα μπορούσαν να παράγουν το ίδιο φάσμα ισχύος. Για παράδειγμα, στο σχήμα 5-3 έχουμε δύο τερετίσματα (chirp signals). Οι συχνότητες του πάνω σήματος αυξάνονται με το χρόνο, ενώ οι συχνότητες του κάτω σήματος μειώνονται με το χρόνο. Παρά το γεγονός ότι η απόκριση συχνότητας των δύο σημάτων είναι διαφορετική, το φάσμα συχνοτήτων τους (αριστερά) που υπολογίζεται από τον FFT είναι πανομοιότυπα, διότι η ενέργεια στις επιμέρους συχνότητες κάθε

σήματος είναι το ίδια. Υπάρχει μια ποικιλία εντελώς διαφορετικών σημάτων που μπορούν να παράγουν το ίδιο φάσμα.

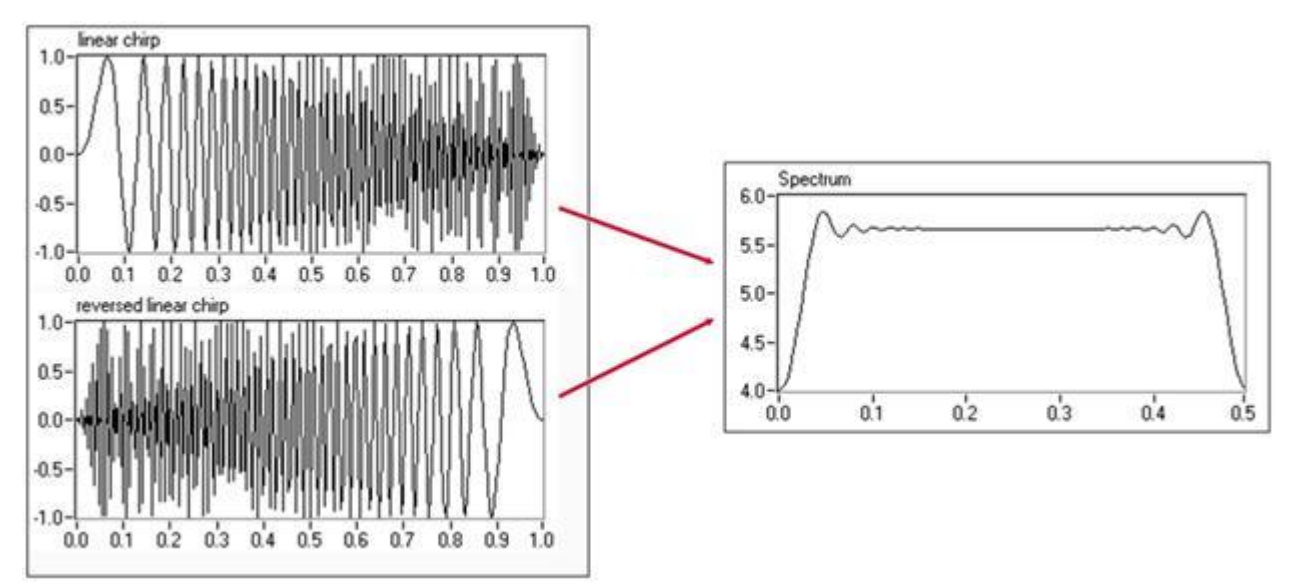

Σχήμα 5-3: Ένα σήμα και το αντίστροφο του και τα δύο παράγουν το ίδιο φάσμα συχνοτήτων, επειδή δεν υπάρχουν δεδομένα χρόνου που να σχετίζονται με τα σήματα.

Ο δεύτερος περιορισμός του FFT είναι ότι δεν μπορεί να ανιχνεύσει τα μεταβατικά φαινόμενα ή τις σύντομες αιχμές στο σήμα. Τα μεταβατικά φαινόμενα είναι αιφνίδια γεγονότα που διαρκούν για ένα σύντομο χρονικό διάστημα σε ένα σήμα και συνήθως έχουν χαμηλή ενέργεια και μια ευρεία περιοχή συχνοτήτων. Όταν τα μεταβατικά φαινόμενα μετατραπούν στο πεδίο συχνοτήτων, η ενέργειά τους είναι εξαπλωμένη σε ένα ευρύ φάσμα των συχνοτήτων. Δεδομένου ότι οι μεταβατικές έχουν χαμηλή ενέργεια, ίσως να μην είστε σε θέση να αναγνωρίσετε την ύπαρξή τους στο πεδίο της συχνότητας. Στο σχήμα 5-4, μπορούμε να δούμε δύο παρόμοια σήματα, με το σήμα 2 να περιέχει μεταβατικά φαινόμενα. Παρά την παρουσία των μεταβατικών, τα φάσματα ισχύος των δύο σημάτων είναι πανομοιότυπα επειδή η ενέργεια των μεταβατικών εξαπλώνεται σε ένα ευρύ φάσμα συχνοτήτων.

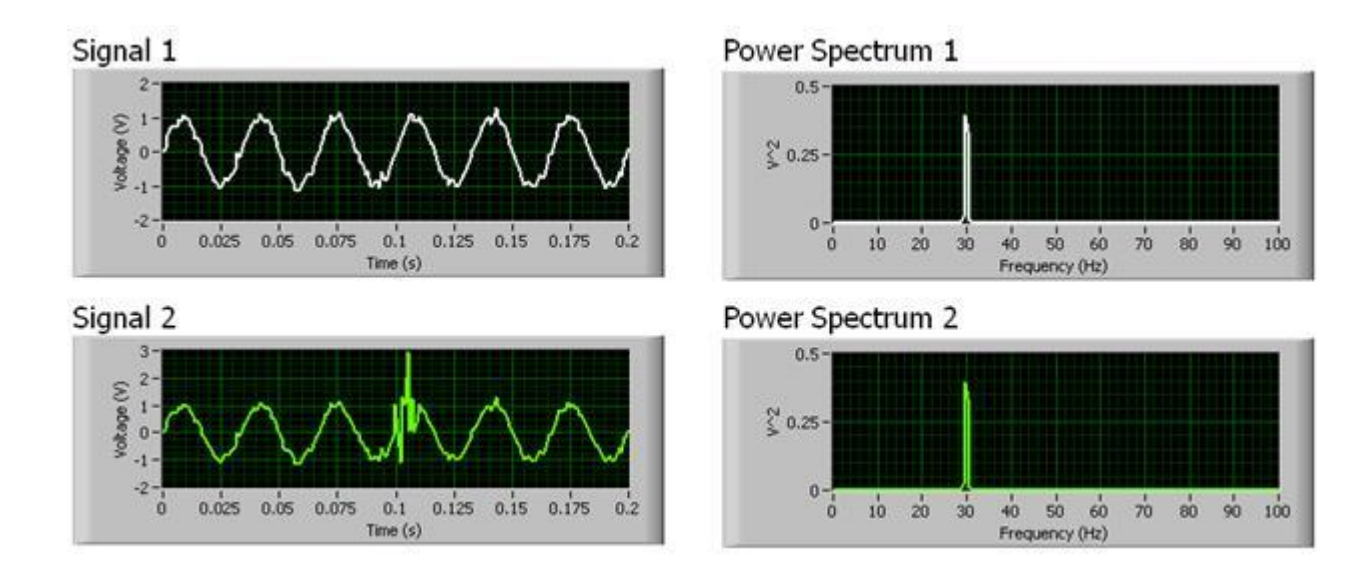

Σχήμα 5-4. Η μεταβατική του σήματος 2 δεν μπορεί να εμφανιστεί κατά την ανάλυση της συχνότητας του σήματος, επειδή η ενέργεια του είναι εξαπλωμένη σε ένα ευρύ φάσμα των συχνοτήτων

# 5.3 Ανάλυση Σειρών (Order Analysis)

Κατά την εκτέλεση της ανάλυσης των δονήσεων πολλά χαρακτηριστικά σήματος ήχου και δονήσεων συνδέονται άμεσα με την ταχύτητα του κινητήρα ή της μηχανής όπως η αζυγοσταθμία, η απόκλιση, και ελαττώματα γραναζιών ταχυτήτων και ρουλεμάν. Η ανάλυση σειρών είναι ένας τύπος ανάλυσης ειδικά προσανατολισμένος στην ανάλυση των περιστρεφόμενων μηχανών και πώς οι συχνότητες αλλάζουν καθώς αλλάζει η ταχύτητα περιστροφής των μηχανών. Επαναδειγματοληπτεί σήματα από το πεδίο του χρόνου στο πεδίο των γωνιακών συχνοτήτων (ω), αντιστοιχώντας το σήμα με τη γωνιακή θέση της μηχανής. Αυτό αναιρεί την επίδραση των μεταβλητών συχνοτήτων στον αλγόριθμο FFT, που κανονικά δεν μπορεί να χειριστεί τέτοια φαινόμενα.

Για να κατανοήσετε καλύτερα την ανάλυση αυτή, εξετάστε το φάσμα ισχύος στο σχήμα 5-5. Υπάρχουν δύο μεγάλες κορυφές(peak) σε αυτό το φάσμα ισχύος. Η πρώτη κορυφή στα 60 Hz αντιστοιχεί στην ταχύτητα περιστροφής της ατράκτου της μηχανής. Η δεύτερη κορυφή, που είναι η 4η αρμονική της ταχύτητας περιστροφής, αντιστοιχεί στο ρουλεμάν του μηχανήματος. Αν θα θέλαμε να παρακολουθήσουμε την κατάσταση των ρουλεμάν είναι σημαντικό να παρακολουθήσουμε την 4η αρμονική.

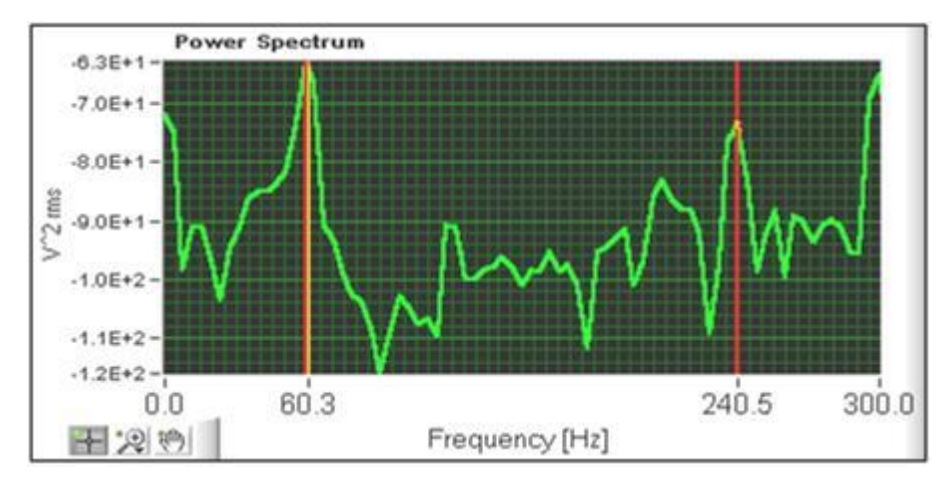

Σχήμα 5-5: Φάσμα Ισχύος ενός κιβωτίου ταχυτήτων μίας περιστρεφόμενης ανεμογεννήτριας στα 60 Hz.

Ωστόσο, καθώς η ταχύτητα αλλάζει προς τα κάτω στα 50 Hz, η 4η αρμονική του φάσματος ισχύος μετατοπίζεται προς τα κάτω. Οι κορυφές στο φάσμα ισχύος μιας περιστρεφόμενης μηχανής είναι αν'αλογες με τη θεμελιώδη ταχύτητα περιστροφής της μηχανής. Έτσι, ακόμη και αν ο FFT είναι σε θέση να αναλύσει τα καθαρά τα δεδομένα και να δείξει το φάσμα συχνοτήτων για το μηχάνημα, δεν είναι σε θέση να εντοπίσει εύκολα τις αρμονικές που αλλάζουν με την ταχύτητα.

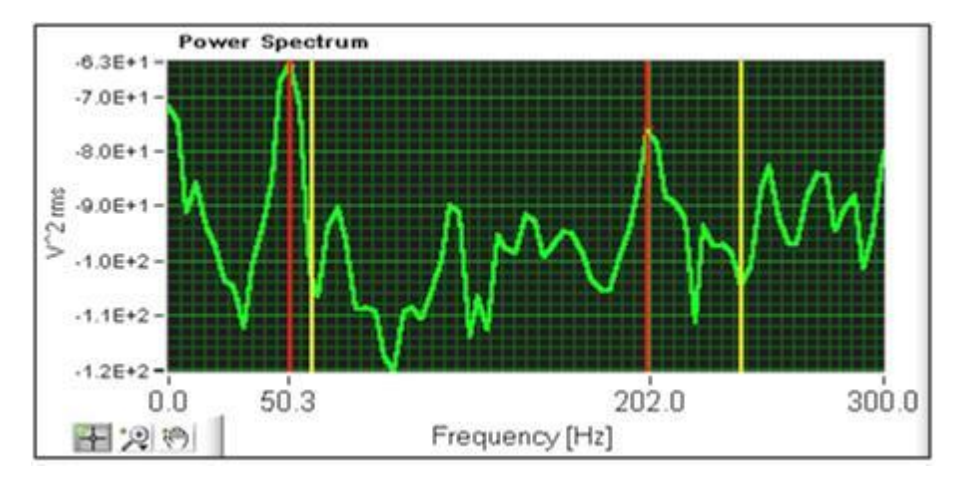

Σχήμα 5-6. Φάσμα Ισχύος ενός κιβωτίου ταχυτήτων μίας περιστρεφόμενης ανεμονεννήτριας στα 50 Hz.

Στην ανάλυση σειρών, αντί να πάρουμε τον FFT των δεδομένων στο πεδίο του χρόνου, το σήμα πρώτα αναδειγματοληπτείται σε στο πεδίο των γωνιακών συχνοτήτων (ω). Η αναδειγματοληψία συνδυάζει την μέτρηση ταχύτητας που λαμβάνουμε από ένα ταχύμετρο στο μηχάνημα με τις μετρήσεις δονήσεων και παρεμβάλλει τις μετρήσεις δονήσεων σε ένα σημείο δεδομένων προς το κλάσμα της γωνιακής περιστροφής. Οι μετρήσεις κραδασμών είναι τώρα στο πεδίο των γωνιακών συχνοτήτων σε σύγκριση με το προηγούμενο στο πεδίο του χρόνου. Μόλις είμαστε στο πεδίο των γωνιακών συχνοτήτων, ο FFT μπορεί να πραγματοποιηθεί για τη μέτρηση δόνησης στο πεδίο των γωνιακών συχνοτήτων για να παράγει αυτό που είναι γνωστό ως φάσμα τάξης (order spectrum). Στο σχήμα 5-7 παρουσιάζεται το φάσμα τάξης του ίδιου άξονα στα 60 Hz (επάνω) και στα 50 Hz (κάτω).

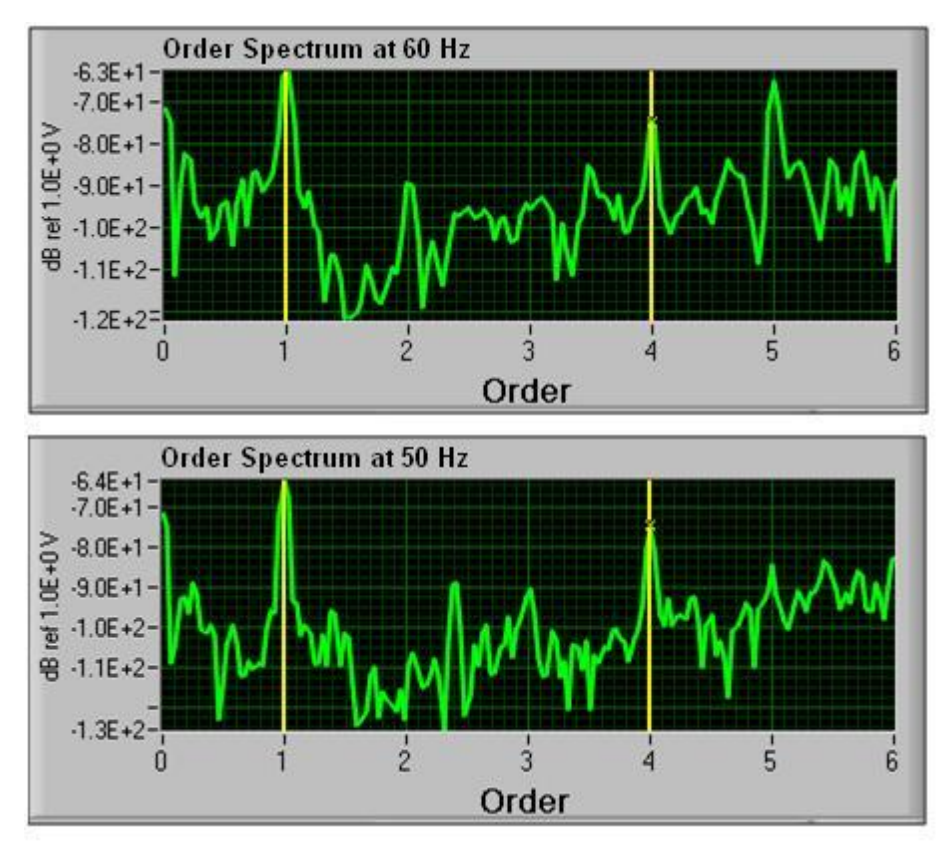

Σχήμα 5-7. Φάσμα τάξης μίας ανεμογεννήτριας περιστρεφόμενης στα 60 Hz (επάνω) και στα 50 Hz (κάτω).

Παρατηρήστε ότι η 4η αρμονική δεν είναι πλέον σε όρους συχνότητας αλλά αρμονικών ή αλλιώς τάξης των θεμελιωδών ταχυτήτων περιστροφής της μηχανής, όπου η πρώτη τάξη αντιστοιχεί σε μία φορά την ταχύτητα περιστροφής της μηχανής και την τέταρτη τάξη που αντιστοιχεί σε τέσσερις φορές την ταχύτητα περιστροφής. Η 4η αρμονική δεν μετατοπίζεται πλέον καθώς η ταχύτητα περιστροφής της μηχανής αλλάζει, και το καθιστά πολύ πιο εύκολο να παρακολουθούμε τις αρμονικές ενός περιστρεφόμενου συστήματος.

## 5.4. Ανάλυση Συχνοτήτων

Ένα από τα μειονεκτήματα της ανάλυσης συχνοτήτων ήταν ότι, χωρίς δεδομένα στο πεδίου του χρόνου που να συνδέονται με το σήμα, ήταν μόνο χρήσιμη νια στατικά σήματα. Η ανάλυση του χρόνου-συχνότητας (μερικές φορές ονομάζεται Joint Time-Frequency Analysis ή JTFA) επιτρέπει εργασία γύρω από αυτό το πρόβλημα. Η ανάλυση του χρόνου-συχνότητας είναι η διαδικασία που λαμβάνουμε πολλαπλά FFT σε μικρά διαστήματα δεδομένων, ή καλύτερα τα δεδομένα που λάβαμε σε σύντομο χρονικό διάστημα. Αν τα FFT τα λαμβάνουμε σε ιδιαίτερα μικρά τμήματα δεδομένων, οι συχνότητες δεν θα είχαν χρόνο για να αλλάξουν, τα FFT αυτά στη συνέχεια μπορούν να συνδυαστούν για να δούμε πώς το φάσμα συχνοτήτων ενός σήματος μεταβάλλεται στον χρόνο. Τα αποτελέσματα της ανάλυσης της χρονοσυχνότητας παρουσιάζονται συνήθως σε ένα φασματονράφημα, το οποίο δείχνει πώς η ενέργεια ενός σήματος διανέμεται στο πεδίο της συχνότητας. Το φασματογράφημα είναι ένα γράφημα έντασης με δύο ανεξάρτητες μεταβλητές: χρόνου και συχνότητας. Τον άξονα των x ως χρόνο, και τον άξονας y ως συχνότητα. Η ένταση του χρώματος δείχνει την ισχύ του σήματος κατά τον αντίστοιχο χρόνο και συχνότητα...

Ως ένα απλό παράδειγμα, σκεφτείτε ένα σταθερό πλάτος μέτρησης του ήχου του οποίου η συχνότητα αλλάζει την πάροδο του χρόνου. Αυτός ο ήχος τερετίσματος έχει μια συχνότητα που αλλάζει γραμμικά με το χρόνο. Παρόμοια με τα μεταβατικές φαινόμενα του σχήματος 5-4, ο FFT έχει πρόβλημα διάκρισης μεταξύ συχνότητας και χρόνου. Ωστόσο, το φασματογράφημα δείχνει ξεκάθαρα πως η συχνότητα αλλάζει με το χρόνο. Εάν θυμηθούμε, νωρίτερα εξετάσαμε δύο σήματα τερετισμάτων με τη συχνότητα ανάλυσης και παρατηρήσαμε ότι παρήναναν το ίδιο φάσμα ισχύος. καθιστώντας τα δύο σήματα δυσδιάκριτα. Αν αντί αυτού χρησιμοποιήσουμε ανάλυση του χρόνουσυχνότητας των σημάτων μπορούμε να δούμε πώς διαφέρουν όπως φαίνεται στο σχήμα 5-8.

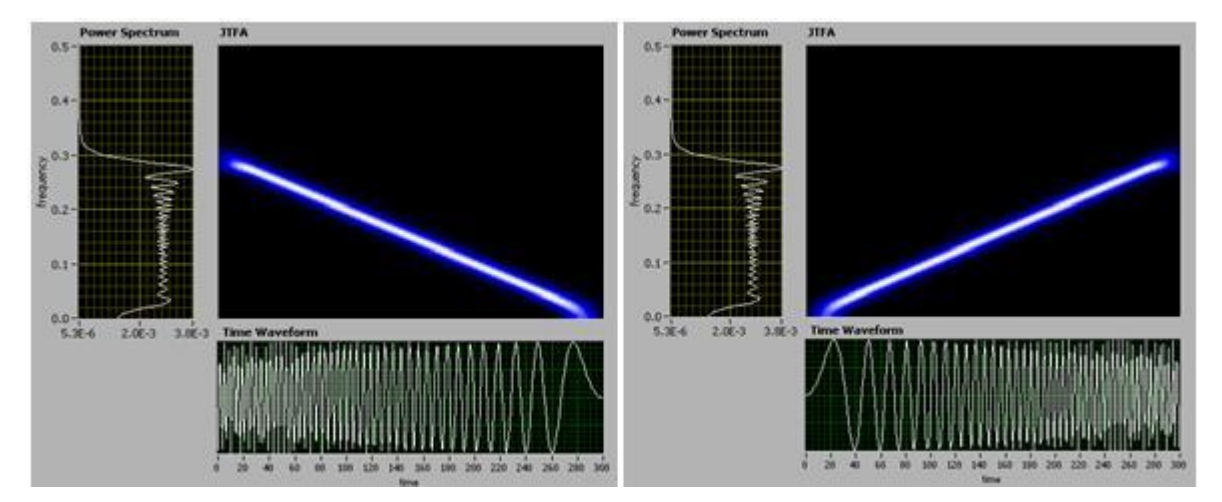

Σχήμα 5-8: Κοινή ανάλυση του χρόνου-συχνότητας (JTFA) των δύο σημάτων τερετίσματος. Ένα με συχνότητα που αυξάνεται με την πάροδο του χρόνου (αριστερά) και το άλλο με συχνότητα που μειώνεται με το χρόνο (δεξιά).

Επειδή η ανάλυση του χρόνου-συχνότητας αντιπροσωπεύει ένα σήμα στον τομέα του χρόνουσυχνότητας, τα αποτελέσματα που εμφανίζονται στο φασματογράφημα αποκαλύπτουν πώς τα στοιχεία συχνότητας ενός σήματος αλλάζουν με το χρόνο. Ως εκ τούτου, φαίνεται ότι η ανάλυση του χρόνου-συχνότητας είναι κατάλληλο για να αναλύουμε χρονικά μεταβαλλόμενα σήματα.

Ορισμένα σήματα ενδέχεται να έχουν μια στενή περιοχή συχνοτήτων και να διαρκούν για μικρή διάρκεια χρόνου. Τα σήματα αυτά μπορούν να έχουν μια καλή συγκέντρωση του πεδίου χρόνουσυχνότητας. Τα σήματα θορύβου συνήθως διανέμονται σε ολόκληρο το πεδίο χρόνου-συχνότητας. Έτσι η αναπαράσταση του χρόνου-συχνότητας μπορεί να είναι σε θέση να βελτιώσει την τοπική αναλογία σήματος προς θόρυβο του πεδίου χρόνου-συχνότητας. Αυτό σημαίνει ότι μπορούμε να αναγνωρίσουμε την ύπαρξη ενός σήματος που ενδέχεται να μην αναγνωρίζεται σε άλλον πεδίο.

Μια συνηθισμένη περίπτωση ανάλυσης χρόνου-συχνότητας είναι η δοκιμή παραγωγής των ηχείων. Στον τυπικό έλεγχο παραγωγής, τα ηχεία παίζουν συνήθως ένα λογαριθμικό τερέτισμα από 10Hz έως 20kHz. Οι χειριστές ακούνε το ηχείο και κρίνουν την ποιότητα των ηχείων.

Μπορούμε να χρησιμοποιήσουμε αλγόριθμους ανάλυσης χρόνου-συχνότητας για να αναλύσουμε τον ήχο που παράγεται από ένα ηχείο για να αυτοματοποιήσουμε την δοκιμή ποιότητας του ηχείου, αντικαθιστώντας τον «ανθρώπινο» αναλυτή. Στο σχήμα 5-9, μπορούμε να δούμε ότι το καλό ηχείο παράγει τα αναμενόμενα στοιχεία συχνότητας (log-τερέτισμα) με εξαίρεση λίγων αρμονικών και παράγει ένα «καθαρό» φασματογράφημα. Αντίθετα, το φασματογράφημα του αποτυχημένου ηχείου περιέχει πολλά ανώμαλα χαρακτηριστικά.

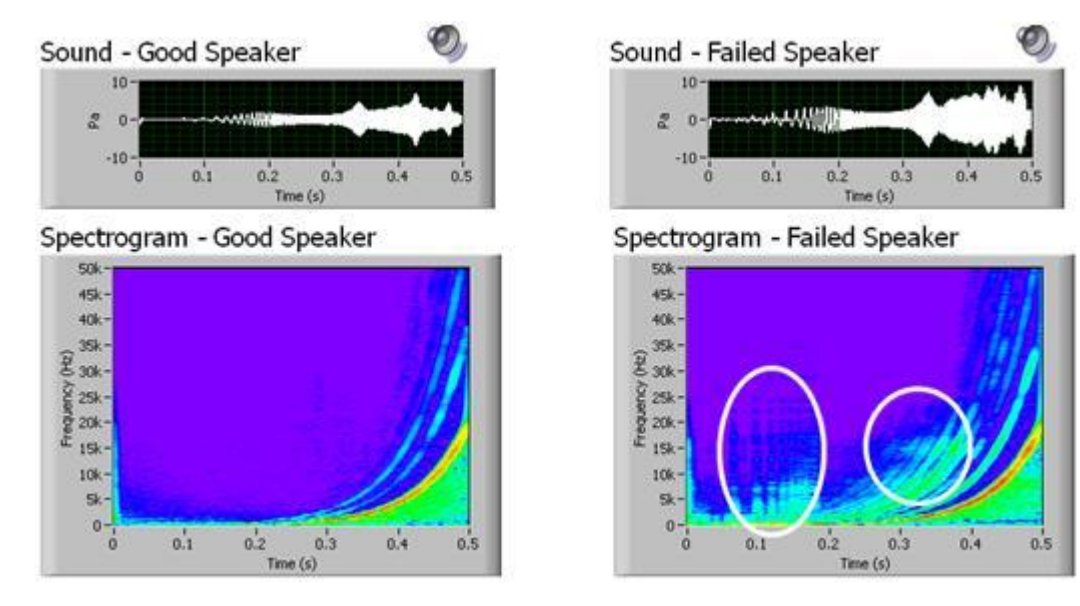

Σχήμα 5-9: Κοινή ανάλυση του χρόνου-συχνότητας (JTFA) από ένα κακό ηχείο, με πολλά ανώμαλα χαρακτηριστικά, σε σύγκριση με αυτό ενός καλού ηχείου με ένα «καθαρό» φασματογράφημα

## 5.5. Ανάλυση Quefrency

Μια ανάλυση Cepstrum, που ονομάζεται επίσης και quefrency ανάλυση, είναι το FFT του λογάριθμου ενός φάσματος δονήσεων. Το «Cepstrum» πήρε το όνομά του με την αντιστροφή των τεσσάρων πρώτων γραμμάτων του «φάσματος». Η ανεξάρτητη μεταβλητή στον άξονα x ενός FFT ή φάσματος ισχύος είναι η συχνότητα. Η ανεξάρτητη μεταβλητή του cepstrum ονομάζεται «quefrency». Το όνομα quefrency προέρχεται από τη συχνότητα, αντικαθιστώντας τα τρία πρώτα γράμματα της «συχνότητας» με τα δεύτερα τρία γράμματα του «συχνότητα».

Η Quefrency είναι μια μέτρηση του χρόνου, αλλά όχι με την έννοια του πεδίου του χρόνου. Ενώ ένα φάσμα συχνοτήτων ή ο FFT αποκαλύπτει την περιοδικότητα ενός σήματος στο πεδίο του χρόνου, το cepstrum αποκαλύπτει την περιοδικότητα ενός φάσματος. Το cepstrum αναφέρεται συχνά ως το φάσμα ενός φάσματος. Το σχήμα 5-10 απεικονίζει τη σχέση μεταξύ του φάσματος και του cepstrum.

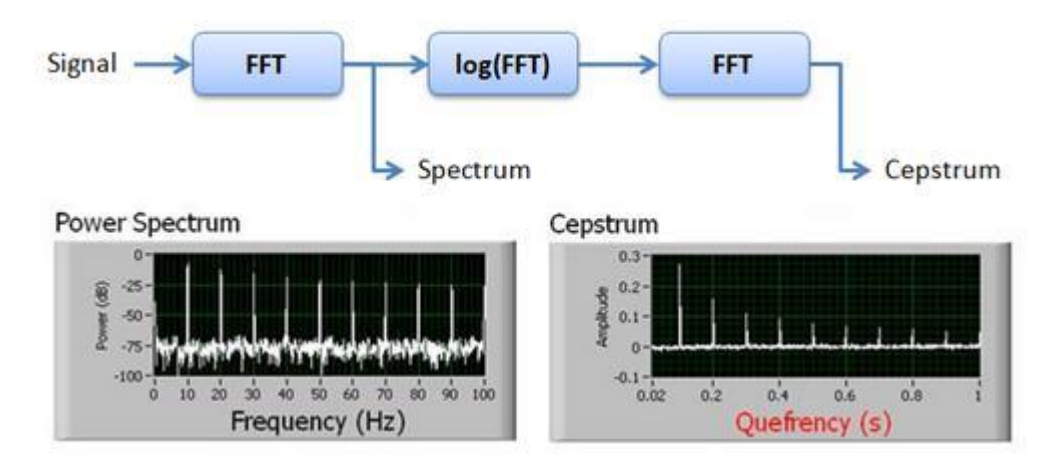

Σχήμα 5-10: Η σχέση ανάμεσα στο φάσμα και το Cepstrum.

Η Cepstrum ανάλυση είναι ιδιαίτερα χρήσιμη για την ανίχνευση των αρμονικών. Οι αρμονικές είναι περιοδικά στοιχεία σε ένα φάσμα συχνοτήτων και είναι κοινές στο φάσμα δόνησης της μηχανής. Με το cepstrum, είναι δυνατόν να ανιχνευθούν οι αρμονικές των δονήσεων όπως αυτές που παράγονται από ένα ελαττωματικό ρουλεμάν.

Ένα κυλινδρικό ρουλεμάν αποτελείται από ένα εξωτερικό δαχτυλίδι, ένα εσωτερικό δαχτυλίδι και αρκετά στοιχεία. Όταν μια αποτυχία αναπτύσσεται στο εσωτερικό ή το εξωτερικό δαχτυλίδι, το σήμα μέτρησης της δόνησης θα εμφανίσει μεγαλύτερη ενέργεια συχνότητας γύρω από τη συχνότητα βλαβών του εσωτερικού ή του εξωτερικού διαδρόμου. Αυτές οι χαρακτηριστικές συχνότητες σχετίζονται με τις γεωμετρίες του ρουλεμάν συμπεριλαμβανομένου του αριθμού των μπιλιών, το μέγεθος των διαδρόμων και την ταχύτητα περιστροφής της μηχανής.

Το σχήμα 3-11 παρέχει ένα παράδειγμα των βλαβών του ρουλεμάν και την ανάλυση cepstrum. Το φάσμα ισχύος του σήματος δόνησης του ρουλεμάν με μία βλάβη στο εξωτερικό δαχτυλίδι έχει μια κορυφή φάσματος στα 90Hz μαζί με διάφορες αρμονικές. Το φάσμα ισχύος του σήματος δόνησης του ρουλεμάν με σφάλμα στο εσωτερικό δαχτυλίδι έχει μια κορυφή φάσματος 120Hz μαζί με διάφορες αρμονικές. Υπάρχει επίσης μια σημαντική 90Hz κορυφή στο φάσμα ισχύος ενός καλού ρουλεμάν. Με άλλα λόγια, δεν είναι πάντα δυνατή η διαφοροποίηση μεταξύ καλού και ελαττωματικού ρουλεμάν με μόνο το φάσμα ισχύος. Κοιτάζοντας σε όλα τα τρία φάσματα ισχύος στο σχήμα 5-11, οι αρμονικές είναι ορατές, αλλά δεν παρατηρούνται εύκολα χωρίς τη βοήθεια επιπλέον ανάλυσης.

Το cepstrum είναι ένας καλός τρόπος για την ανίχνευση των αρμονικών του φάσματος. Το cepstrum ενός ρουλεμάν με ένα ελάττωμα στον εξωτερικό δακτύλιο του ρουλεμάν έχει μια εμφανή κορυφή στα 11.2ms που αντιστοιχεί σε αρμονικές των 90Hz. Το cepstrum του ρουλεμάν με ένα ελάττωμα στο εσωτερικό δαχτυλίδι έχει μια εμφανή κορυφή στα 8.3ms που αντιστοιχεί σε 120Hz. Το cepstrum του καλού ρουλεμάν δεν έχεί προφανής κορυφές.

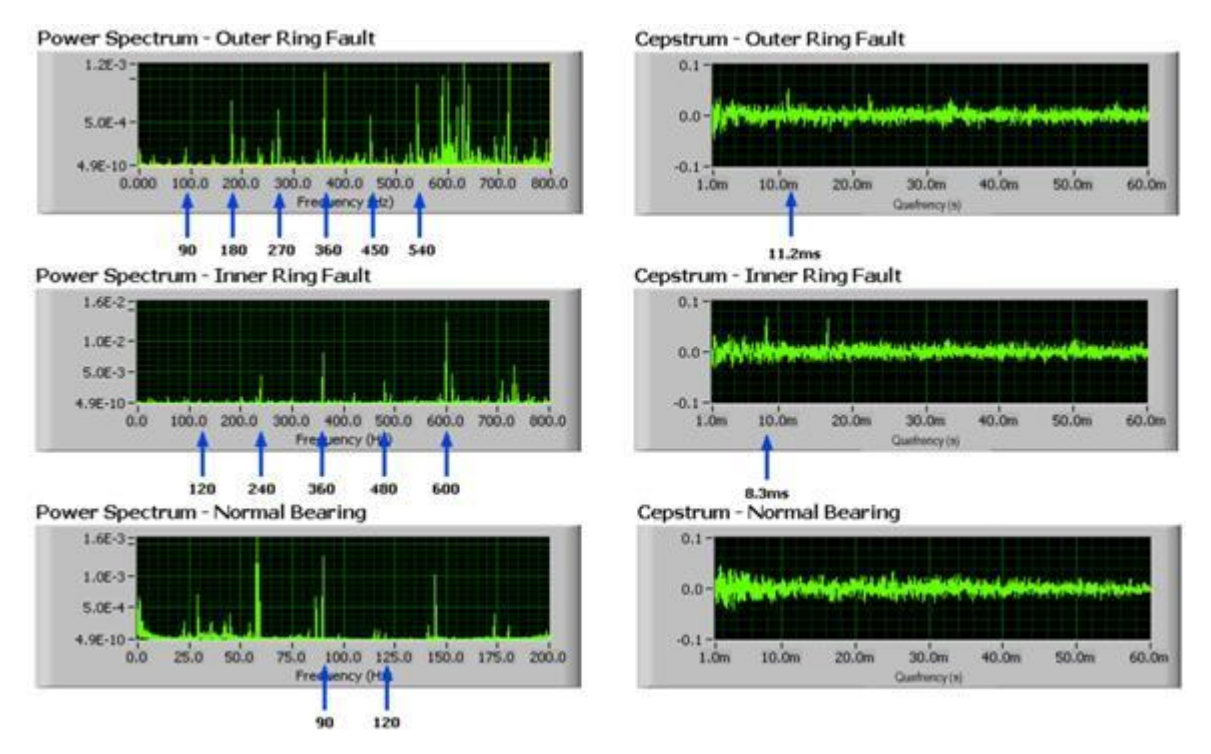

Σχήμα 5-11. Φάσμα ισχύος και cepstrum των ρουλεμάν με σφάλμα στο εξωτερικό δαχτυλίδι (κορυφή), σφάλμα εσωτερικού δακτυλίου (μέση) και μια χωρίς βλάβη (κάτω)

# 5.6. Ανάλυση Κυματομορφών

Η ανάλυση κυματομορφών είναι κατάλληλη για τον χαρακτηρισμό δόνησης μηχανών με στενό εύρους ζώνης συχνοτήτων που διαρκεί για ένα σύντομο χρονικό διάστημα. Για παράδειγμα, ένας πύργος ψύξης κατά τη διάρκεια μιας αλλαγής ταχύτητας μπορεί να παράγει ένα σήμα μέτρησης μεταβατικής δόνησης από τα ρουλεμάν, τη βάση, την άτρακτο ή άλλα μηχανικά μέρη. Μια άλλη περιοχή όπου χρησιμοποιείται η ανάλυση κυματομορφών είναι για έλεγχο και παρακολούθηση των χαμηλών στροφών κιβωτίων ταχυτήτων όπως των ανεμογεννητριών και των ατμομηχανών.

Οι κυματομορφές χρησιμοποιούνται ως σημείο αναφοράς την ανάλυση κυματομορφών και ορίζονται ως σήματα με δύο ιδιότητες: παραδοχής και κανονικότητας. Παραδοχής σημαίνει ότι μια κυματομορφή ως αναφορά, ή μητέρα κυματομορφή, πρέπει να έχει ένα φάσμα περιορισμένης ζώνης συχνοτήτων. Παραδοχή σημαίνει επίσης ότι οι κυματομορφές πρέπει να έχουν μηδέν μέσο όρο στο πεδίο του χρόνου το οποίο συνεπάγεται ότι οι κυματομορφές πρέπει να έχουν ταλαντώσεις. Κανονικότητα σημαίνει ότι οι κυματομορφές έχουν κάποια ομαλότητα και συγκέντρωση τόσο στο πεδίο του χρόνου όσο και της συχνότητας, πράγμα που σημαίνει ότι οι κυματομορφές είναι σήματα ταλάντωσης και συμπανή.

Ως σύγκριση, τα ημιτονοειδή κύματα ταλαντώνονται κατά μήκος του άξονα του χρόνου για πάντα στο χρόνο χωρίς οποιαδήποτε μείωση, που σημαίνει ότι δεν είναι συμπαγή. Με άλλα λόγια, τα ημιτονοειδή κύματα δεν έχουν οποιαδήποτε συγκέντρωση στο πεδίο του χρόνου. Από την άλλη πλευρά, τα ημιτονοειδή κύματα έχουν μεγάλη συγκέντρωση στο πεδίο συχνοτήτων. Τα ημιτονοειδή κύματα έχουν μέγιστη ανάλυση στο πεδίο συχνότητας αλλά καμία ανάλυση στο πεδίο του χρόνου.

Οι κυματομορφές έχουν περιορισμένο εύρος ζώνης στο πεδίο συχνοτήτων και συμπύκνωση στο πεδίο του χρόνου. Έτσι, οι κυματομορφές έχουν μια καλή συγκέντρωση και ανάλυση μεταξύ του πεδίου του χρόνου και της συχνότητας. Το σχήμα 5-12 απεικονίζει τις διαφορές μεταξύ ημιτονοειδών κυμάτων και μιας κυματομορφής στα πεδία τόσο του χρόνου όσο και της συχνότητας.

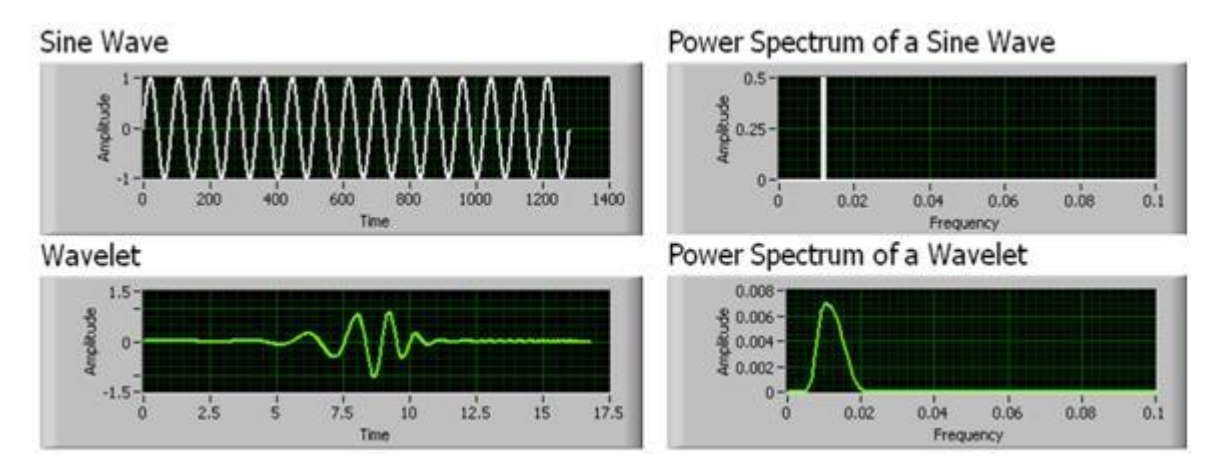

Σχήμα 5-12: Το πεδίο συχνοτήτων ενός ημιτονοειδούς είναι πολύ συμπαγής, ενώ στο πεδίο του χρόνου δεν είναι. Μία κυματομορφή είναι συμπαγής τόσο στο πεδίο του χρόνου όσο και τη συχνότητας.

Η ανάλυση κυματομορφών, κάνει χρήση των χιλιάδων προκαθορισμένων κυματομορφών. Το σήμα δόγησης στη συνέχεια μέσω αλγόριθμων μοτίβων ταιριάσματος (pattern matching) συνκρίνεται με στη γνωστή βιβλιοθήκη κυματομορφών που εκπροσωπούν διαφορετικά φαινόμενα όπως χτυπήματα και αιχμές διαφορετικών συχνοτήτων, πλάτους και διάρκειας. Οι αλγόριθμοι μοτίβων ταιριάσματος θα επιστρέψουν στη συνέχεια ένας συντελεστή που δείχνει την «ποιότητα» του ταιριάσματος. Ένας υψηλός συντελεστής δηλώνει ένα καλό ταίριασμα κυματομορφών και έτσι μπορεί να χρησιμοποιηθεί για να υποδείξει μια μεταβατική ή θορύβου κρούση.

Ένα παράδειγμα χρήσης των κυματομορφών είναι η ανίχνευση των χτυπημάτων του κινητήρα σε μια μηχανή diesel. Οι κινητήρες ντίζελ μπορεί να αναπτύξουν χτύπημα κινητήρα λόνω κακής ποιότητα καυσίμου, ακατάλληλη χρονισμό ή χαμηλή συμπίεση μηχανής. Το χτύπημα του κινητήρα μπορεί να οδηγήσει σε κακή απόδοση καυσίμου, υπερβολική δόνηση του κινητήρα ή ζημιά στο έμβολο.

Μετρώντας την χαρακτηριστική της καύσης με επιταχυνσιόμετρο ή μετατροπέα δυναμικής πίεσης μας επιτρέπει την εξέταση του κυματομορφής της καύσης. Ωστόσο, καθώς το χτύπημα κινητήρα είναι μια μη-σταθερή μεταβατική εκδήλωση, είναι δύσκολο να το διακρίνουμε στη χρονική κυματομορφή ή σε τυπικό φάσμα FFT. Ωστόσο, το φίλτρο κυματομορφών απομονώνει τα χαρακτηριστικά του χτυπήματος, έτσι ώστε να ανιχνεύεται ευκολότερα στο πεδίο του χρόνου.

Το σχήμα 5-13 δείχνει τη χρονική κυματομορφή του κυλίνδρου καύσης ντίζελ από μια κανονική μηχανή και μία ενός κινητήρα με δυσλειτουργίες από χτύπημα κινητήρα. Με τη χρήση του φίλτρου κυματομορφών, το χτύπημα του κινητήρα είναι απομονωμένο και είναι διαθέσιμο στο πεδίο του χρόνου. Τότε μπορούμε να βάλουμε όρια στο πεδίο του χρόνου νια τον εντοπισμό και την καταμέτρηση των χτυπημάτων μηχανής. Καθώς η συχνότητα των χτυπημάτων της μηχανής αυξάνονται, διορθωτικά μέτρα μπορούν να χρησιμοποιηθούν.

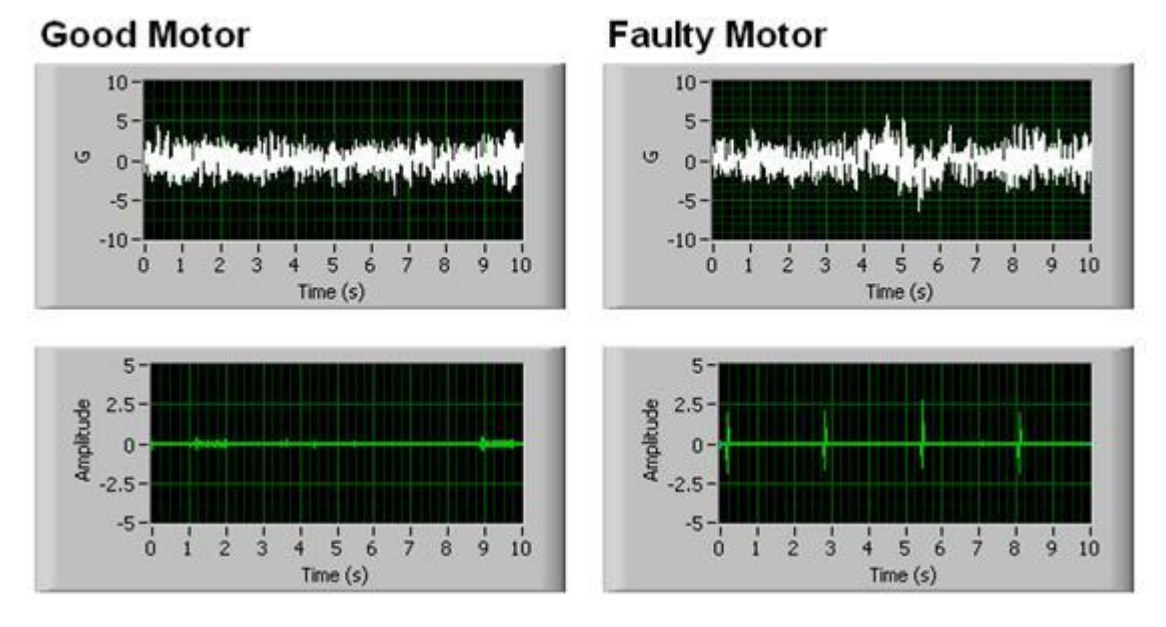

Σχήμα 5-13: Στον πεδίο του χρόνου το καλό μοτέρ είναι δυσδιάκριτο από το ελαττωματικό μοτέρ, αλλά χρησιμοποιώντας κυματομορφών τα ελαττώματα νίνονται εύκολα αντιληπτά.

Οι κυματομορφές χρησιμοποιούνται επίσης στην παρακολούθηση των βιομηχανικών κιβωτίων ταχυτήτων όπως εκείνες σε εφαρμογές ελικοπτέρων ή εφαρμογών αιολικής ενέργειας. Οι κυματομορφές σε αυτές τις εφαρμονές εγισχύουν τα φαινόμενα κρούσεων ρανισμένων, σπασμένων και λειψών δοντιών.

# 5.7 Ανάλυση με βάση το μοντέλο

Η ανάλυση με βάση το μοντέλο συγκρίνει το σήμα δόνησης σε ένα γραμμικό μοντέλο του σήματος και επιστρέφει το σφάλμα μεταξύ των δύο που το καθιστά χρήσιμο για την ανίχνευση μεταβατικά. Η αυτοπαλινδρόμηση μοντελοποίηση ανάλυσης είναι η χρήση ενός γραμμικού μοντέλου, το μοντέλο AR. Το μοντέλο AR αντιπροσωπεύει οποιοδήποτε δείγμα σε μία χρονική σειρά ως ο συνδυασμός από τα προηγούμενα δείγματα στην ίδια χρονική σειρά. Ο γραμμικός συνδυασμός αγνοεί οποιοδήποτε θόρυβο και μεταβατικές στο σήμα. Όταν συνκρίνετε μια νέα μέτρηση σήματος με το μοντέλο AR, το σφάλμα μοντελοποίησης αντιστοιχεί στον θόρυβο και τις μεταβατικές που δεν έχουν καταγραφεί στο μοντέλο του νραμμικού συνδυασμού.

Η ανάλυση του παλιδρομούμενου μοντέλου είναι χρήσιμη για την ανίχνευση μεταβατικών σε ένα σήμα δόνησης μηχανήματος. Τέτοιες μεταβατικές μπορεί να συμβούν όταν ένα μηχάνημα αλλάζει κατάσταση, δέχεται διακυμάνσεις φορτίου ή αρχίζει να αναπτύσσεται μια δόνηση βλάβης που δεν είναι περιοδική. Η διαφορά μεταξύ της τρέχουσας τιμής μέτρησης δόνησης και του μοντέλο AR, επίσης γνωστή ως το σφάλμα μοντελοποίησης, αναδεικνύει μεταβατικές δονήσεις στο σήμα μέτρησης, σχήμα 5-14.

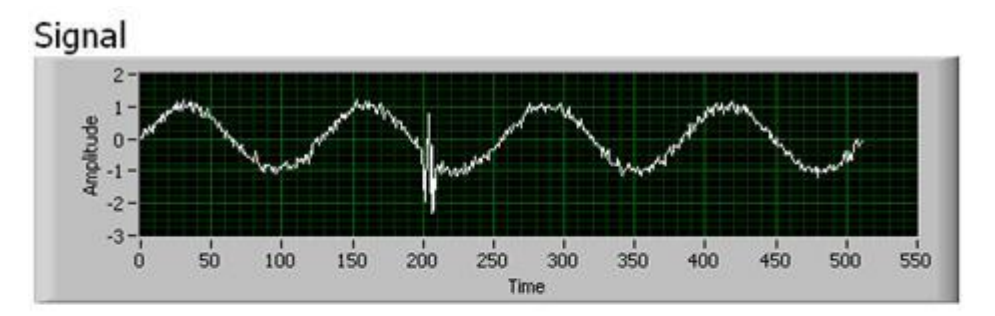

# AR Modeling Error

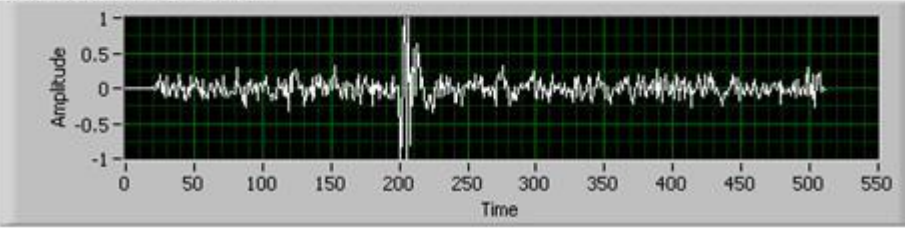

Σχήμα 5-14: AR μοντελοποίηση σφάλματος που υποδηλώνει μεταβατικά φαινόμενα στο αρχικό σήμα μέτρησης

# 5.8. Συμπεράσματα

Από τη συλλογή δυναμικών μετρήσεων από λειτουργικά μηχανήματα όπως δόνηση, ηλεκτρική ενέργεια και δυναμική πίεση, είναι δυνατό να εξάγουμε βασικές χαρακτηριστικές πληροφορίες. Με αυτές τις πληροφορίες χαρακτηριστικών, είναι δυνατόν να πραγματοποιήσουμε συγκεκριμένες μετρήσεις που θα καθοδηγούν την συντήρηση της παραγωγής και το σχεδιασμό της παραγωγής. Οι δυνατότητες των στοιχείων εξάγονται καλύτερα από τα σήματα ήχου και δόνησης, όταν χρησιμοποιείται η κατάλληλη τεχνική ανάλυσης σήματος. Από την κατανόηση των χαρακτηριστικών του χρόνου-συχνότητας του σήματος, μπορούν να αναγνωριστούν οι αλγόριθμοι που είναι πιο σημαντικοί. Το σχήμα 2 παραπάνω, παρέχει μια κατευθυντήρια γραμμή για την επιλογή των μεθόδων ανάλυσης για μια σειρά από χαρακτηριστικά χρόνου-συχνότητας του ήχου και των δονήσεων.

# Κεφάλαιο 6: Βάσεις Δεδομένων

### 6.1 Περιγραφή

Η βάση δεδομένων είναι η οργανωμένη δομημένη συλλογή δεδομένων για μελλοντική χρήση. Οι βάσεις δεδομένων μπορούν να αποθηκευτούν σε έναν υπολογιστή ή στο διαδίκτυο και μπορούμε να τα διαχειριστούμε με ένα πρόγραμμα που ονομάζεται σύστημα διαχείρισης βάσης δεδομένων (DMS). Τα δεδομένα αποθηκεύονται με ένα τέτοιο οργανωμένο τρόπο έτσι ώστε να είναι εύκολο να τα αποθηκεύσουμε και να τα εξαγάγουμε στο μέλλον.

Υπάρχουν πολλοί τρόποι για να οργανώσετε τα ηλεκτρονικά δεδομένα, αυτοί οι τρόποι είναι γνωστοί ως μοντέλα βάσεων δεδομένων. Ένα από τα πιο κοινά και δημοφιλή μοντέλα είναι το σχεσιακό μοντέλο και το πρόγραμμα το οποίο χρησιμοποιεί αυτό το μοντέλο είναι γνωστό ως σύστημα διαχείρισης σχεσιακής βάσης δεδομένων (RDMS) η οποία περιγράφεται λεπτομερώς στις ακόλουθες ενότητες (ucl.ac.uk, 2000).

Η υπολογιστική βάση δεδομένων αποτελείται από έναν ή περισσότερους πίνακες με γραμμές και στήλες για να αποθηκεύουν τα δεδομένα. Ο αριθμός των πινάκων θα ποικίλλει ανάλονα με το μένεθος των δεδομένων που αποθηκεύονται. Οι πίνακες είναι 2-διάστατοι και αποτελούνται από γραμμές και στήλες. Κάθε στήλη περιέχει διάφορους τύπους χαρακτηριστικών και ονομάζεται επίσης ως όνομα πεδίου, ενώ η κάθε γραμμή αντιστοιχεί σε μία εγγραφή.

Το σχήμα 6-1 απεικονίζει τους πίνακες για την αποθήκευση των πληροφοριών σχετικά με τους χρήστες. Αποτελείται από τα ονόματα πεδίου όπως «UserId», «UserLevelId», «Name», «Username», «Password», «Email» και «Description» του πίνακα «User», ενώ οι υπόλοιπες τρεις σειρές είναι εγγραφές από τους τρεις χρήστες.

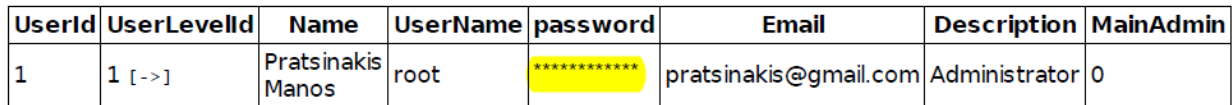

*Σχήμα 6-1: Πίνακας για αποθήκευση πληροφοριών χρήστη* 

# 6.2 Μοντέλο βάσης δεδομένων

Το μοντέλο βάσης δεδομένων μπορεί να οριστεί ως ένας τρόπος νια να διαχειριστείτε τα ηλεκτρονικά δεδομένα, έτσι ώστε να είναι εύκολο και αποτελεσματικό όταν θέλετε να τα εξάνετε στο μέλλον. Η ποιότητα της επίδοσης της βάσης δεδομένων εξαρτάται ως επί το πλείστων από την σχεδίαση της βάσης δεδομένων και το μοντέλο που χρησιμοποιείται. Υπάρχουν τόσοι πολλοί τύποι μοντέλων βάσεων δεδομένων όπως το Σχεσιακό μοντέλο, το flat μοντέλο, μοντέλο βάσης δεδομένων αντικείμενων, κλπ. Μεταξύ όλων, το σχεσιακό μοντέλο είναι το πιο κοινό και δημοφιλές μοντέλο βάσης δεδομένων.

#### Σχεσιακό μοντέλο

Μία ισχυρή και κοινή μέθοδος για την οργάνωση των δεδομένων για την μηχανοργάνωση είναι το μοντέλο σχεσιακής βάσης δεδομένων. Στη μέθοδο αυτή, οι εγγραφές αποθηκεύονται σε διαφορετικούς πίνακες, ανάλογα με την κατηγορία των πληροφοριών και αλληλοσυνδέει διαφορετικούς πίνακες. Οι πίνακες συνδέονται μεταξύ τους, έτσι ώστε κατά την εξόρυξη δεδομένων, να μπορούν να ενωθούν και να εξαγάγουμε όλες τις απαιτούμενες πληροφορίες από αυτούς τους πίνακες. Στη μέθοδο αυτή, θα υπάρχουν πολλοί πίνακες αλλά μικροί σε μέγεθος.

Ως εκ τούτου, θα είναι εύκολο να τους κατανοήσουμε και εύκολο να αποθηκεύσουμε τις πληροφορίες. Το πιο σημαντικό πλεονέκτημα του σχεσιακού μοντέλου είναι ότι είναι εύκολο να διαχειριστούμε και να «πάρουμε» τις απαιτούμενες πληροφορίες διότι αυτά αποθηκεύονται σε διαφορετικούς πίνακες.

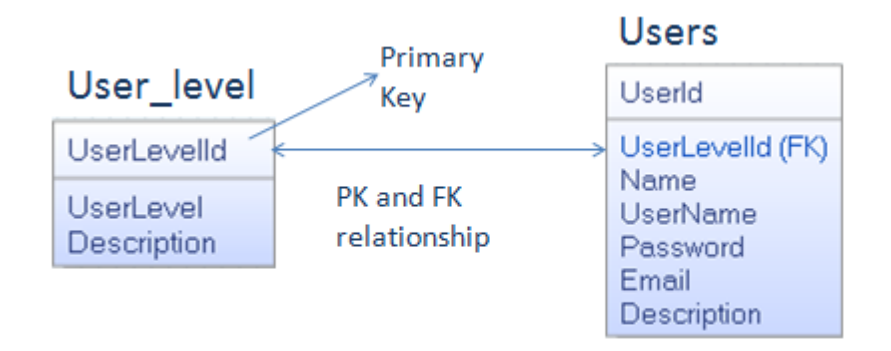

*Σχήμα 6-2: Δύο πίνακες συνδεδεμένοι με PK-FK* 

Το σχήμα 6-2 δείχνει τη σχέση μεταξύ δύο πινάκων, το User level και το Users. Το UserLevelId ως πρωτεύον κλειδί στο User level και σχετίζεται με το UserLevelId ως FK (ξένο κλειδί) στο Users. Στην περίπτωση αυτή, όλες οι πληροφορίες από τους δύο πίνακες μπορούν να εξαχθούν με την σύνδεση τους, χρησιμοποιώντας την SQL. Αυτή είναι η πιο ισχυρή τεχνική για την επεξεργασία και την πρόσβαση των δεδομένων στη βάση δεδομένων. Το πρωτεύον κλειδί (primary key) πρέπει να είναι ακέραιος αριθμός, αυτόματος-αύξησης, όχι μηδενικό(NULL) και πρέπει να είναι μοναδικό όπως επίσης το FK πρέπει να έχει το ίδιο είδος δεδομένων όπως το πρωτεύων κλειδί (PK).

Πρωτεύοντα και ξένα κλειδιά ( Primary and Foreign keys):

Κάθε γραμμή του πίνακα πρέπει να είναι μοναδική στη σχεσιακή βάση δεδομένων, έτσι ώστε μία ή περισσότερες στήλες του πίνακα να σχεδιαστούν ως πρωτεύον κλειδί. Το πρωτεύον κλειδί είναι επίσης γνωστό ως μοναδικό αναγνωριστικό. Δεν πρέπει να υπάρχουν δύο πανομοιότυπα, έτσι ώστε τουλάχιστον ένα πρωτεύον κλειδί να εισάγεται σε έναν πίνακα. Και ξένα κλειδιά είναι οι στήλες σε έναν πίνακα, οι οποίες παρέχουν μια σύνδεση σε ένα άλλο πίνακα (ucl.ac.uk, 2000).

Στο σχήμα 6-2, τα UserLevelId και UserId είναι τα πρωτεύον κλειδιά του πίνακα User level και του Users αντίστοιχα, όπου το UserLevelId στο Users είναι ξένο κλειδί καθώς το πεδίο αυτό χρησιμοποιείται για τη σύνδεση δύο πινάκων.

# 6.3 Σχεδίαση της βάσης δεδομένων

Πριν τη δημιουργία της φυσικής βάσης δεδομένων για οποιοδήποτε εφαρμογή ή πρόγραμμα, είναι πολύ σημαντικό να σκεφτούμε και να συλλέξουμε τις πληροφορίες σχετικά με το σύνολο των απαιτήσεων του έργου, τους τύπους πληροφοριών που πρέπει να αποθηκευτούν, τους σκοπούς του έργου και την μελλοντική επέκταση. Σύμφωνα με τα δεδομένα που συλλένονται, η βάση δεδομένων πρέπει να σχεδιαστεί έτσι ώστε να είναι εύκολο να αποθηκεύσουμε διαφορετικές κατηνορίες πληροφοριών σε διαφορετικούς πίνακες και να μπορούν να συνδεθούν οι πίνακες που έχουν σχετικές πληροφορίες.

Πρέπει να είμαστε σε θέση να δημιουργήσουμε απλούς και μικρούς πίνακες και να τους διασυνδέσουμε μεταξύ τους τον κάθε ένα παρά να δημιουργήσουμε ένα μεγάλο πίνακα με πάρα πολλή πληροφορία. Αυτό δημιουργεί δυσκολία κατά τη διάρκεια της πρόσβασης στα δεδομένα από τη βάση δεδομένων.

6.4 MySQL

H MySQL είναι το δημοφιλέστερο σύστημα ανοικτού κώδικα διαχείρισης σχεσιακής βάσης δεδομένων και το όνομά του προήλθε από το όνομα της κόρης του συν-ιδρυτή Michael Widenius (wikipedia.org, 2015). Η βάση δεδομένων αποτελείται από μία δομημένη συλλογή δεδομένων σε μεγάλη ποσότητα. Το μέγεθος των δεδομένων μπορεί να ποικίλλει σε μεγάλη επέκταση. Σε μικρό έργο θα υπάρχει μικρό μέγεθος των δεδομένων, αλλά σε ένα εταιρικό δίκτυο θα υπάρξουν τεράστιες ποσότητες πληροφοριών. Ανεξάρτητα από το μέγεθος των πληροφοριών, τα δεδομένα πρέπει να διαχειρίζονται (προσθήκη, πρόσβαση και επεξεργασία). Για αυτό χρειάζεται ένα σύστημα διαχείρισης της βάσεων δεδομένων όπως η MySQL.

Οι MySQL βάσεις δεδομένων είναι σχεσιακές βάσεις δεδομένων από τη φύση τους, για αυτό και αποθηκεύει τα δεδομένα σε πολλούς πίνακες και όχι σε ένα μεγάλο πίνακα. Οι δομές της βάσης δεδομένων είναι οργανωμένες σε μια μορφή αρχείου για να αυξήσει την ταχύτητα. Τα χαρακτηριστικά της MySQL όπως η βάση δεδομένων, οι πίνακες, οι στήλες, οι γραμμές, η προβολή, κλπ παρέχουν ευελιξία στον κόσμο του προγραμματισμού (mysql, 2015). Εδώ, η προβολή είναι ένας εικονικός πίνακας που δημιουργείται από συνδυασμό δύο ή περισσοτέρων πινάκων, οι οποίοι συζητούνται στην επόμενη ενότητα.

Η MySQL είναι ανοικτού κώδικα έτσι ο καθένας μπορεί να τη χρησιμοποιήσει και να τη τροποποιήσει. Μπορείτε να την κατεβάσετε απευθείας από το internet και να τη χρησιμοποιήσετε. Εκτός αυτού, είναι πολύ εύκολη, γρήγορη, αξιόπιστη και επεκτάσιμη και μπορεί να χρησιμοποιηθεί σε οποιαδήποτε επιτραπέζιο, φορητό υπολογιστή καθώς και στο Raspberry Pi επίσης. Οι ενότητες που ακολουθούν περιγράφουν εν συντομία ορισμένα σημαντικά τμήματα της MySQL.

## 6.5 SQL

Η SQL αντιστοιχεί στο Structured Query Language που χρησιμοποιείται για να προσθέσετε, να μπορείτε να έχετε πρόσβαση και να επεξεργαστείτε τις πληροφορίες που αποθηκεύονται στη βάση δεδομένων. Υπάρχουν διαφορετικοί τύποι ερωτημάτων (queries), τα οποία χρησιμοποιούνται για διαφορετικούς σκοπούς. Ο πίνακας 8-1 δείχνει την λίστα με τα πιο δημοφιλή ερωτήματα και τη λειτουργία τους.

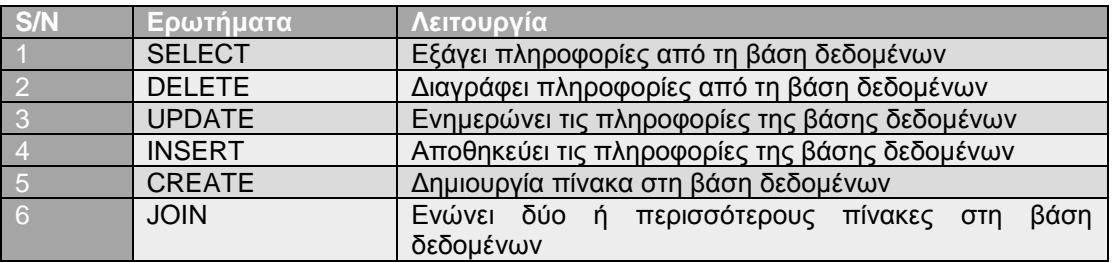

*Πίνακας 3: Λίστα με τα πιο δημοφιλή ερωτήματα και τη λειτουργία τους.* 

## 6.6 Προβολή (View)

Η προβολή είναι ένας εικονικός πίνακας, ο οποίος δημιουργείται ενώνοντας δύο ή περισσότερους πίνακες. Αυτός ο πίνακας περιλαμβάνει κάποια συγκεκριμένη στήλη των συνδεδεμένων πινάκων. Οποιοσδήποτε αριθμός των στηλών οποιουδήποτε πίνακα μπορεί να συνδυαστεί με οποιοδήποτε αριθμό στηλών οποιουδήποτε πίνακα για να δημιουργήσετε έναν εικονικό πίνακα, αλλά υπάρχει μια προϋπόθεση που πρέπει να πληρείται, αυτοί οι πίνακες πρέπει να συνδέονται με PK και FK. Η έννοια της προβολής θα γίνει σαφής από το σχήμα 6-3.

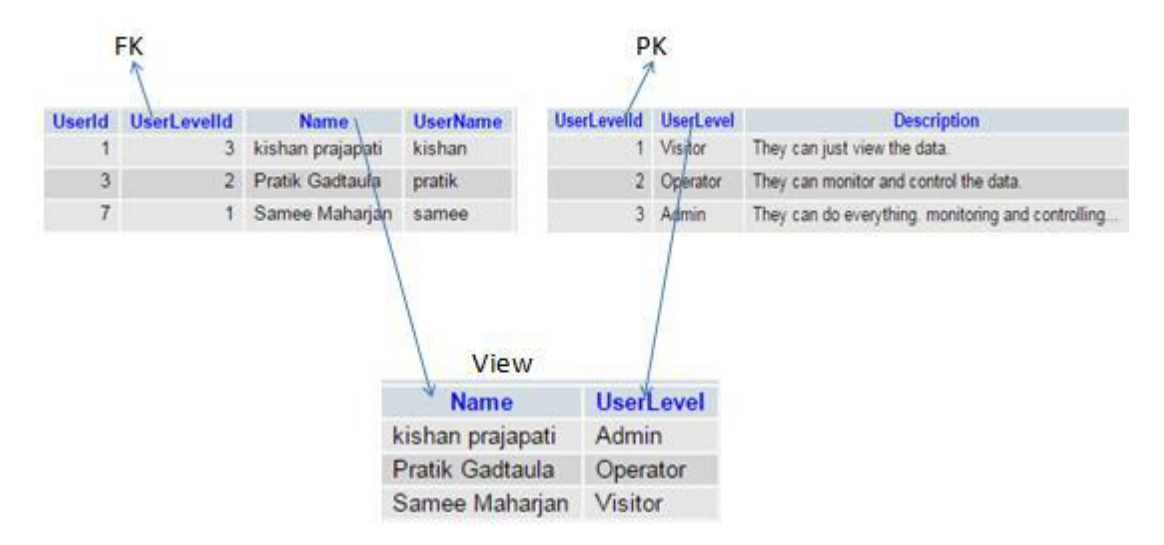

*Σχήμα 6-3: Προβολή πίνακα που δημιουργήθηκε από δύο άλλους.* 

# 6.7 SQL Trigger

Το SQL Trigger είναι ένα σύνολο από προτάσεις SQL που είναι αποθηκευμένες στον κατάλογο της βάσης δεδομένων. Ένα SQL Trigger εκτελείται ή ξεκινά όταν παρουσιάζεται ένα συμβάν που σχετίζεται με έναν πίνακα όπως η εισαγωγή, η ενημέρωση ή η διαγραφή. Το SQL Trigger είναι ένας ειδικός τύπος αποθηκευμένης διαδικασίας. Είναι ιδιαίτερο επειδή δεν είναι καλείται απευθείας όπως μια αποθηκευμένη διαδικασία. Η κύρια διαφορά μεταξύ του Trigger και μιας αποθηκευμένης διαδικασίας είναι ότι το trigger καλείται αυτόματα όταν γίνεται μια τροποποίηση στα δεδομένα ενός πίνακα, ενώ μια αποθηκευμένη διαδικασία, πρέπει να καλείται ρητά (mysqltutorial, 2015).

## 6.8 Phpmyadmin

Το phpMyAdmin είναι ο διαχειριστής για ολόκληρο τον MySQL εξυπηρετητή(server) και μιας ενιαίας βάσης δεδομένων. Αυτό φέρνει την MySQL σε ένα πρόνραμμα περιήνησης και ως εκ τούτου είναι εύκολο να διαχειριστούμε τη βάση δεδομένων στο Phpmyadmin. Το PhpMyAdmin μπορεί να κάνει πολλά πράγματα στη MySQL, αλλά μερικά από τα κύρια και σημαντικά πράγματα παρατίθενται ακολούθως:

- Αναζήτηση και μεταφορά βάσεων δεδομένων, πινάκων, προβολών, στηλών και περιεχομένων.
- Εισαγωγή και εξαγωγή δεδομένων
- Δημιουργία, ενημέρωση, διαγραφή, μετονομασία και μεταβολή βάσεων δεδομένων, πινάκων, στηλών και ευρετηρίων.
- Διαχείριση της MySQL, των χρηστών και των δικαιωμάτων
- Δημιουργία και την ανάγνωση του κάδου απορριμμάτων των πινάκων
- Δοκιμή και δημιουρνία ερωτημάτων.

Οι απαιτήσεις για την εγκατάσταση του phpmyadmin παρατίθενται ακολούθως:

Web server: Η διεπαφή Phpmyadmin βασίζεται εξ ολοκλήρου σε ένα πρόγραμμα περιήγησης, οπότε είναι απαραίτητο να εγκαταστήσετε ένα διακομιστή web, όπως ο apache.

PHP: Απαιτείται PHP 5.3.0 ή νεότερη έκδοση.

Πρόγραμμα περιήγησης στο διαδίκτυο: για την πρόσβασή στο PhpMyAdmin χρειάζεται ένα πρόγραμμα περιήγησης στο διαδίκτυο, με τα cookies και την JavaScript ενεργοποιημένη.

Βάση δεδομένων: Η PhpMyAdmin υποστηρίζει βάσεις δεδομένων συμβατές με τη MySQL (MySQL 5.5 ή νεότερη έκδοση) (phpmyadmin.net, 2014).

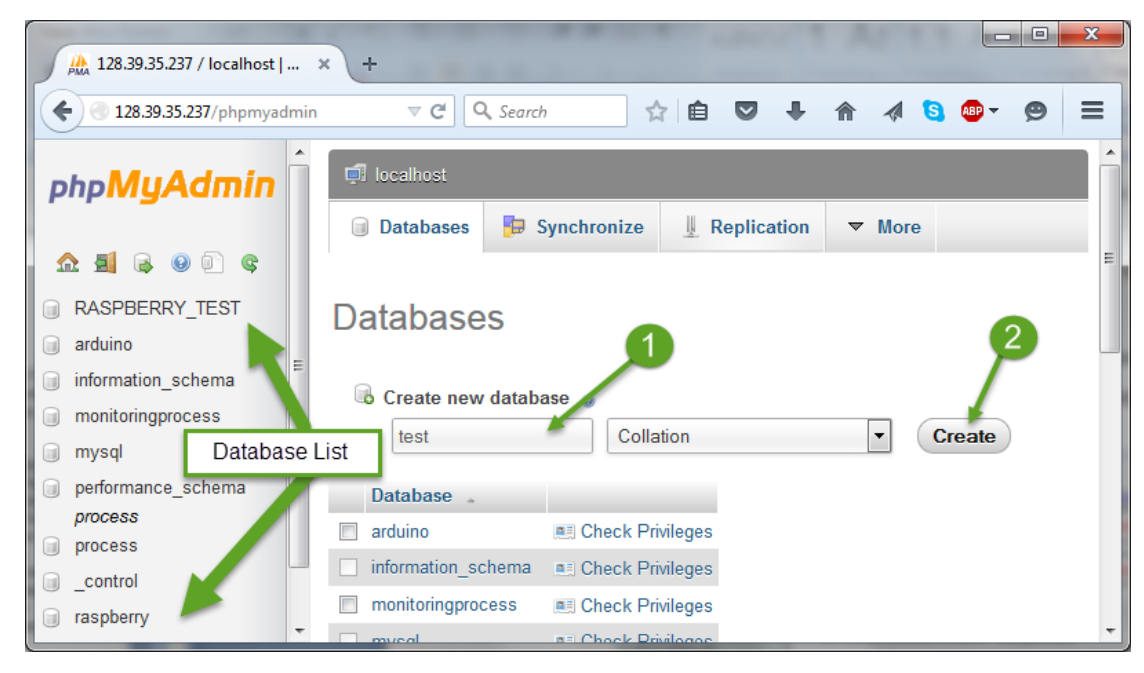

*Σχήμα 6-4: Γραφική αναπαράσταση του Phpmyadmin σε πρόγραμμα περιήγησης.* 

Το σχήμα 6-5 δείχνει τη γραφική αναπαράσταση του phpmyadmin και τα δύο βήματα για τη δημιουργία μιας νέας βάσης δεδομένων. Όπως φαίνεται στο σχήμα 9-1, το phpmyadmin μπορεί να προσπελαστεί χρησιμοποιώντας το σύνδεσμο http://localhost/phpmyadmin/ ή το http://128.39.35.237/phpmyadmin όπου «128.39.35.237» είναι η διεύθυνση IP του διακομιστή της MySQL. Ένας πίνακας μπορεί να δημιουργηθεί με τη χρήση της πρότασης CREATE, όπως φαίνεται στο σχήμα 9-2, όπου το όνομα βάσης δεδομένων είναι «test» και το όνομα του πίνακα είναι «test\_table».

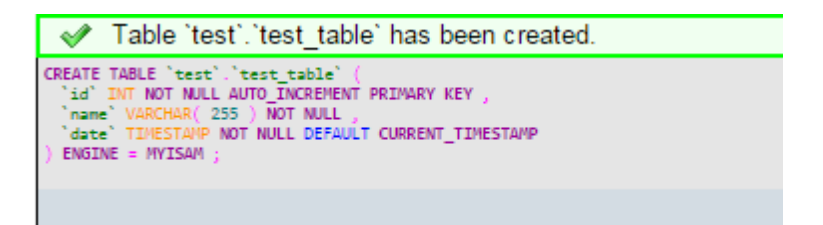

*Σχήμα* 6-5: Δημιουργία πίνακα στο Phpmyadmin

Η δήλωση INSERT χρησιμοποιείται για την εισαγωγή δεδομένων σε βάση δεδομένων, ενώ η πρόταση SELECT χρησιμοποιείται για την εξαγωγή δεδομένων από τη βάση δεδομένων.

## 6.9 MySQL Connector/Arduino

Το MySQL Connector/Arduino είναι μια διασύνδεση της βάσης δεδομένων, η οποία μπορεί να ορίζεται απλά ως η βιβλιοθήκη για τη σύνδεση μεταξύ του Arduino και του MySQL Server απευθείας χωρίς τη χρήση ενός ενδιάμεσου υπολογιστή ή μιας υπηρεσίας που να βασίζεται στο διαδίκτυο.

Αυτή η βιβλιοθήκη επιτρέπει στους χρήστες να έχουν άμεση πρόσβαση στο κεντρικό υπολογιστή MySQL μέσω των έργων του Arduino. Έχοντας άμεση πρόσβαση σε ένα διακομιστή βάσης δεδομένων, μπορείτε να αποθηκεύσετε δεδομένα που απέκτησε από το έργο σας καθώς επίσης να ελέγξετε τις τιμές που αποθηκεύθηκαν σε πίνακες στο διακομιστή (Bell, 2012). Η αποθήκευση δεδομένων στη βάση δεδομένων δεν δίνει την ευκαιρία να απλά να χρησιμοποιήσουμε ξανά τα δεδομένα στο μέλλον, αλλά επίσης να μπορούμε να τροφοδοτήσουμε τα δεδομένα και σε πιο πολύπλοκες εφαρμογές.

Το MySQL Connector/Arduino υλοποιεί το πρωτόκολλο επικοινωνίας πελάτη MySQL (που ονομάζεται διασύνδεση βάσης δεδομένων) σε μια βιβλιοθήκη που κατασκευάστηκε νια την πλατφόρμα του Arduino. Τα σκίτσα του Arduino που είναι γραμμένα για να χρησιμοποιούν τη βιβλιοθήκη επιτρέπουν την κωδικοποιήση των δηλώσεων της SQL για την εισανωνή δεδομένων και την ανάκτηση δεδομένων από τη βάση δεδομένων.

Το πρωτόκολλο νια την επικοινωνία με ένα διακομιστή MySQL είναι γνωστό και τεκμηριωμένο αλλά όχι μόνο αυτό, είναι επίσης και ειδικά σχεδιασμένο για να είναι ελαφρύ. Ως εκ τούτου, είναι δυνατόν να εισάνετε δεδομένα από το Arduino στη βάση δεδομένων και να ανακτήσετε τα δεδομένα από τη βάση δεδομένων, καθώς το Arduino έχει πολύ λιγότερη μνήμη και περιορισμένη ισχύ επεξεργασίας.

Το Arduino πρέπει να είστε συνδεδεμένο σε ένα δίκτυο για να μπορούμε να συνδεθούμε με τον διακομιστή MySQL. Μόλις το Arduino συνδέθεί με το διακομιστή, θα είναι σε θέση να επικοινωνεί με τη βάση δεδομένων. Το Arduino μπορεί να συνδεθεί στο διαδίκτυο ή στο δίκτυο με τη χρήση του Ethernet ή του Wi-Fi Shield και ως εκ τούτου μπορεί να συνδεθεί με το διακομιστή της βάσης δεδομένων. Η βιβλιοθήκη είναι συμβατή με τα περισσότερα νέα Arduino Ethernet, Wi-Fi Shield και τις συμβατές κλωνοποιήσεις αυτών, που υποστηρίζουν την τυπική βιβλιοθήκη Ethernet (Charles Bell, 2013).

Η βιβλιοθήκη Connector/Arduino μας επιτρέπει να ζητάμε με ερωτήματα το διακομιστή της βάσης δεδομένων με τον ίδιο τρόπο όπως θα κάναμε μέσα από την εφαρμογή-πελάτη MySQL. Μπορούμε να εισάγουμε, να διαγράψουμε, να ενημερώσουμε τα δεδομένα, καλέσουμε συναρτήσεις, να δημιουργήσουμε αντικείμενα, κλπ. Είναι επίσης δυνατό να κάνουμε ερωτήματα με το SELECT, αλλά απαιτούν λίγο περισσότερη σκέψη σχετικά με τη διαχείριση μνήμης (Chuck Bell, 2013).

## Περιορισμοί

Το Arduino έχει περιορισμένη μνήμη, έτσι υπάρχουν μερικοί περιορισμοί σχετικά με τη χρήση αυτής της σύνθετης βιβλιοθήκης. Η βιβλιοθήκη Connector/Arduino δεν είναι μια μικρή βιβλιοθήκη? Αυτό σημαίνει ότι μπορεί να καταναλώσει πολλή μνήμη και έτσι υπάρχει μεγάλη πιθανότητα να εξαντληθεί η μνήμη. Αν και η βιβλιοθήκη χρησιμοποιεί δυναμική μνήμη για να διατηρηθεί η χρήση της μνήμης στο ελάχιστο, κάποια ποσότητα μνήμης καταναλώνεται ανάλογα με το σκίτσο και επίσης από το πώς χρησιμοποιείται η βιβλιοθήκη.

Όταν κάνουμε ερωτήματα SELECT, οι συμβολοσειρές ερωτήματος πρέπει να χωρέσουν στη μνήμη και η μεγαλύτερη σειρά από ένα σύνολο αποτελεσμάτων θα πρέπει επίσης να χωρέσει στη μνήμη. Αυτό συμβαίνει επειδή τα σύνολα αποτελεσμάτων είναι διαβάζονται μία γραμμή κάθε φορά και η κλάση χρησιμοποιεί ένα εσωτερικό buffer για την δημιουργία των πακέτων δεδομένων που θα στείλει στο διακομιστή. Το Connector διαβάζει ένα-ένα πακέτο κάθε φορά και δεδομένου ότι το Arduino έχει περιορισμένο μέγεθος δεδομένων, το συνδυασμένο μήκος όλων των πεδίων πρέπει να είναι μικρότερο από την διαθέσιμη μνήμη (Chuck Bell, 2013).

Ωστόσο, εάν χρησιμοποιείτε το πιο πρόσφατο Arduino Due, αυτό μπορεί να μην είναι πρόβλημα. Αλλά υπάρχουν άλλα πράγματα που πρέπει να λάβουμε υπόψιν. Τα παρακάτω είναι οι γνωστοί περιορισμοί του το Connector/Arduino:

Οι συμβολοσειρές ερωτήματος (οι δηλώσεις SQL) πρέπει να χωρέσουν στη μνήμη. Προτείνεται ότι για μεγάλες συμβολοσειρές να αποθηκεύουμε στη μνήμη το πρόγραμμα χρησιμοποιώντας το PROGMEM.

Τα σύνολα των αποτελεσμάτων διαβάζονται μία γραμμή κάθε φορά και ένα πεδίο κάθε φορά.

Το συνδυασμένο μήκος μιας γραμμής σε ένα σύνολο αποτελεσμάτων πρέπει να χωρέσει στη μνήμη (Charles Bell, 2013).
## **Κεφάλαιο 7: Εκτίμηση Συχνοτήτων**

Το ρουλεμάν αποτελείται από τον εσωτερικό, τον εξωτερικό δακτύλιο και τις μπίλιες.

Όπως φαίνεται στο παρακάτω σχήμα αυτά μεταξύ τους διαγράφουν διαφορετικές τροχιές με τον εξωτερικό δακτύλιο να διαγράφει τη μεγαλύτερη, την αμέσως μικρότερη οι μπίλιες και την πιο μικρή ο εσωτερικός δακτύλιος. Όταν υπάρχει βλάβη στον εσωτερικό δακτύλιο, καθώς θα περνάει η μπίλια θα είναι σαν να εφαρμόζω πάνω στο σύστημα ρουλεμάν μία απότομη ημιτονοειδή κυματομορφή, το οποίο όπως γνωρίζουμε θα παράγει μία κρούση και ένα ημιτονοειδές που θα αποσβένει. Δηλαδή περιμένω:

$$
x_1(t) = \sum_{0}^{N} \alpha^{\kappa} * e^{-i\omega t}
$$

Όπου α, ο συντελεστής παλινδρόμησης με α<1.

Kai  $x_2$ 

$$
x_2(t) = \sum_{k=0}^{k} A_k \cos[k\omega_k t + \varphi_k]
$$

Άρα το σήμα που θα λάβω θα είναι ο γραμμικός συνδυασμός αυτών των δύο:

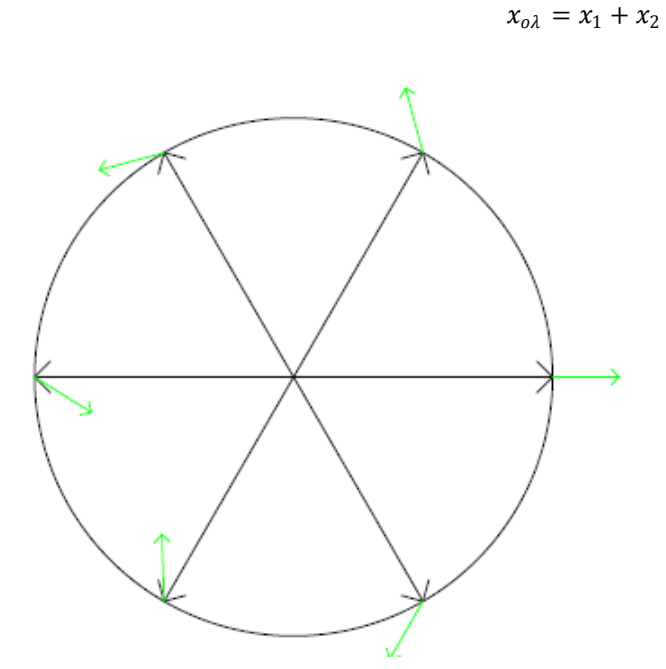

Σχήμα 7-1: Γραμμικός συνδυασμός φασόρων

Τώρα πρέπει να δω που θα περιμένω τις συχνότητες των σημάτων, από κάθε μεμονωμένη βλάβη. Ο εσωτερικός δακτύλιος θα έχει γραμμική ταχύτητα:

$$
u_{int} = \omega * r_{int}
$$

Ο εξωτερικός όμοια:

$$
u_{ext} = \omega * r_{ext}
$$

Επειδή η γωνιακή ταχύτητα θα είναι ίδια, διαιρώντας κατά μέλη θα πάρω τελικά ότι:

72

Εσωτερικός δακτύλιος:

$$
u_{int} = \frac{r_{int}}{r_{ext}} * u_{ext}
$$

Εξωτερικός δακτύλιος:

$$
u_{ext} = \frac{r_{ext}}{r_{int}} * u_{int}
$$

Αλλά αφού  $r_{ext} > r_{int}$  θα πάρω τελικά ότι  $u_{ext} > u_{int}$  .

Αυτό σημαίνει ότι κατά την αποσύνθεση δηλαδή την γραμμική ανεξαρτητοποίηση των σημάτων μου, το  $x_2$  είναι αυτό που θα μου καθορίσει την βλάβη.

Σύμφωνα με τον 2<sup>ο</sup> νόμο του Νεύτωνα έχω:

$$
\sum F = m * a
$$

Δηλαδή έχοντας μεγαλύτερη γραμμική ταχύτητα το εξωτερικό ρουλεμάν, θα προκαλέσει και υψηλότερη συχνότητα ταλάντωσης. Το συμπέρασμα λοιπόν είναι ότι περιμένω την συχνότητα του εξωτερικού διαδρόμου του ρουλεμάν σε ελαφρώς πιο υψηλή συχνότητα από ότι ο εσωτερικός δακτύλιος. Το οποίο μαζί με την μπίλια, θα έχουν την εξής σχέση όσον αφορά την ταλάντωση:

$$
\omega_{ext} > \omega_{ball} > \omega_{int}
$$

Και το φάσμα αυτής φαίνεται στο παρακάτω σχήμα.

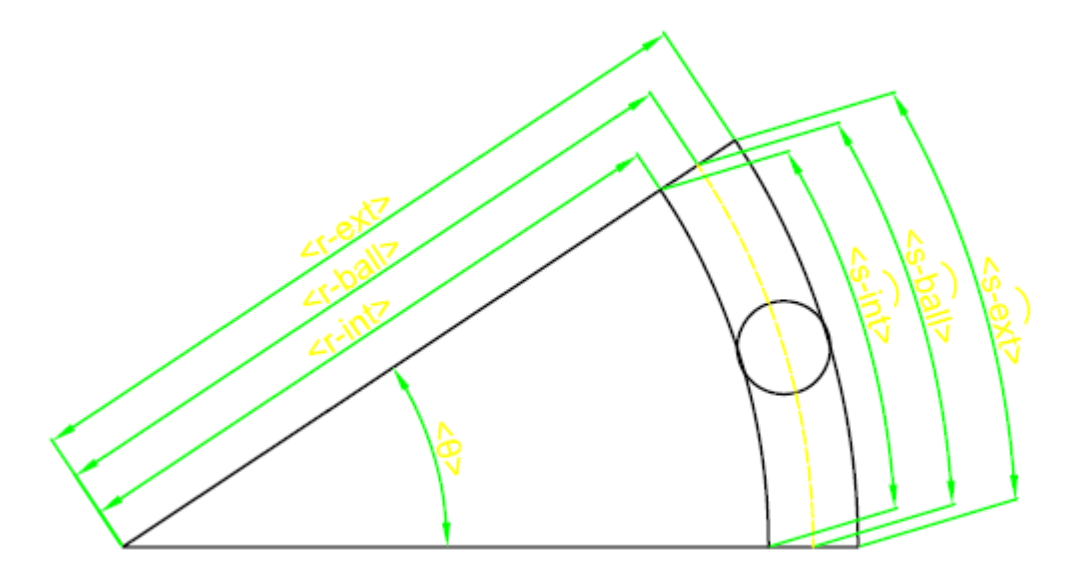

Σχήμα 7-2:. Τομή ρουλεμάν όπου απεικονίζουμε τις αποστάσεις μεταξύ των στοιχείων του ρουλεμάν

Οπότε παρατηρούμε ποια θα είναι η σχέση των συχνοτήτων μεταξύ των τριών στοιχείων. Το φάσμα αυτών των συχνοτήτων θα είναι πάρα πολύ κοντά όπως φαίνεται και στο σχήμα που ακολουθεί.

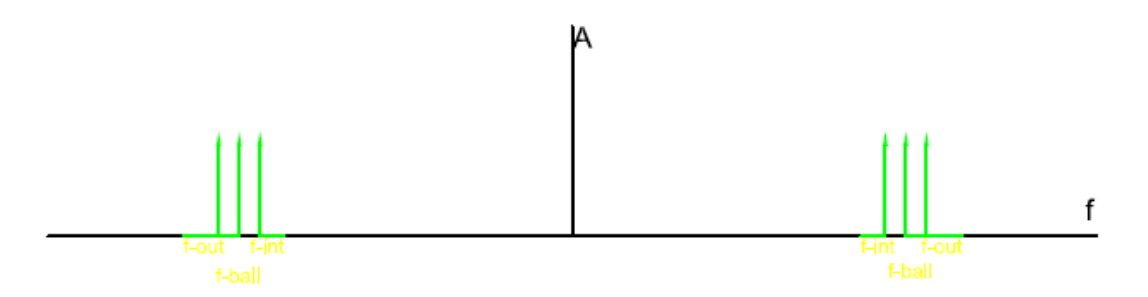

Σχήμα 7-3: Φάσμα συχνοτήτων φασόρων ρουλεμάν

Αυτό το φάσμα συχνοτήτων παράγει ένα σήμα διακροτήματος (beat signal). Και θα έχει μορφή όπως φαίνεται παρακάτω, όπου έχουμε απεικονίσει στο matlab δύο ημιτονοειδή σήματα, το ένα με 490Hz, το άλλο με 510Hz και το τρίτο σήμα είναι το διακρότημα. Επίσης παρουσιάζουμε και το φασματογράφημα αυτού. Τα σήματα αυτά είναι:

$$
x(t) = \cos(2 * \pi * 490 * t) + \cos(2 * \pi * 510 * t) = 2 * \cos(2 * \pi * 20 * t) * \cos(2 * \pi * 500 * t)
$$

Όταν όμως αυτό συνδυαστεί με το σήμα της θεμελιώδης συχνότητας το αποτέλεσμα θα είναι ένα σήμα μεταβλητού πλάτους με περιβάλλουσα το σήμα χαμηλής συχνότητας δηλαδή στην περίπτωσή μας τα 48Hz. Αυτό θα είναι της μορφής:

$$
x(t) = A\cos(\omega t) + 2 * \cos(2 * \pi * 20 * t) * \cos(2 * \pi * 500 * t)
$$

Όπως γνωρίζουμε ο γραμμικός συνδυασμός των δύο αυτών σημάτων θα δώσει την απαραίτητη ενέργεια για μεταφορά αυτού του σήματος έξω από το περίβλημα της μηχανής, μεταδίδοντάς το στον αέρα και να γίνεται αντιληπτό από το ανθρώπινο αυτί. Επίσης παρατηρούμε ότι το σήμα ταλαντώνεται πριν φτάσει στο σημείο της βλάβης. Αυτό φαίνεται και από το διάγραμμα των φασόρων αν αποσυνθέσουμε τα διανύσματα. Στο παρακάτω σχήμα βλέπουμε την επίδραση των σημάτων στο συνολικό σήμα και την αποσύνθεση των φασόρων.

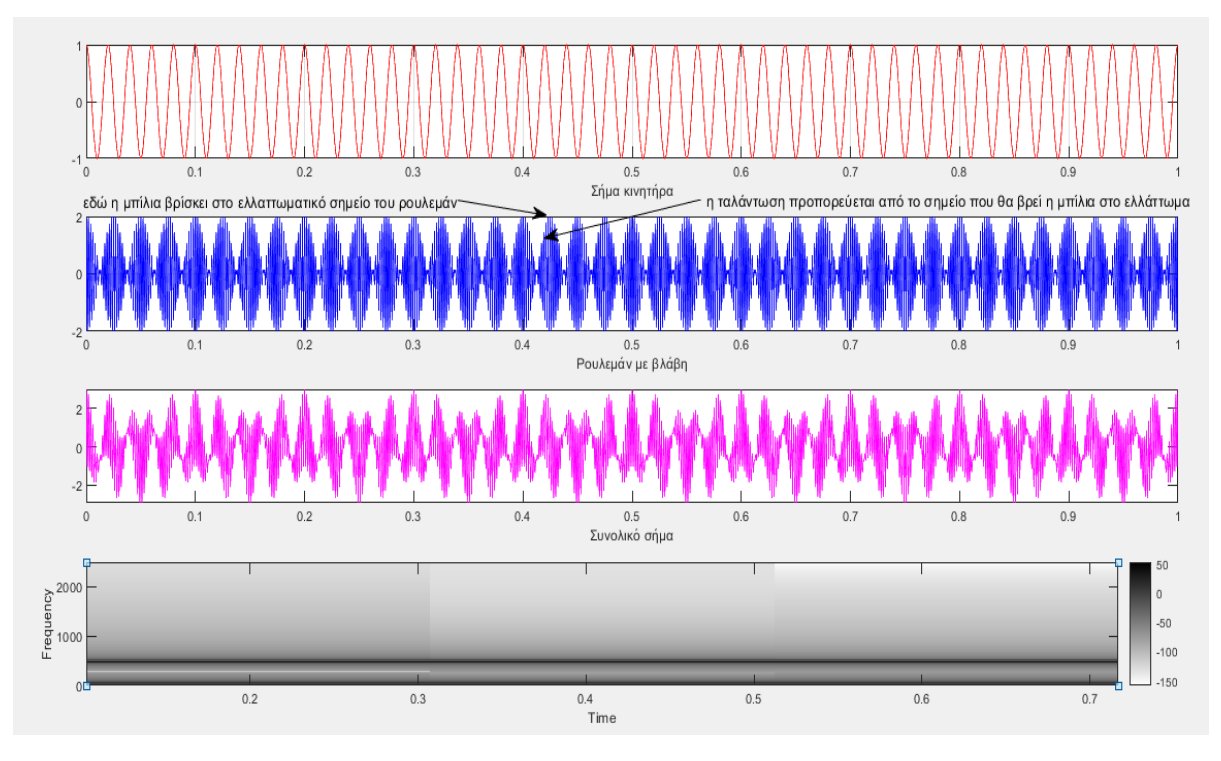

Σχήμα 7-4: Γράφημα κυματομορφών και φασματογράφημα συνολικού σήματος

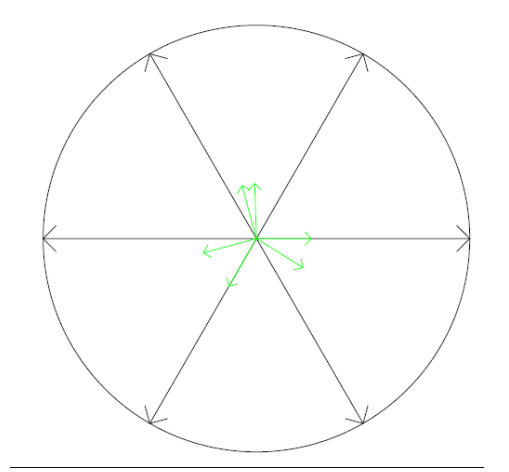

Σχήμα 7-5: Αποσύνθεση Φασόρων

## **Κεφάλαιο 8 : Όρια και πρότυπα Δονήσεων**

## 8.1 Εισαγωγή

Το πλάτος των δονήσεων (μετατόπιση, ταχύτητα ή επιτάχυνση) είναι ένα μέτρο της σοβαρότητας του ελαττώματος σε ένα μηχάνημα. Ένα κοινό δίλημμα για τους αναλυτές δονήσεων είναι να προσδιορίσουν εάν οι δονήσεις είναι αποδεκτές και να επιτρέψουν τη περαιτέρω λειτουργία του μηχανήματος με ασφάλεια.

Για να λύσουμε αυτό το δίλημμα, είναι σημαντικό να έχουμε κατά νου ότι στόχος θα πρέπει να είναι να εφαρμόζουμε τακτικούς ελέγχους των δονήσεων για την ανίχνευση ελαττωμάτων σε πρώιμο στάδιο. Ο στόχος δεν είναι να καθορίσουμε πόση δόνηση θα αντέξει μια μηχανή πριν από την αποτυχία! Ο στόχος θα πρέπει να είναι να αποκτήσουμε μια τάση στα χαρακτηριστικά δόνησης που μπορεί να μας προειδοποιήσει για επικείμενο πρόβλημα, ώστε να μπορούμε να αντιδράσουμε πριν παρουσιαστεί η αποτυχία.

Οι ανοχές της απόλυτης δόνησης ή τα όρια για οποιαδήποτε δεδομένη μηχανή δεν είναι δυνατά. Αυτό σημαίνει ότι είναι αδύνατο να καθορίσουμε ένα όριο δόνησης που θα οδηνήσει σε άμεση μηχανική βλάβη, όταν γίνει υπέρβαση. Οι ανάπτυξη των μηχανικών βλαβών είναι πάρα πολύ σύνθετες για να μπορούμε να καθιερώσουμε όρια σε αυτά.

Ωστόσο, θα ήταν επίσης αδύνατο να χρησιμοποιήσουμε αποτελεσματικά τις δονήσεις ως δείκτης της κατάστασης των μηχανημάτων εκτός αν υπάρχουν διαθέσιμες κάποιες κατευθυντήριες γραμμές, και τις εμπειρίες από εκείνους που είναι εξοικειωμένοι με τις δονήσεις των μηχανήματα που μας έχουν παράσχει με κάποιες ρεαλιστικές κατευθυντήριες γραμμές.

Αναφέραμε προηγουμένως ότι η ταχύτητα είναι η πιο κοινή παράμετρος για ανάλυση των δονήσεων, καθώς οι περισσότερες μηχανές και τα ελαττώματα τους δημιουργούν δονήσεις στην περιοχή συχνοτήτων από 10 Hz (600 cpm) έως 1 kHz (60 kcpm)

## 8.2 ISO 2372

Το πιο ευρέως χρησιμοποιούμενο πρότυπο ως δείκτης σοβαρότητας της ταλάντωσης είναι το ISO 2372 (BS 4675). Το πρότυπο μπορεί να χρησιμοποιηθεί για να καθορίσουμε τα επίπεδα αποδεκτής δόνησης για διάφορες κατηγορίες μηχανημάτων. Έτσι, για να χρησιμοποιήσουμε αυτό το πρότυπο ISO, είναι απαραίτητο να ταξινομήσουμε πρώτα το μηχάνημα που μας ενδιαφέρει. Διαβάζοντας το γράφημα μπορούμε να συσχετίζουμε τη σοβαρότητα της κατάστασης του μηχανήματος με δόνηση. Το πρότυπο χρησιμοποιεί ως παράμετρο την ταχύτητας-rms για να μας υποδείξει τη σοβαρότητα. Τα γράμματα A, B, C και D όπως φαίνονται στο σχήμα 2.13, χαρακτηρίζουν τη σοβαρότητα.

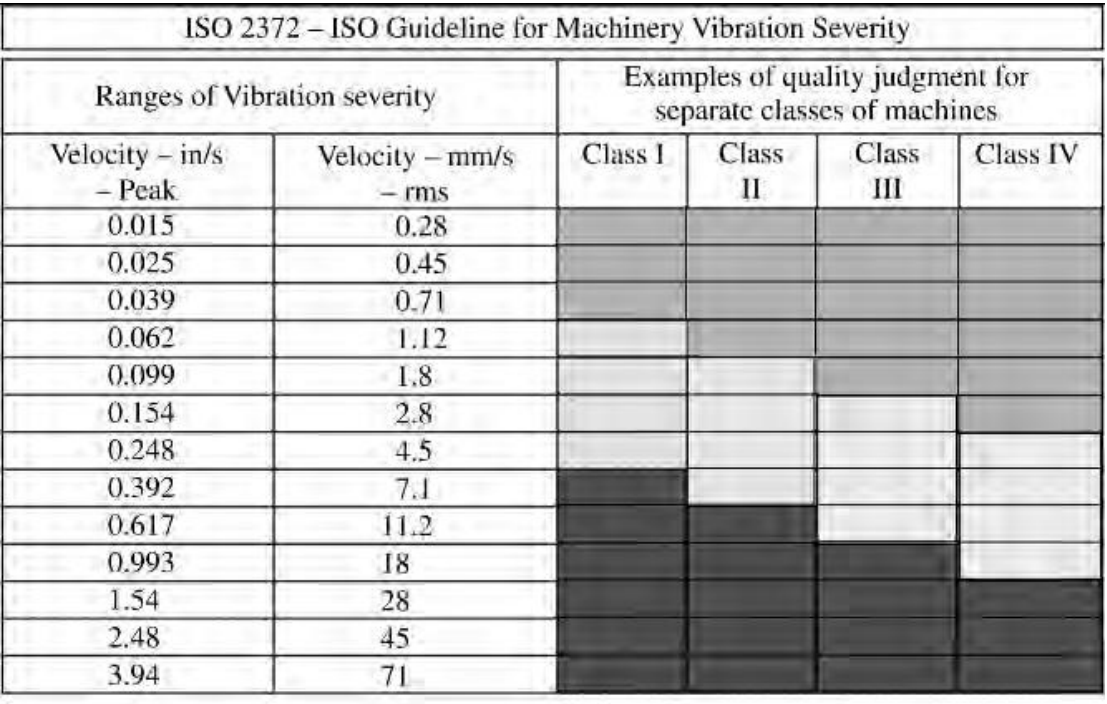

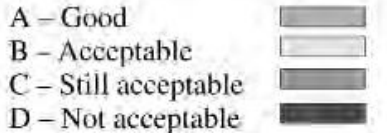

ρήκα 8-1: *ISO 2372 – Οδηγίερ καηά ISO για ηη ζοβαπόηηηα ηυν δονήζευν ηυν μησανών*

Κλάση I : Επιμέρους τμήματα κινητήρων και μηχανών άρρηκτα συνδεδεμένων με ένα πλήρες μηχάνημα σε κανονική κατάσταση λειτουργίας (παραγωγή ηλεκτρικών κινητήρων έως 15 kW είναι τυπικά παραδείγματα των μηχανημάτων σε αυτή την κατηγορία).

Κλάση ΙΙ: Μεσαίου μεγέθους μηχανές (συνήθως ηλεκτρικά μοτέρ με έξοδο 15 – 75 kW) χωρίς ειδικές βάσεις, συμπαγώς στερεωμένοι κινητήρες ή μηχανές (έως 300 kW) σε ειδικές βάσεις.

Κλάση III : Μεγάλοι τράκτορες και άλλες μεγάλες μηχανές με περιστρεφόμενες μάζες τοποθετημένα σε άκαμπτες και βαριές βάσεις, που είναι σχετικά δύσκαμπτα προς την κατεύθυνση της δόνησης.

Κλάση ΙV : Μεγάλοι τράκτορες και άλλες μεγάλες μηχανές με περιστρεφόμενες μάζες τοποθετημένα σε βάσεις, οι οποίες είναι σχετικά μαλακές ως προς την κατεύθυνση της μέτρησης των ταλαντώσεων (για παράδειγμα –στροβιλομηχανές, ειδικά εκείνες με ελαφρές υποδομές).

## 8.3 American Petroleum Institute (API specification)

Το αμερικανικό Ινστιτούτο πετρελαίου (API) έχει ορίσει μια σειρά από προδιαγραφές που ασχολούνται με στροβιλομηχανές που χρησιμοποιούνται στη βιομηχανία πετρελαίου. Μερικές από τις προδιαγραφές που έχουν προετοιμαστεί περιλαμβάνουν τα API-610, API-611, API-612, API-613, API-616 θαη API-617.

Αυτές οι προδιαγραφές ασχολούνται κυρίως με πολλές πτυχές του σχεδιασμού μηχανημάτων, εγκατάστασης, τις επιδόσεις και την υποστήριξη των συστημάτων. Ωστόσο, υπάρχουν επίσης προδιαγραφές για την ποιότητα ισορροπίας του ρότορα, τη δυναμική του ρότορα και τις ανοχές των δονήσεων.

Τα πρότυπα API έχουν αναπτύξει κάποια όρια για το περίβλημα(casing) καθώς και για τις δονήσεις της ατράκτου (σχήμα 8-2). Η προδιαγραφή API για τα όρια των δονήσεων για τις στροβιλομηχανές είναι ευρέως αποδεκτή και ακολουθείται με προφανώς καλά αποτελέσματα.

Το πρότυπο API καθορίζει ότι η μέγιστη επιτρεπόμενη μετατόπιση δόνησης της ατράκτου μετράται σε mils (milli-ίντσες = 0,001 ίντσες = 0,0254 χιλιοστά) κορυφή-κορυφή (peak-to-peak) δεν είναι μεγαλύτερη από 2.0 mils ή (12 000/*N*)1/2, όπου Ν είναι η ταχύτητα της μηχανής, όποιο από αυτά είναι μικρότερο

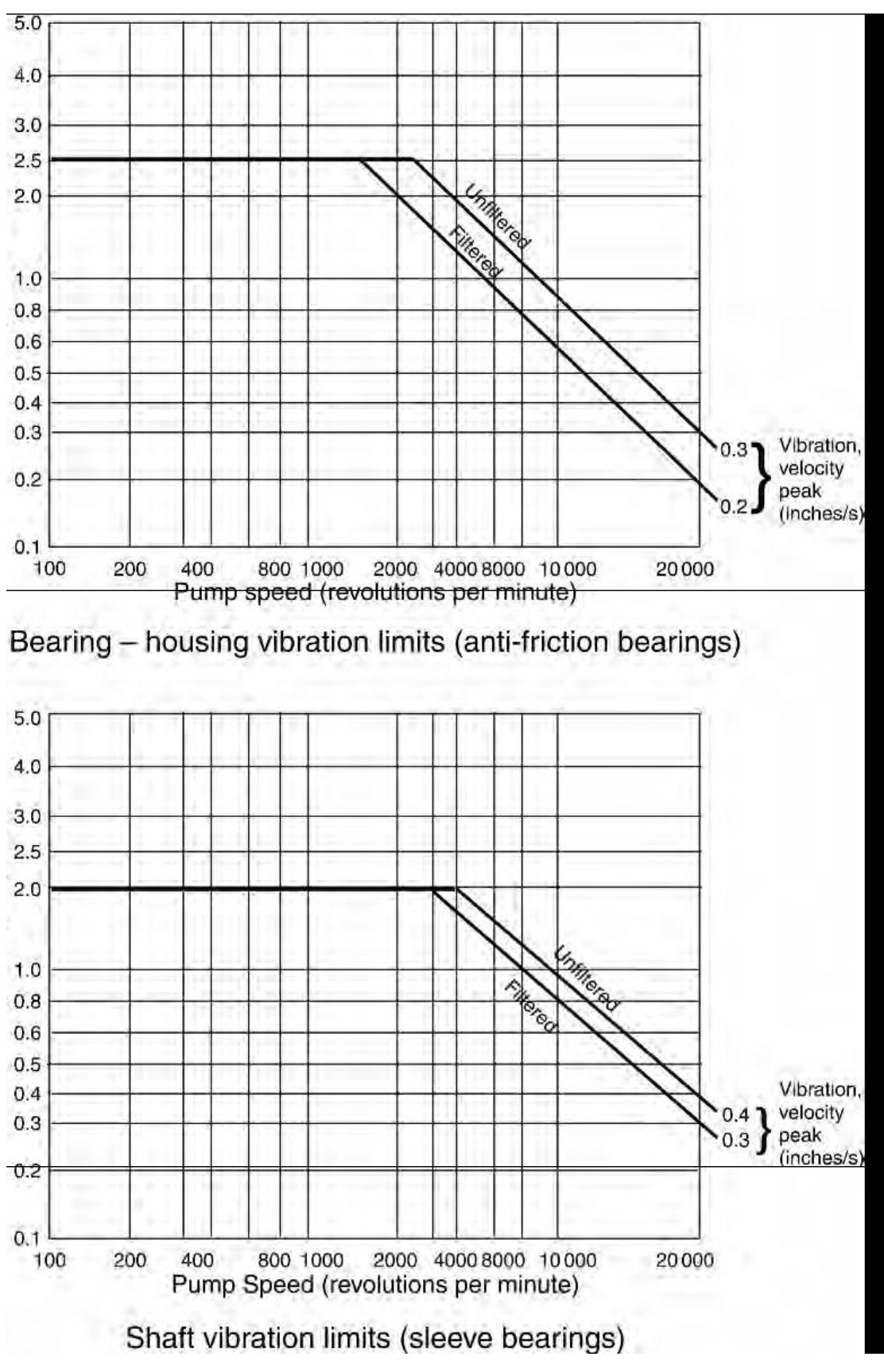

ρήκα 8-2 *Όπια Δονήζευν – API-610 θςγοκενηπικέρ ανηλίερ ζε διςλιζηήπια*

## 8.4 American Gear Manufacturers Association (AGMA specification)

Το 1972, η AGMA διατύπωσε μια προδιαγραφή που ονομάζεται η AGMA πρότυπη προδιαγραφή για τη μέτρηση της πλευρικής δόνησης μονάδων υψηλής ταχύτητας ελικοειδών και ψαροκόκαλου ηλεκτρομειωτήρων (AGMA standard specification for *Measurement of Lateral Vibration on High Speed Helical and Herringbone Gear Units )*– AGMA 426.01 (το αναθεωρημένο πρότυπο τώρα είναι το AGMA 6000-B96). Αυτό παρουσιάζει μια μέθοδο για τη μέτρηση της γραμμικής δόνησης στη μονάδα ταχυτήτων (gear unit).

Το πρότυπο αυτό συνιστά τα όργανα μέτρησης, μεθόδους μέτρησης, διαδικασίες δοκιμής και τα όρια της διακριτής συχνότητας δόνησης για τη δοκιμή αποδοχής (acceptance test). Αυτό παρέχει μια λίστα με επιδράσεις πάνω στις δονήσεις της μονάδας ταχυτήτων και τις ευθύνες των συστημάτων. Επίσης αναφέρεται προσδιορισμός των μηχανικών δονήσεων των μονάδων ταχυτήτων κατά τη διάρκεια δοκιμών αποδοχής.

### 8.5 IRD mechanalysis vibration standards

Το γράφημα σοβαρότητας μηχανημάτων γενικής χρήσης (σχήμα 8-3) περιλαμβάνει μετρήσεις ταχύτητας δόνησης μαζί με τις γνωστές μετρήσεις μετατόπισης, όταν οι αναννώσεις του πλάτους λαμβάνονται στο μετρικό σύστημα (microns-peak-peak ή mm/s-peak). Το γράφημα αυτό εξελίχθηκε από ένα μεγάλο ποσό δεδομένων που συλλέχθηκαν από διαφορετικές μηχανές.

Όταν χρησιμοποιούμε μετρήσεις μετατόπισης, στο γράφημα πρέπει να εφαρμόζουμε μόνο αναγνώσεις φιλτραρισμένης μετατόπισης (για μια συγκεκριμένη συχνότητα). Η συνολική ταχύτητα δόνησης μπορεί να εφαρμοστεί, δεδομένου ότι οι γραμμές που χωρίζουν τις περιοχές σοβαρότητας είναι στην ουσία γραμμές σταθερών ταχυτήτων. Το διάγραμμα χρησιμοποιείται για τους κραδασμούς στο περίβλημα (casing) και δεν προορίζονται για τις δονήσεις στην άτρακτο.

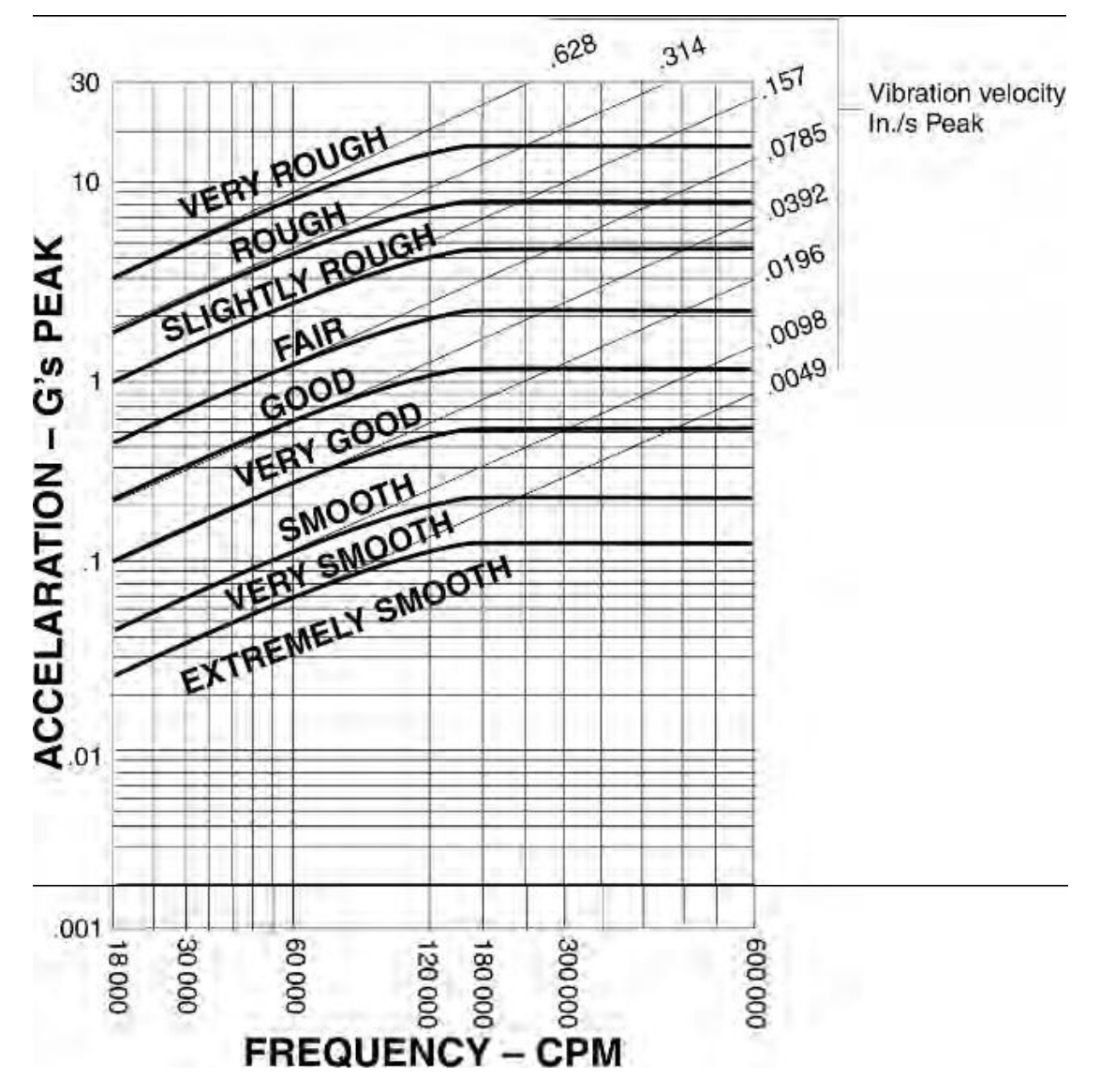

Σχήμα 8-3: Διάγραμμα σοβαρότητας μηχανημάτων γενικής χρήσης

Το γράφημα αυτό ισχύει για μηχανές που είναι άκαμπτα τοποθετημένες ή βιδωμένες σε ένα αρκετά άκαμπτο βάσεις. Μηχανές που είναι τοποθετημένες σε ελαστικά αντιδονητικά όπως ελατήρια ή λαστιχένιες βάσεις θα έχουν γενικά υψηλότερη πλάτη δόνησης σε σύγκριση με τις άκαμπτα μονταρισμένες μηχανές.

Ένας γενικός κανόνας είναι να επιτρέπουμε διπλάσια δόνηση νια ένα μηχάνημα που τοποθετείται πάνω σε αντιδονητικά. Οι υψηλής συχνότητας δονήσεις δεν υπόκεινται στα παραπάνω κριτήρια

## 8.6 Γράφημα σοβαρότητας γενικών δονήσεων επιτάχυνσης

Το διάγραμμα σοβαρότητας γενικών δονήσεων επιτάχυνσης χρησιμοποιείται σε περιπτώσεις όπου οι δονήσεις των μηχανημάτων μετριούνται σε μονάδες της επιτάχυνσης (g-peak) (βλ. σχήμα 2.16). Γραμμές σταθερών ταχυτήτων δόνησης περιλαμβάνονται στο γράφημα για να μας παρέχει μια βάση σύγκρισης, και παρατηρείται ότι για συχνότητες δόνησης κάτω 60 000 cpm (1000 Hz), οι γραμμές που χωρίζουν τις περιοχές σοβαρότητας είναι μιας σχετικά σταθερής ταχύτητας. Ωστόσο, πάνω από το όριο αυτό, οι περιοχές σοβαρότητας καθορίζονται από τιμές σχεδόν σταθερής επιτάχυνσης.

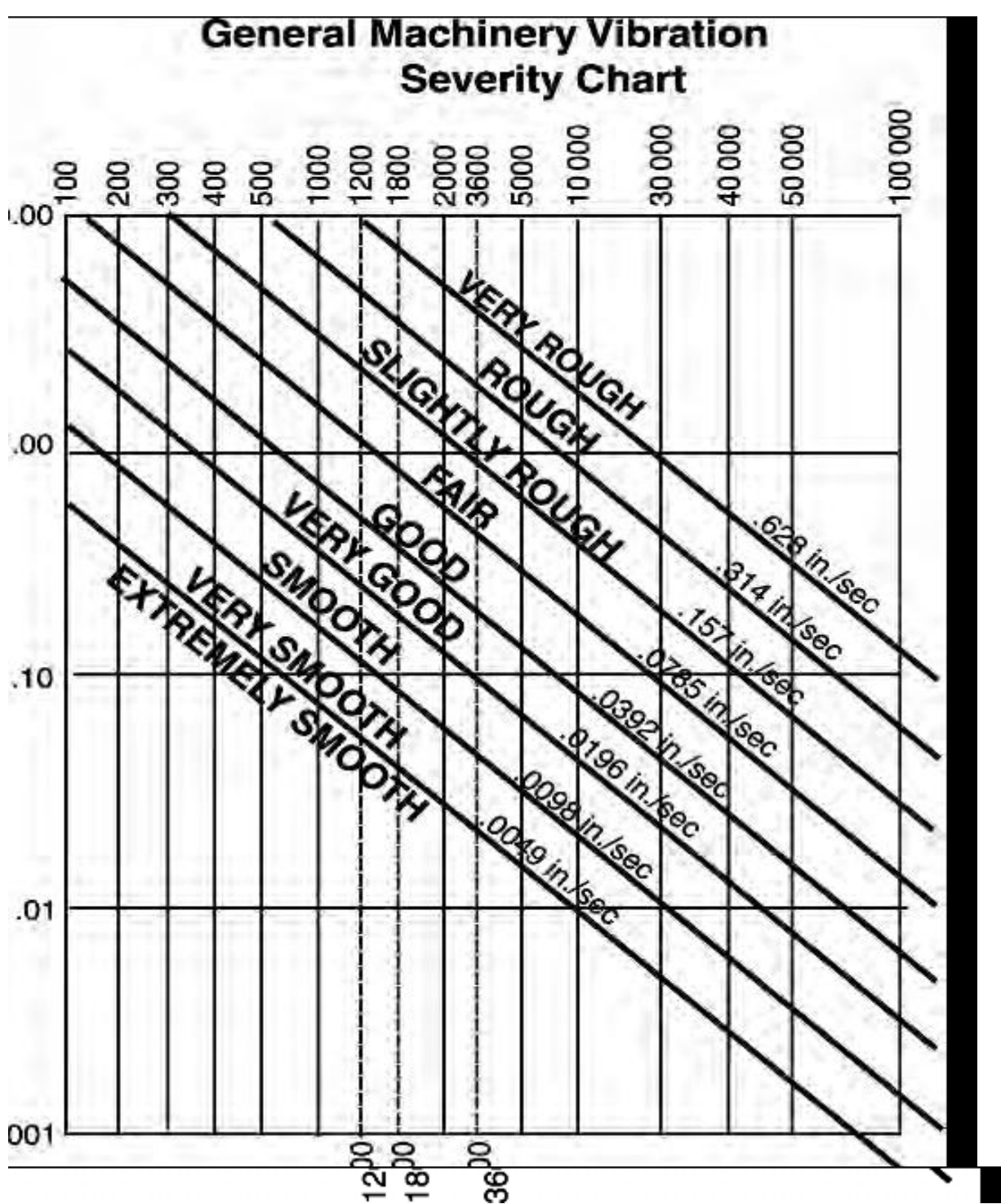

Δεδομένου ότι η σοβαρότητα της επιτάχυνσης των δονήσεων εξαρτάται από τη συχνότητα, μόνο θηλτραρισμένες αναγνώσεις επιτάχυνσης μπορούν να εφαρμοστούν στο γράφημα.

ρήκα 8-4 *Γπάθημα ζοβαπόηηηαρ δονήζευν επιηάσςνζηρ – IRD mechanalysis*

## 8.3.2Οδηγός ορίων δόνησης για εργαλειομηχανές

Τα πλάτη δόνησης των εργαλειομηχανών πρέπει να είναι σχετικά χαμηλά, προκειμένου να διατηρηθούν οι ανοχές των διαστάσεων και να παρέχουν αποδεκτό φινίρισμα επιφάνειας του μηχανικά κατεργασμένα υλικού. Τα όρια δόνησης δίνονται στον παρακάτω πίνακα με βάση την εμπειρία των κατασκευαστών και επιλέχθηκαν ως τυπικές εκείνων που απαιτούνται στις εργαλειομηχανές για την επίτευξη αυτών των στόχων.

Τα όρια αυτά πρέπει να χρησιμοποιούνται μόνο ως οδηγός – τα σύγχρονα μηχανήματα μπορεί να χρειάζονται ακόμη αυστηρότερα όρια για πιο αυστηρές προδιαγραφές της μεταλλοτεχνίας. Πρέπει να αναφερθεί ότι τα όρια δόνησης είναι σε μονάδες μετατόπισης, καθώς το πρωταρχικό μέλημα για τις δονήσεις των εργαλειομηχανών είναι η σχετική κίνηση μεταξύ του επεξεργαζόμενου κομματιού και της αιχμής του κοπτικού. Αυτή η σχετική κίνηση συνκρίνεται με το καθορισμένο φινίρισμα επιφάνειας και τις ανοχές διαστάσεων, οι οποίες επίσης εκφράζονται σε μονάδες μετατόπισης.

Όταν εμπλέκονται κρίσιμα μηχανήματα με μια βαριά ποινή για τη διακοπή της παραγωγής, η απόφαση να διορθωθεί μια κατάσταση δόνησης είναι συχνά πολύ δύσκολο να παρθεί. Ως εκ τούτου, κατά τον καθορισμό των αποδεκτών επιπέδων κατάστασης των μηχανημάτων, η εμπειρία και παράγοντες όπως η ασφάλεια, εργατικό κόστος, κόστος σταματήματος της παραγωγής και η κρισιμότητα του μηχανήματος θα πρέπει να λαμβάνονται υπόψιν. Επαναλαμβάνεται λοιπόν ότι τα πρότυπα πρέπει να είναι μόνο μια ένδειξη κατάστασης της μηχανής και όχι μια βάση για τερματισμό της λειτουργίας του μηχανήματος. Εξαιρετικής σημασίας είναι ότι οι δονήσεις των μηχανών πρέπει να κατανράφονται και να νίνονται νράφημα επιμελώς.

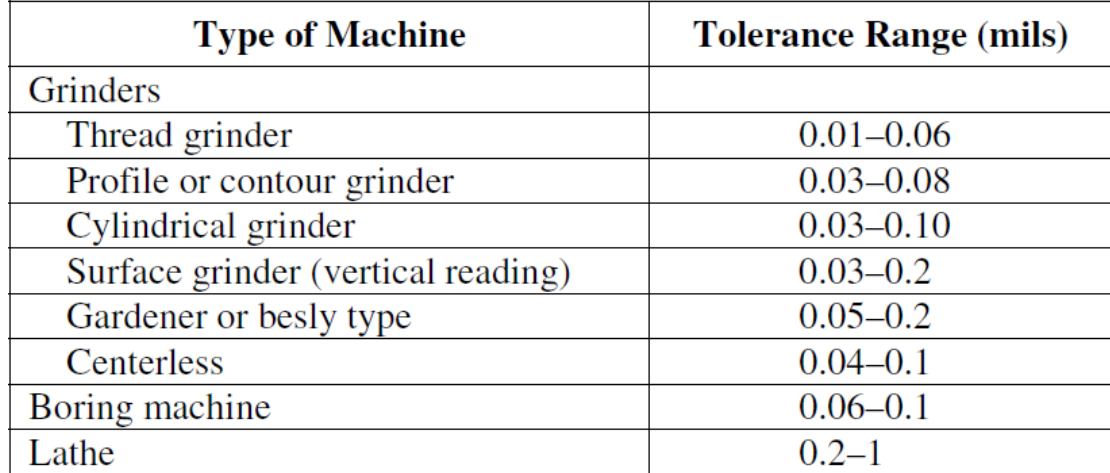

Σχήμα 8-5: Μετατόπιση των δονήσεων ως αναγνωσμένου με αισθητήρα στον άξονα του περιβλήματος του ρουλεμάν προς την κατεύθυνση της κοπής

Μια ανοδική τάση στο γράφημα είναι πρέπει να το λάβουμε σοβαρά υπόψιν ακόμη και όταν οι τιμές της ταχύτητας σύμφωνα με το πρότυπο είναι ακόμα σε «Καλή» περιοχή. Ομοίως, ένα μηχάνημα που λειτουργεί για χρόνια με ταχύτητα με τιμές στην περιοχή «Μη αποδεκτή» δεν είναι πρόβλημα εάν δεν υπάρχει καμία ανοδική τάση. Εκείνοι που έχουν εργαστεί σε κατάστημα για μεγάλο χρονικό διάστημα θα συμφωνήσουν ότι ακόμη και δύο παρόμοια μηχανήματα που κατασκευάστηκαν ταυτόχρονα από έναν κατασκευαστή μπορεί να έχουν πολύ διαφορετικά επίπεδα δονήσεων και να λειτουργούν ακόμη συνεχώς χωρίς προβλήματα.

Πρέπει να δεχθούμε τους περιορισμούς των προτύπων αυτών, οι οποίοι δεν μπορούν να εφαρμοστούν σε ένα ευρύ φάσμα πολύπλοκων μηχανών. Μερικά μηχανήματα όπως σφυρόμυλοι ή θραυστήρες πέτρας και άνθρακα θα έχουν υψηλότερα επίπεδα δόνησης ούτως ή άλλως. Ως εκ τούτου, οι τιμές που παρέχονται από αυτούς τους οδηγούς θα πρέπει να χρησιμοποιούνται μόνο εάν η εμπειρία, το ιστορικό και τα αρχεία συντήρησης μας έχουν αποδείξει ότι είναι έγκυρα.

Πίνακας 4 : Αντιμετώπιση Βλαβών:

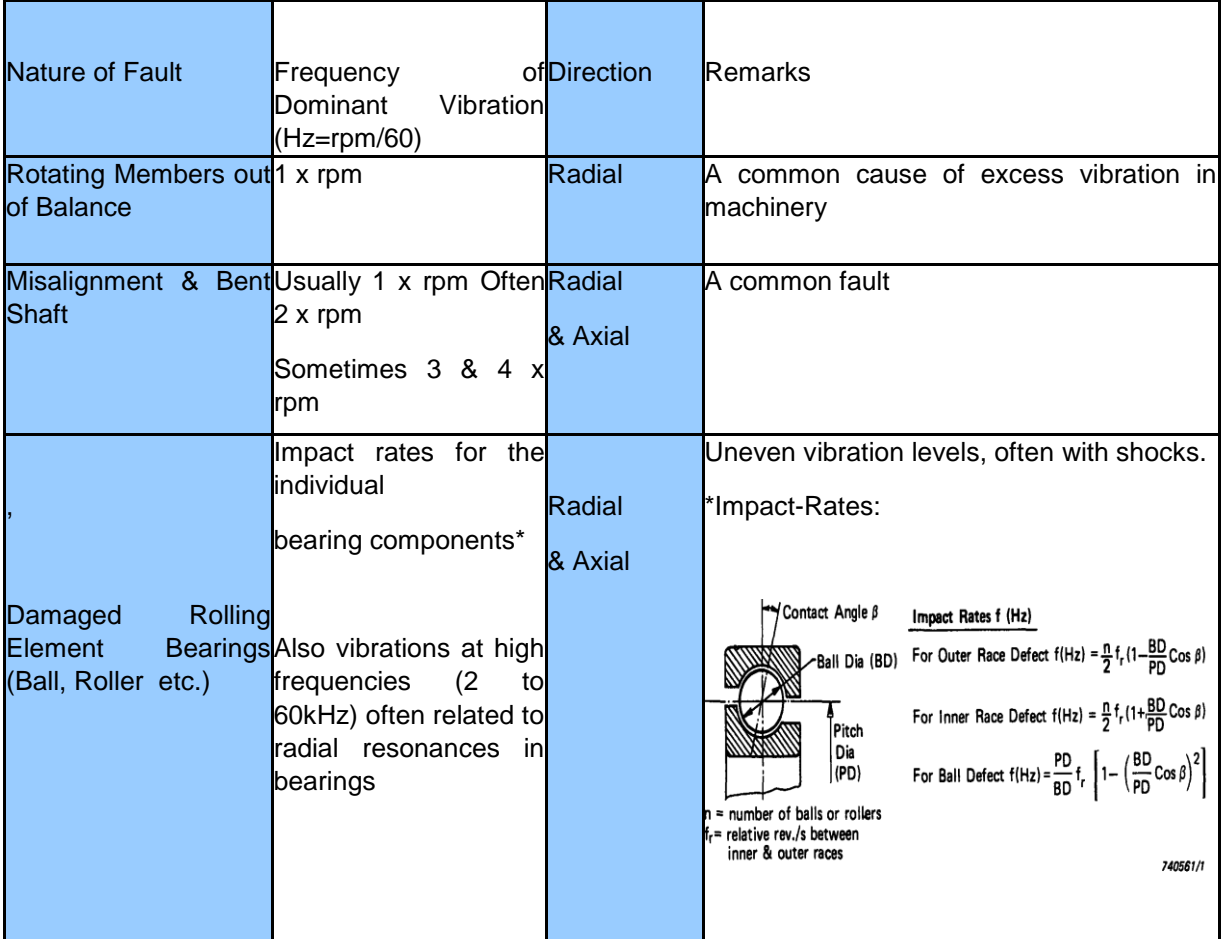

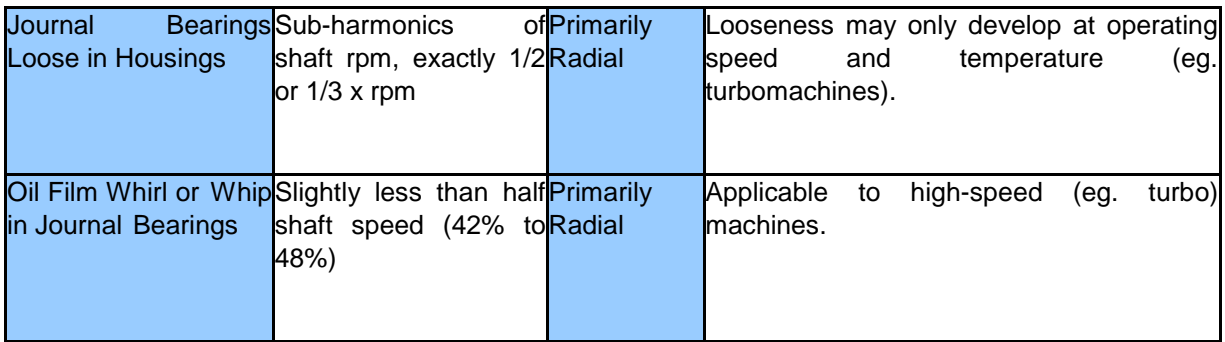

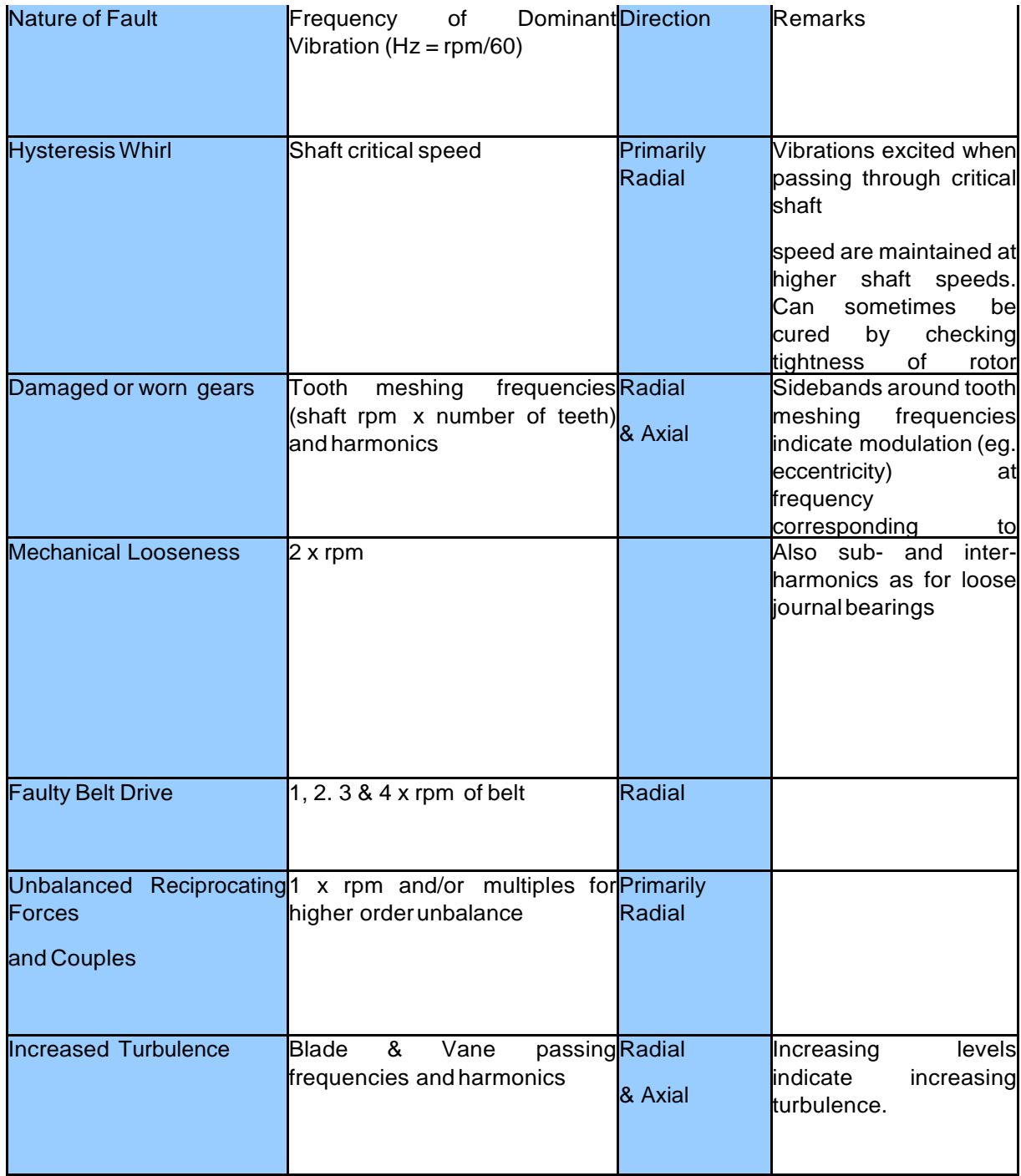

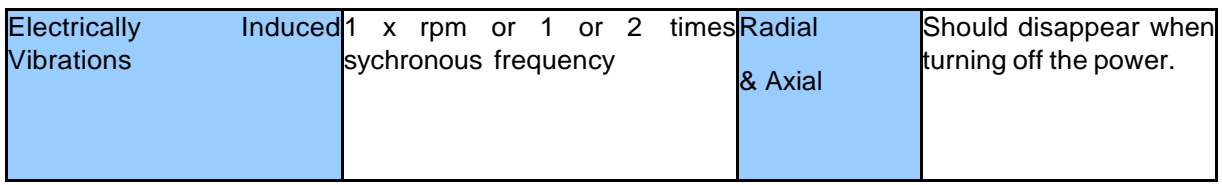

## Παράρτημα Α : Σχεδίαση Βάσης Δεδομένων

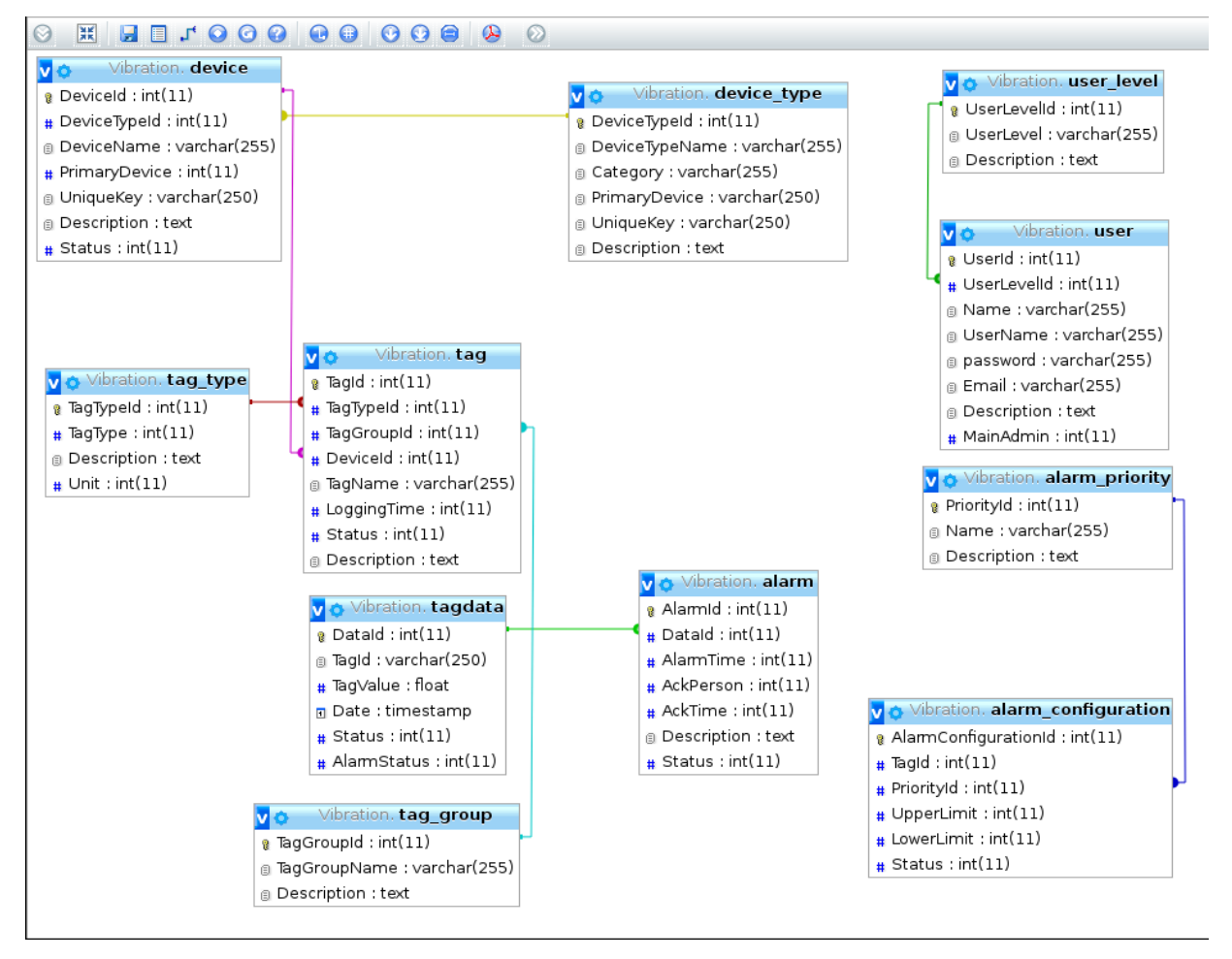

Σχήμα Α-1: Σχεδιασμός βάσης δεδομένων και σύνδεση πινάκων

Στο σχήμα Α-1 βλέπουμε πως σχεδιάστηκε η βάση δεδομένων και η αλληλεξάρτηση μεταξύ των πινάκων αυτής.

Με tag βάζουμε το αισθητήριο και το αποδίδουμε σε μία συσκευή, την οποία αποδίδουμε μετά σε κάποιο χώρο π.χ. Plant Room. Μπορούμε στα δεδομένα μας να αποδώσουμε μία οριακή τιμή που να μας προειδοποιεί ότι είμαστε εκτός ορίων μέσω της αλληλεξάρτησης του tagdata και του alarm και αξιοποιώντας το SQL Trigger.

Με το user και user\_level ορίζουμε τους χρήστες και το επίπεδο πρόσβασης αυτών ώστε να μην έχουν όλοι οι χρήστες τα ίδια δικαιώματα. Με το device και το device type ορίζουμε τις συσκευές που θα συμπεριλάβουμε στο δίκτυό μας και τις ορίζουμε μοναδικά και σε ιεραρχικά επίπεδα.

Με το alarm priority Και το alarm configuration ορίζουμε το επίπεδο σοβαρότητας των προειδοποιήσεων(alarm).

Παρακάτω παραθέτουμε τον κώδικα SQL που χρησιμοποιήθηκε:

-- -------------------------------------------------------- -- **Γημιοςπγία πίνακα `alarm`** -- CREATE TABLE IF NOT EXISTS `alarm` ( `AlarmId` int(11) NOT NULL, `DataId` int(11) NOT NULL, `AlarmTime` int(11) NOT NULL, `AckPerson` int(11) NOT NULL, `AckTime` int(11) NOT NULL, `Description` text NOT NULL, `Status` int(11) NOT NULL ) ENGINE=MyISAM DEFAULT CHARSET=latin1; -- -------------------------------------------------------- -- **Γημιοςπγία πίνακα `alarm\_configuration`** -- CREATE TABLE IF NOT EXISTS `alarm\_configuration` ( `AlarmConfigurationId` int(11) NOT NULL, `TagId` int(11) NOT NULL, `PriorityId` int(11) NOT NULL, `UpperLimit` int(11) NOT NULL, `LowerLimit` int(11) NOT NULL, `Status` int(11) NOT NULL ) ENGINE=MyISAM DEFAULT CHARSET=latin1; -- -------------------------------------------------------- -- **Γημιοςπγία πίνακα `alarm\_priority`** -- CREATE TABLE IF NOT EXISTS `alarm\_priority` ( `PriorityId` int(11) NOT NULL, `Name` varchar(255) NOT NULL, `Description` text NOT NULL ) ENGINE=InnoDB DEFAULT CHARSET=latin1; -- -------------------------------------------------------- -- **Γημιοςπγία πίνακα `device`** CREATE TABLE IF NOT EXISTS `device` ( `DeviceId` int(11) NOT NULL, `DeviceTypeId` int(11) NOT NULL, `DeviceName` varchar(255) NOT NULL, `PrimaryDevice` int(11) NOT NULL, `UniqueKey` varchar(250) NOT NULL, `Description` text NOT NULL, `Status` int(11) NOT NULL

) ENGINE=MyISAM AUTO\_INCREMENT=4 DEFAULT CHARSET=latin1;

--

#### -- **Διζαγυγή δεδομένυν ζηον πίνακα `device`**

-- --------------------------------------------------------

--

INSERT INTO `device` (`DeviceId`, `DeviceTypeId`, `DeviceName`, `PrimaryDevice`, `UniqueKey`, `Description`, `Status`) VALUES (3, 3, 'Ethernet\_Shield', 1, '90-A2-DA-11-17-0D', 'Ethernet\_Shield', 0);

-- **Γημιοςπγία πίνακα `device\_type`** -- CREATE TABLE IF NOT EXISTS `device\_type` ( `DeviceTypeId` int(11) NOT NULL, `DeviceTypeName` varchar(255) NOT NULL, `Category` varchar(255) NOT NULL, `PrimaryDevice` varchar(250) NOT NULL, `UniqueKey` varchar(250) NOT NULL, `Description` text NOT NULL ) ENGINE=MyISAM AUTO\_INCREMENT=7 DEFAULT CHARSET=latin1; -- -- **Διζαγυγή δεδομένυν ζηον πίνακα `device\_type`** -- INSERT INTO `device\_type` (`DeviceTypeId`, `DeviceTypeName`, `Category`, `PrimaryDevice`, `UniqueKey`, `Description`) VALUES (1, 'Arduino', 'Secondary', 'Raspberry Pi', 'No', 'Arduino Device'), (2, 'Arduino', 'Secondary', 'Raspberry Pi', 'No', 'Arduino Device'), (3, 'Ethernet\_Shield', 'Secondary', 'Arduino', '90-A2-DA-11-17-0D', 'Ethernet Shield for Arduino'), (4, 'Ethernet\_Shield', 'Secondary', 'Arduino', 'MAC Address', 'Ethernet Shield for Arduino'), (5, 'Raspberry Pi', 'Primary', '-----', 'mac\_address', 'desc of Raspberry Pi'), (6, 'Raspberry Pi', 'Primary', '-----', 'mac\_address', 'desc of Raspberry Pi'); -- -------------------------------------------------------- -- **Γημιοςπγία πίνακα `tag`** -- CREATE TABLE IF NOT EXISTS `tag` ( `TagId` int(11) NOT NULL, `TagTypeId` int(11) NOT NULL, `TagGroupId` int(11) NOT NULL, `DeviceId` int(11) NOT NULL, `TagName` varchar(255) NOT NULL, `LoggingTime` int(11) NOT NULL, `Status` int(11) NOT NULL, `Description` text NOT NULL ) ENGINE=MyISAM AUTO\_INCREMENT=3 DEFAULT CHARSET=latin1; -- -- **Διζαγυγή δεδομέυν ζηον πίνακα `tag`** -- INSERT INTO `tag` (`TagId`, `TagTypeId`, `TagGroupId`, `DeviceId`, `TagName`, `LoggingTime`, `Status`, `Description`) VALUES (1, 1, 1, 3, 'AccelSens1', 0, 0, '');

-- -------------------------------------------------------- -- Δημιουργία πίνακα `tagdata`

--

CREATE TABLE IF NOT EXISTS `tagdata` ( `DataId` int(11) NOT NULL, `TagId` varchar(250) NOT NULL, `TagValue` float DEFAULT NULL, `Date` timestamp NOT NULL DEFAULT CURRENT\_TIMESTAMP ON UPDATE CURRENT\_TIMESTAMP, `Status` int(11) NOT NULL, `AlarmStatus` int(11) NOT NULL ) ENGINE=MyISAM AUTO\_INCREMENT=3667 DEFAULT CHARSET=latin1; -- -- **Διζαγυγή δεδομένυν ζηον πίνακα`tagdata` από ηιρ μεηπήζειρ πος πήπαμε.** -- INSERT INTO `tagdata` (`DataId`, `TagId`, `TagValue`, `Date`, `Status`, `AlarmStatus`) VALUES (1561, 'X', 203.4, '2018-05-19 00:21:50', 0, 0), (1562, 'X', 204.4, '2018-05-19 00:21:50', 0, 0), (1563, 'X', 207.8, '2018-05-19 00:21:50', 0, 0), (1564, 'X', 202.4, '2018-05-19 00:21:50', 0, 0), (1565, 'X', 205.9, '2018-05-19 00:21:50', 0, 0), (1566, 'X', 206.8, '2018-05-19 00:21:50', 0, 0), (1567, 'X', 203.9, '2018-05-19 00:21:51', 0, 0), (1568, 'X', 208.8, '2018-05-19 00:21:51', 0, 0), -- -------------------------------------------------------- -- Δημιουργία πίνακα `tag\_group` -- CREATE TABLE IF NOT EXISTS `tag\_group` ( `TagGroupId` int(11) NOT NULL, `TagGroupName` varchar(255) NOT NULL, `Description` text NOT NULL ) ENGINE=InnoDB AUTO\_INCREMENT=2 DEFAULT CHARSET=latin1; -- -- **Διζαγυγή δεδομένυν ζηον πίνακα `tag\_group`** -- INSERT INTO `tag\_group` (`TagGroupId`, `TagGroupName`, `Description`) VALUES (1, 'Building STEF', 'TEI KRITIS'); -- -------------------------------------------------------- -- **Γημιοςπγία πίνακα `tag\_type`** -- CREATE TABLE IF NOT EXISTS `tag\_type` ( `TagTypeId` int(11) NOT NULL, `TagType` int(11) NOT NULL, `Description` text NOT NULL, `Unit` int(11) NOT NULL ) ENGINE=MyISAM AUTO\_INCREMENT=3 DEFAULT CHARSET=latin1; -- -- Εισαγωγή δεδομένων στον πίνακα `tag\_type` --

INSERT INTO `tag\_type` (`TagTypeId`, `TagType`, `Description`, `Unit`) VALUES (1, 1, 'Sensor 1 Wind Turbine 1', 0);

-- --------------------------------------------------------

-- **Γημιοςπγία πίνακα `user`** -- CREATE TABLE IF NOT EXISTS `user` ( `UserId` int(11) NOT NULL, `UserLevelId` int(11) NOT NULL, `Name` varchar(255) NOT NULL, `UserName` varchar(255) NOT NULL, `password` varchar(255) NOT NULL, `Email` varchar(255) NOT NULL. `Description` text NOT NULL, `MainAdmin` int(11) NOT NULL ) ENGINE=MyISAM AUTO\_INCREMENT=3 DEFAULT CHARSET=latin1; --

#### -- **Διζαγυγή δεδομένυν ζηον πίνακα`user`**

INSERT INTO `user` (`UserId`, `UserLevelId`, `Name`, `UserName`, `password`, `Email`, `Description`, `MainAdmin`) VALUES (1, 1, 'Pratsinakis Manos', 'root', '\*\*\*\*\*\*\*', 'pratsinakis@gmail.com', 'Administrator', 0);

-- --------------------------------------------------------

### -- **Γημιοςπγία πίνακα `user\_level`**

CREATE TABLE IF NOT EXISTS `user\_level` ( `UserLevelId` int(11) NOT NULL, `UserLevel` varchar(255) NOT NULL, `Description` text NOT NULL ) ENGINE=MyISAM DEFAULT CHARSET=latin1;

----------------------------------------------------------------------------------------------------------------------------------------

#### ---------------------------------------------------------------------------------------------------- **Ορισμός Primary Key στους πίνακες και τυχών παραλείψεις που κάναμε**

----------------------------------------------------------------------------------------------------------------------------------------

------------------------------------------------------------------------------------------------------------ -- **Πίνακαρ 'alarm'**

--

--

ALTER TABLE `alarm` ADD PRIMARY KEY (`AlarmId`);

-- -- **Πίνακαρ`alarm\_configuration`**

-- ALTER TABLE `alarm\_configuration` ADD PRIMARY KEY (`AlarmConfigurationId`);

-- -- **Πίνακαρ `alarm\_priority**`

ALTER TABLE `alarm\_priority` ADD PRIMARY KEY (`PriorityId`);

-- -- **Πίνακαρ `device`**

--

-- ALTER TABLE `device` ADD PRIMARY KEY (`DeviceId`);

-- -- **Πίνακαρ `device\_type`** -- ALTER TABLE `device\_type` ADD PRIMARY KEY (`DeviceTypeId`); -- -- **Πίνακαρ `tag`** -- ALTER TABLE `tag` ADD PRIMARY KEY (`TagId`); -- -- **Πίνακαρ `tagdata`** -- ALTER TABLE `tagdata` ADD PRIMARY KEY (`DataId`); -- -- **Πίνακαρ `tag\_group`** -- ALTER TABLE `tag\_group` ADD PRIMARY KEY (`TagGroupId`); -- -- **Πίνακαρ `tag\_type`** -- ALTER TABLE `tag\_type` ADD PRIMARY KEY (`TagTypeId`); -- -- **Πίνακαρ `user`** -- ALTER TABLE `user` ADD PRIMARY KEY (`UserId`); -- -- **Πίνακαρ `user\_level`** -- ALTER TABLE `user\_level` ADD PRIMARY KEY (`UserLevelId`); ---------------------------------------------------------------------------------------------------- ---------------------------------------------------------------------------------------------------- **Αλλαγέρ**  που κάναμε για να αυξάνει αυτόματα με κάθε εισαγωγή δεδομένων ο αριθμός **ζειπάρ με AUTO\_INCREMENT** ---------------------------------------------------------------------------------------------------- ---------------------------------------------------------------------------------------------------- -- -- **Πίνακαρ `alarm`** -- ALTER TABLE `alarm` MODIFY `AlarmId` int(11) NOT NULL AUTO\_INCREMENT; --

### -- **Πίνακαρ `alarm\_configuration`**

-- ALTER TABLE `alarm\_configuration` MODIFY `AlarmConfigurationId` int(11) NOT NULL AUTO\_INCREMENT; MODIFY `PriorityId` int(11) NOT NULL AUTO\_INCREMENT; -- -- **Πίνακαρ `device`** -- ALTER TABLE `device` MODIFY `DeviceId` int(11) NOT NULL AUTO\_INCREMENT,AUTO\_INCREMENT=4; -- -- **Πίνακαρ `device\_type`** -- ALTER TABLE `device\_type` MODIFY `DeviceTypeId` int(11) NOT NULL AUTO\_INCREMENT,AUTO\_INCREMENT=7; -- -- **Πίνακαρ `tag`** -- ALTER TABLE `tag` MODIFY `TagId` int(11) NOT NULL AUTO\_INCREMENT,AUTO\_INCREMENT=3; -- -- **Πίνακαρ `tagdata`** -- ALTER TABLE `tagdata` MODIFY `DataId` int(11) NOT NULL AUTO\_INCREMENT,AUTO\_INCREMENT=3667; -- -- **Πίνακαρ `tag\_group`** -- ALTER TABLE `tag\_group` MODIFY `TagGroupId` int(11) NOT NULL AUTO\_INCREMENT,AUTO\_INCREMENT=2; -- -- **Πίνακαρ `tag\_type`** -- ALTER TABLE `tag\_type` MODIFY `TagTypeId` int(11) NOT NULL AUTO\_INCREMENT,AUTO\_INCREMENT=3; -- -- **Πίνακαρ `user`** -- ALTER TABLE `user` MODIFY `UserId` int(11) NOT NULL AUTO\_INCREMENT,AUTO\_INCREMENT=3; -- -- **Πίνακαρ `user\_level`** -- ALTER TABLE `user\_level` MODIFY `UserLevelId` int(11) NOT NULL AUTO\_INCREMENT;

--

--

-- **Πίνακαρ `alarm\_priority`**

ALTER TABLE `alarm\_priority`

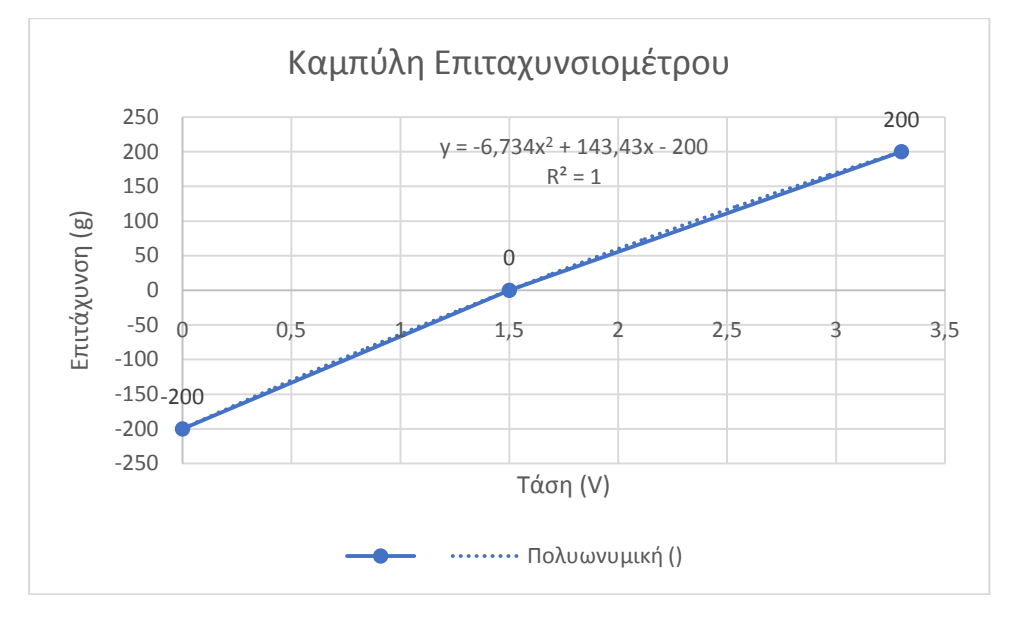

## **Παράρτημα Β: Πρόγραμμα Arduino**

#include <SPI.h> #include <Ethernet2.h> #include <MySQL\_Connection.h> #include <MySQL\_Cursor.h>

```
int XsensorPin = A0;
float temp;
byte mac[] = \{0x90, 0xA2, 0xDA, 0x11, 0x17, 0x0D\};byte ip[] = \{ 10, 1, 0, 19 \};
IPAddress server_addr(10,1,0,20); // IP of the MySQL *server* here
char user[] = "root"; // MySQL user login username
char password[] = "********"; // MySQL user login password 
// Sample query
char INSERT_DATA[] = "INSERT INTO Vibration.tagdata (TagValue,TagId) VALUES (%s,'%s')";
char query[128];
char temperature[10];
EthernetClient client;
MySQL_Connection conn((Client *)&client);
void setup() {
  Serial.begin(115200);
 while (!Serial); \frac{1}{2} wait for serial port to connect
  Ethernet.begin(mac,ip);
  Serial.println("Connecting..........");
  if (conn.connect(server_addr, 3306, user, password)) {
   delay(1000);
   Serial.println("Connected");
  }
  else
   Serial.println("Connection failed.");
  conn.close();
}
void loop() {
  //String stringTemp;
```
float volt; char charTemp[6]; int read = analogRead(XsensorPin);  $volt = (read/1024.0)^*5.0$ ; accel= -6.734\*(volt\*volt) +143.43\*volt - 200 Serial.println(temp):  $\frac{1}{2}$  conversion from float to char array dtostrf(temp, 1, 1, temperature);

```
 sprintf(query, INSERT_DATA, temperature, "X");
 // Execute the query
 cur_mem->execute(query); 
                                   // Note: since there are no results, we do not need to read any
```
data

// Deleting the cursor also frees up memory used

```
 delete cur_mem;
   Serial.println("Data X-axis recorded.");
delay (30);
}
```
### **Complex Select:**

Παρακάτω παραθέτουμε τον κώδικα του Arduino σε περίπτωση που θέλουμε να διαβάζει πρώτα τα στοιχεία της συσκευής στην οποία εμείς θέλουμε να αποδόσουμε τις μετρήσεις μας σε περίπτωση που έχουμ ένα πιο πολύπλοκο σύστημα. Στην περίπτωση αυτή αποδίδει τις μετρήσεις σύμφωνα με τη MAC διεύθυνση 90-A2-DA-11-17-0D του Ethernet Shield στο Arduino μας.

#include <SPI.h> #include <Ethernet2.h> #include <MySQL\_Connection.h> #include <MySQL\_Cursor.h>

```
byte mac[] = {0x90, 0xA2, 0xDA, 0x11, 0x17, 0x0D};
byte ip[] = \{ 10, 1, 0, 19 \};
IPAddress server_addr(10,1,0,20);
char user[] = "root"; // MySQL user login username
char password[] = "emprats1"; // MySQL user login password
// Sample query
char query[] = "SELECT DeviceId FROM Vibration.device WHERE UNIQUEKEY = '90-A2-DA-11-17-
0D'";
EthernetClient client;
MySQL_Connection conn((Client *)&client);
// Create an instance of the cursor passing in the connection
MySQL_Cursor cur = MySQL_Cursor(&conn);
```

```
void setup() {
```

```
 Serial.begin(115200);
  while (!Serial); // wait for serial port to connect
  Ethernet.begin(mac,ip);
  Serial.println("Connecting...");
  if (conn.connect(server_addr, 3306, user, password)) {
   delay(1000);
  }
  else
   Serial.println("Connection failed.");
}
```

```
void loop() {
 row_values *row = NULL;
 long head count = 0;
  delay(1000);
  Serial.println("1) Demonstrating using a cursor dynamically allocated.");
  // Initiate the query class instance
 MySQL_Cursor *cur_mem = new MySQL_Cursor(&conn);
  // Execute the query
 cur_mem->execute(query);
  // Fetch the columns (required) but we don't use them.
 column_names *columns = cur_mem->get_columns();
  // Read the row (we are only expecting the one)
  do {
   row = cur_mem->get_next_row();
  if (row != NULL) {
    head_count = atol(row->values[0]);
 }
 } while (row != NULL);
  // Deleting the cursor also frees up memory used
 delete cur_mem;
  // Show the result
 Serial.print(" DeviceId = ");
  Serial.println(head_count);
  delay(500);
  Serial.println("2) Demonstrating using a local, global cursor.");
  // Execute the query
  cur.execute(query);
  // Fetch the columns (required) but we don't use them.
 cur.get_columns();
  // Read the row (we are only expecting the one)
  do {
  row = cur.get\_next\_row();if (row != NULL) {
    head_count = atol(row->values[0]);
 }
 \} while (row != NULL);
  // Now we close the cursor to free any memory
  cur.close();
  // Show the result but this time do some math on it
 Serial.print(" DeviceId = ");
 Serial.println(head_count);
 Serial.print(" NYC pop increased by 12 = ");
  Serial.println(head_count+12);
```

```
}
```
**Παράρτημα Γ : Πρόγραμμα LabView** 

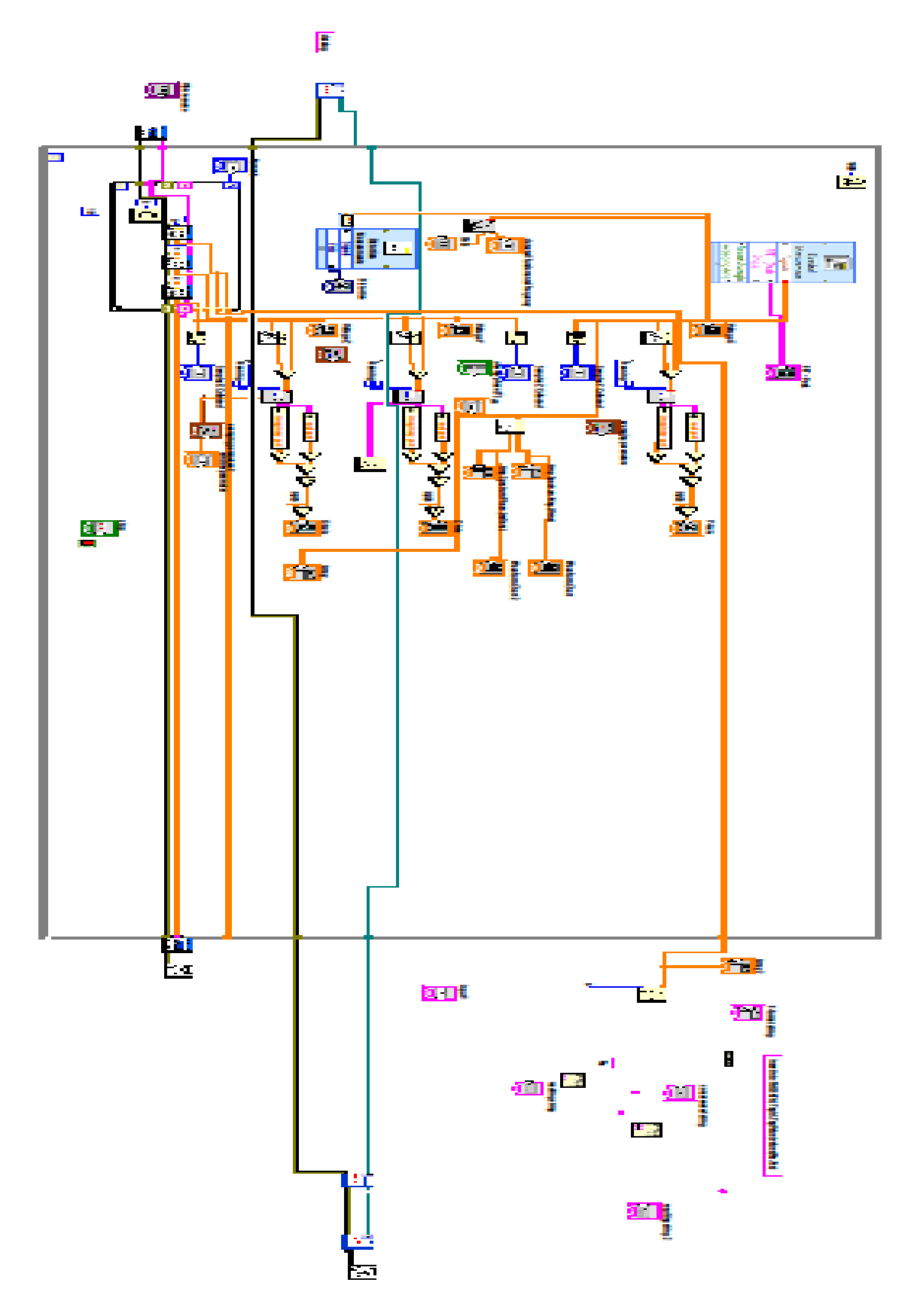

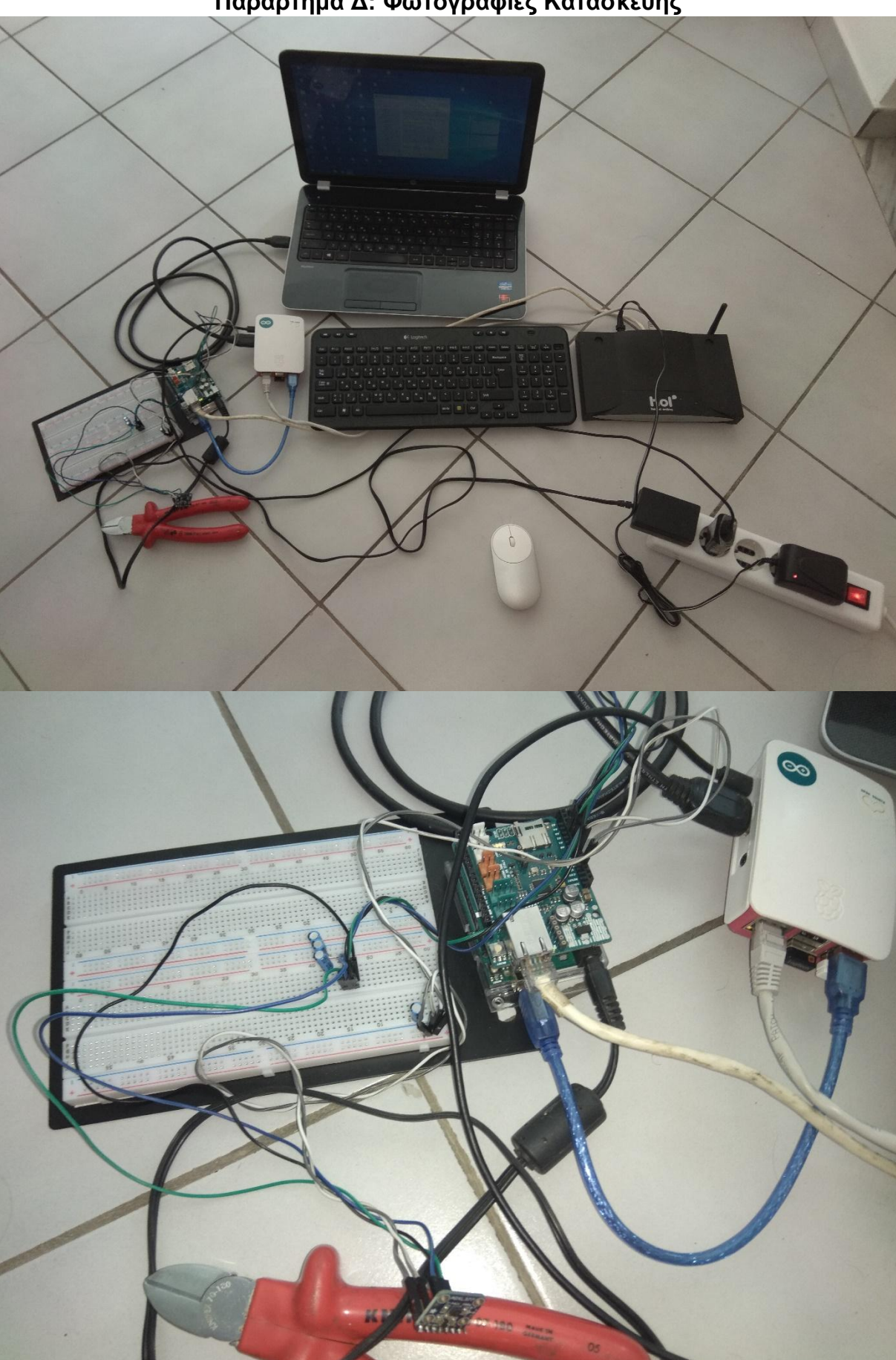

Παράρτημα Δ: Φωτογραφίες Κατασκευής

# Βιβλιογραφία

- **https://el.wikipedia.org/wiki/Packet\_Tracer**
- [www.analog.com](http://www.analog.com/)
- <https://store.arduino.cc/arduino-ethernet-shield-2>
- [www.skroutz.gr](http://www.skroutz.gr/)
- <http://www.ni.com/white-paper/9230/en/>
- Practical Machinery Vibration Analysis & Predictive Maintenance Cornelius Scheffer , Paresh Girdhar – Elsevier 2004
- Process Control & Monitoring using Arduino and Raspberry Pi Master Thesis Kishan Prajapati